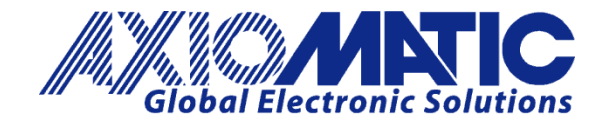

User Manual UMAX030141

# **3 Encoder, 7 Signal Inputs Controller, CANopen**®**, Isolated**

**P/N: AX030141**

Axiomatic Technologies Oy Höytämöntie 6 33880 LEMPÄÄLÄ, Finland Tel. +358 103 375 750 salesfinland@axiomatic.com www.axiomatic.fi

Axiomatic Technologies Corporation 1445 Courtneypark Dr. E. Mississauga, ON Canada L5T 2E3 Tel. 1905 602 9270 sales@axiomatic.com www.axiomatic.com

#### **VERSION HISTORY**

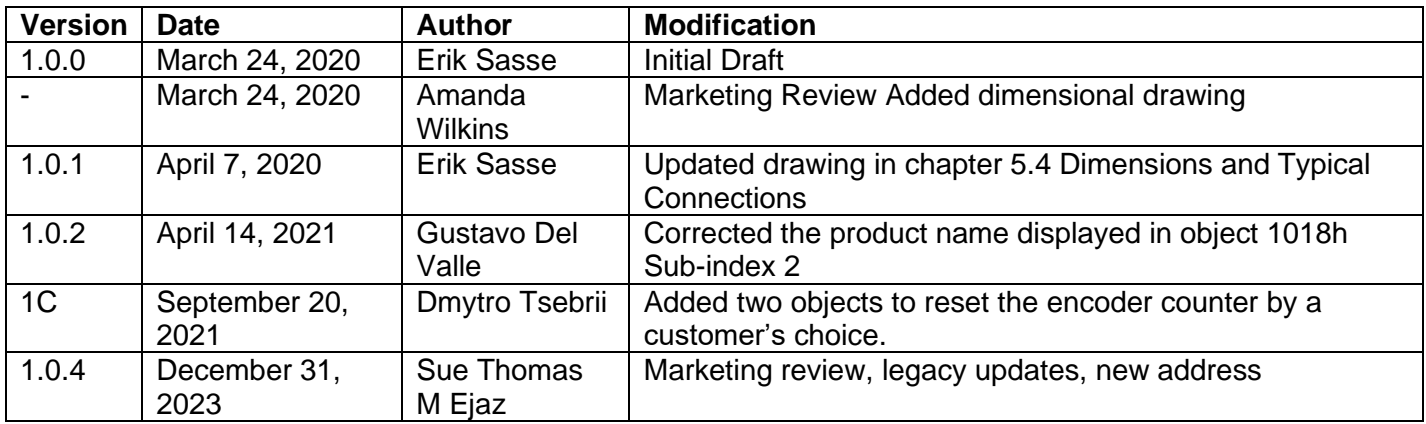

#### **ACRONYMS**

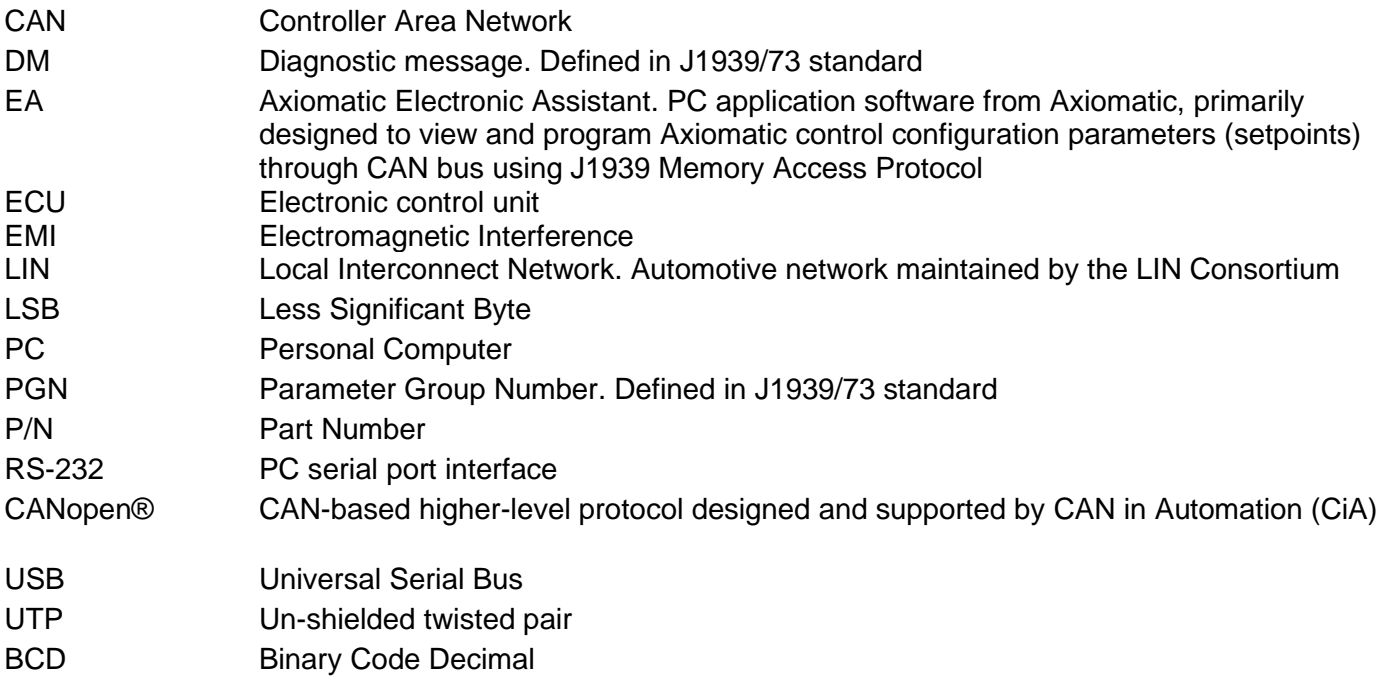

## **Contents**

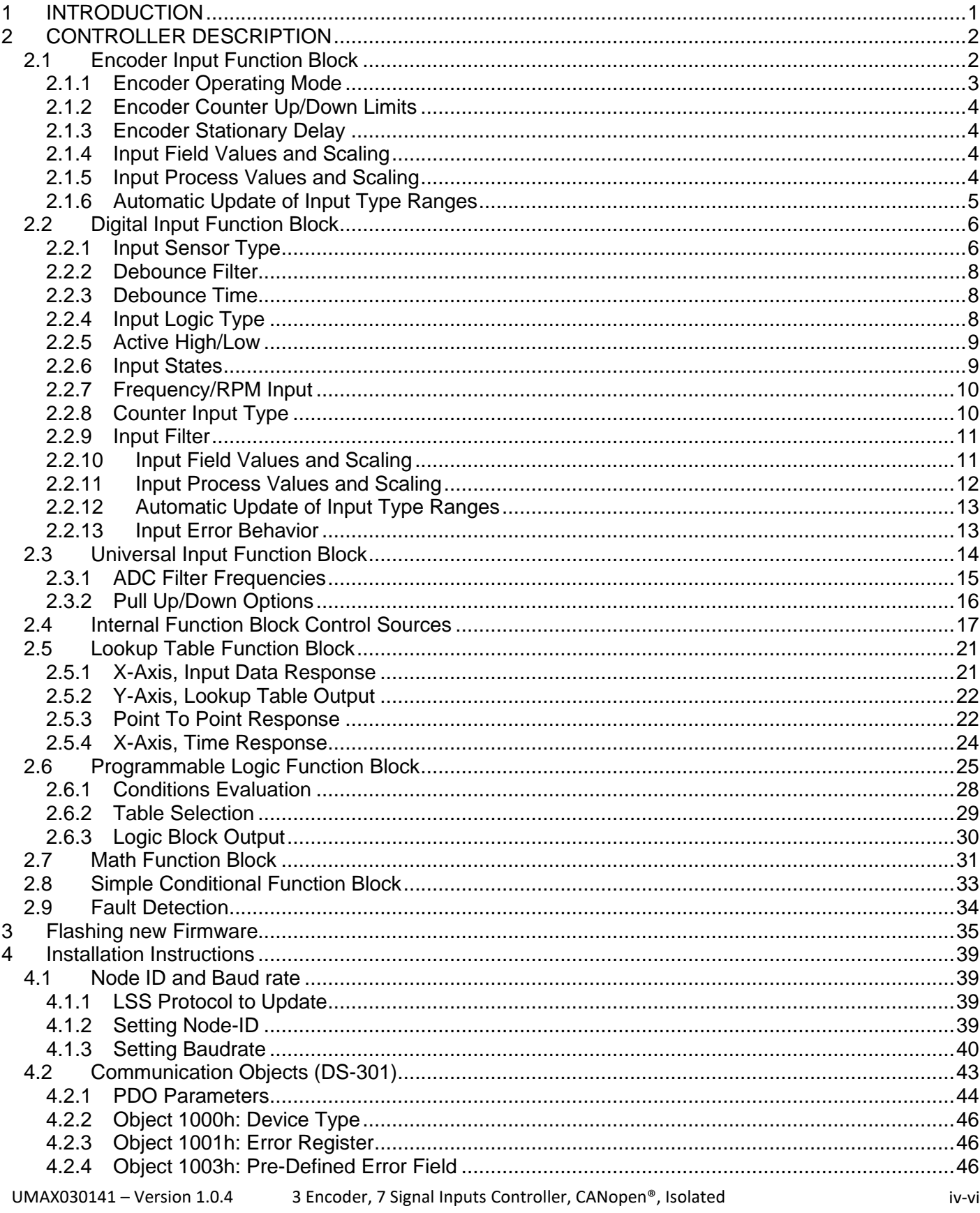

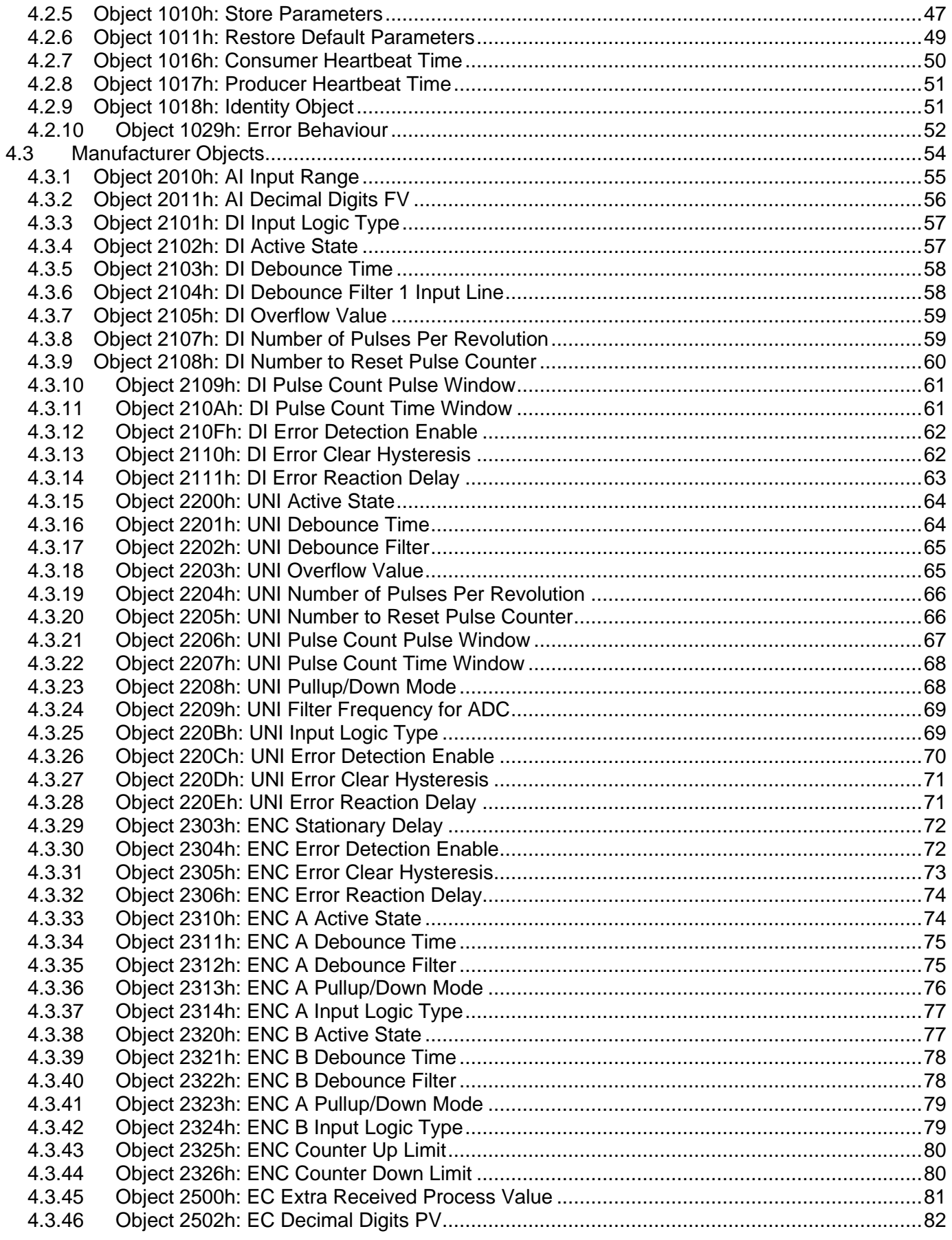

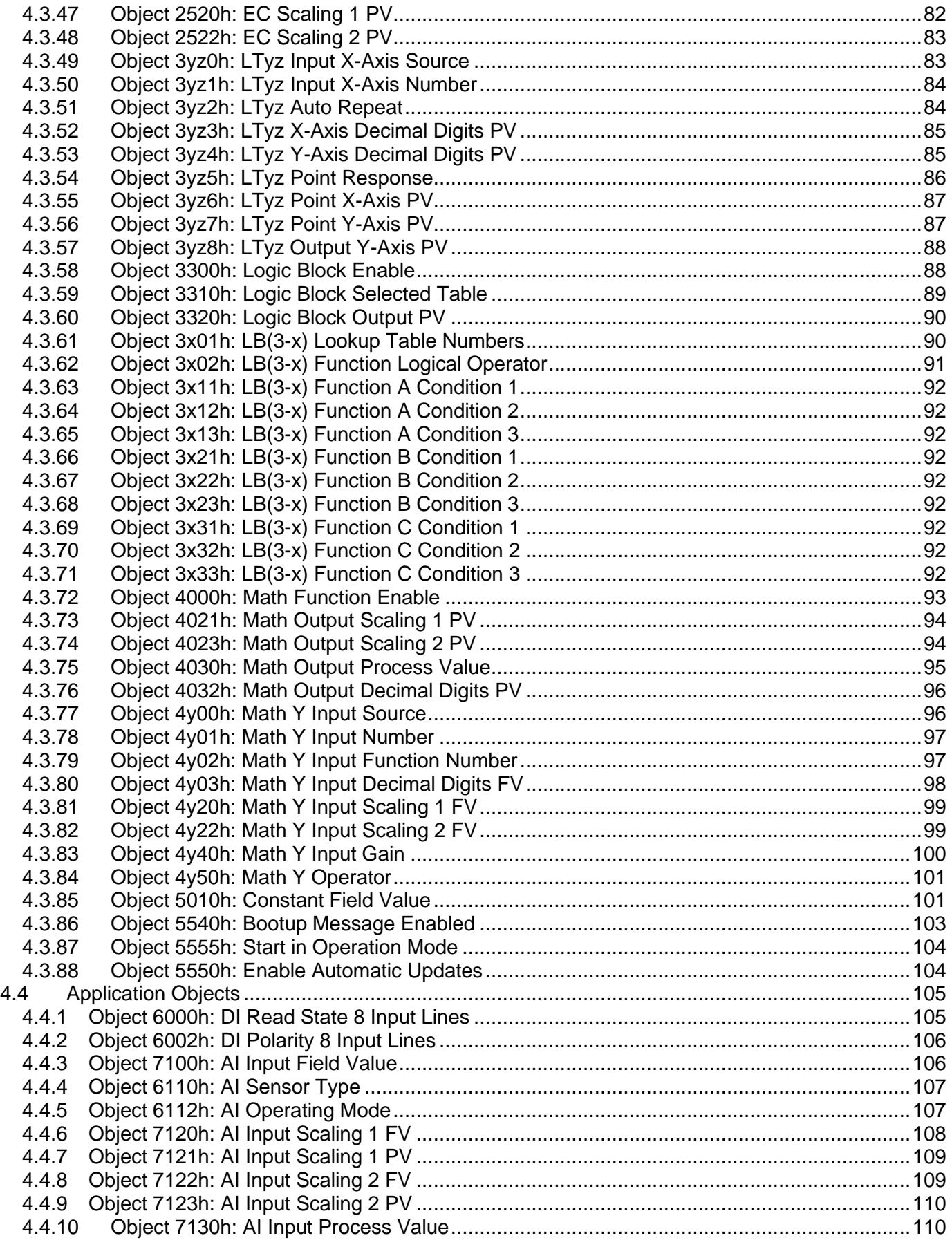

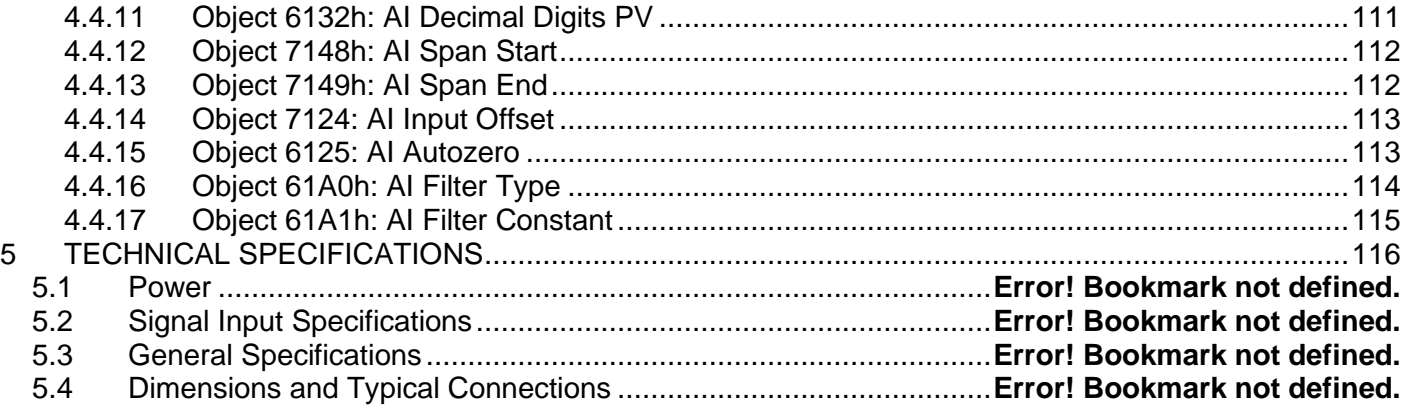

#### <span id="page-7-0"></span>**1 INTRODUCTION**

The following user manual describes architecture, functionality, configuration parameters and flashing instructions for 3 Encoder, 7 Signal Inputs Controller, CANopen®, Isolated. It also contains technical specifications and installation instructions to help users build a custom solution on the base of this controller.

The user should check whether the application firmware installed in the controller is covered by this user manual. The user manual is valid for application firmware with the same major version number as the user manual. For example, this user manual is valid for any controller application firmware V1.xx. Updates specific to the user manual are done by adding letters: A, B, …, Z to the user manual version number.

The controller supports three Encoder Inputs, one universal input and six digital inputs. Its flexible hardware design allows the controller to have a wide range of input-types for each of the inputs. The sophisticated control algorithms/logical function blocks allow the user to configure the controller for a wide range of applications without the need for custom firmware.

This unit uses the CANopen® standard protocol to transmit and receive data, which operates at a baud rate of 125 kbit/s by default.

The 3 Encoder, 7 Signal Inputs Controller, CANopen®, Isolated accepts power supply voltages from 9 to 60 VDC.

#### <span id="page-8-0"></span>**2 CONTROLLER DESCRIPTION**

The converter is internally organized as a set of function blocks, which can be individually configured and arbitrarily connected to achieve the required system functionality.

The application parameters for this controller are used for the Digital Inputs, Universal Inputs and Encoder Inputs. In order to use the right input type, [Table 1](#page-8-2) shows what subindex is used for each input.

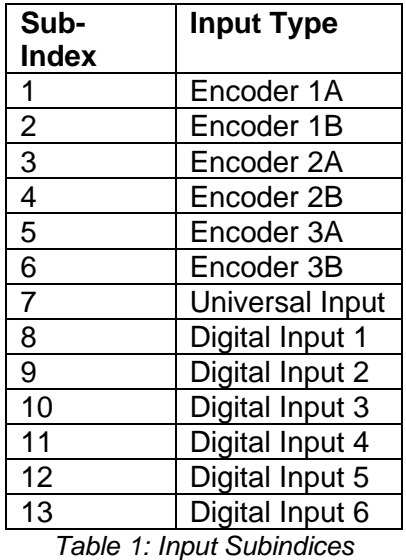

<span id="page-8-2"></span>Furthermore, object AI Input range 2010h and AI Decimal Digits 2011h also having 13 subindices since they are used in combination with the application parameters. All other objects related to a certain input type having only the number of subindices as the amount existing of this input type. Input type related objects having therefore a specific numbering which is shown in [Table 2.](#page-8-3)

| <b>Index</b> |
|--------------|
| 21XXh        |
| 22XXh        |
| 23XXh        |
|              |

*Table 2: Input Indices Numbering*

<span id="page-8-3"></span>For example, all objects beginning with 22XXh are related to the universal input. The same principle applies for the other input types shown in the table above.

#### <span id="page-8-1"></span>**2.1 Encoder Input Function Block**

The controller provides three Encoder inputs, each of them has two physical inputs for connection A and B. These inputs can be configured to measure digital signals generated by up to three incremental encoders.

Moreover, it is possible to use all 6 inputs of the encoder function block as Digital Inputs. For example, if only one encoder Input (two physical inputs) is used and more than six digital inputs are required, the other four inputs of the encoder function block can be used as additional digital inputs. To be able to set every input to a certain type, the most important object associated with

the AI function block, object 6110h **AI Sensor Type**, needs to be set. By changing this value, other objects will be automatically updated by the controller. The options for object 6110h are shown in [Table 3.](#page-9-1)

| <b>Value</b> | <b>Meaning</b> |
|--------------|----------------|
|              | Input OFF      |
| 10002        | Encoder Input  |
| 10003        | Digital ON/OFF |

*Table 3: AI Sensor Type Options for Encoder Inputs*

<span id="page-9-1"></span>The controller has two inputs for detecting the pulses generated by an incremental encoder. The two measurements, step count and direction, are determined using these two input signals.

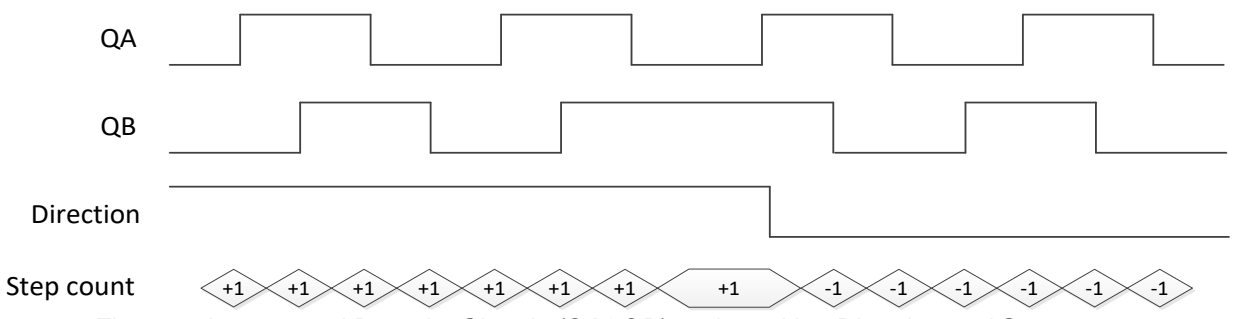

*Figure 1: Incremental Decoder Signals (QA&QB) and resulting Direction and Step count.*

A positive direction is indicated when the edge of signal A rises before the edge of signal B is rising. If the encoder rotates in a positive direction, the **Encoder Counter value** increases, and this value is then written to object 7100h **AI Input Field Value**. In case the signal changes and input B becomes the leading signal, the counter value decreases, and the direction is indicated as negative.

The encoder inputs have additionally a pullup and pulldown resistor which can be set with object 2313h **ENC A Pull UpDown Value** and object 2323h **ENC B Pull UpDown Value**.

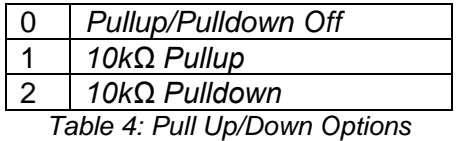

#### <span id="page-9-0"></span>**2.1.1 Encoder Operating Mode**

Object 6112h **AI Operating Mode** is required to select if the encoder should measure either direction or counter value of the encoder input. The input signal to be measured can be chosen by setting object 6112h to one of the values shown in [Table 5.](#page-10-4)

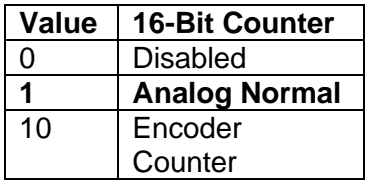

#### *Table 5: Encoder AI Operating Mode Options*

<span id="page-10-4"></span>If index 6112h is set to Analog Normal, the direction will be measured and then written to object 7100h **AI Input Field Value**. [Table 6](#page-10-5) shows what values are representing what direction.

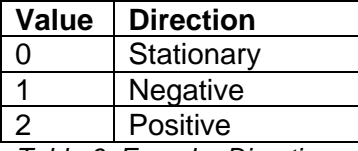

*Table 6: Encoder Directions*

#### <span id="page-10-5"></span><span id="page-10-0"></span>**2.1.2 Encoder Counter Up/Down Limits**

The ECU provides a feature that allows resetting the encoder's counter value at the required and adjustable point. There are two limits available to separate backward and forward directions. If the stationary objects **Encoder Counter Up/Down Limit** 2325h (Up Limit) and 2326h (Down Limit) are set to a value different from a zero, the reset will happen as soon as the counter reaches the number stored under this object.

#### <span id="page-10-1"></span>**2.1.3 Encoder Stationary Delay**

The stationary object **Enc Stationary Delay** 2303h decides after how many milliseconds the direction is set to stationary (0) if no rising edge or falling edge is detected on signal A or B on the encoder input. This way, the performance of the encoder input can be adjusted for slower and faster rotating encoders. The default value for this parameter is set to 100[ms] by default.

#### <span id="page-10-2"></span>**2.1.4 Input Field Values and Scaling**

As already mentioned above, the measured values of the encoder input are written to read-only and mappable object 7100h **AI Input Field Value**. Before the value is written to this object, the value is shifted according to read-only object 2011h **AI Decimal Digits FV.** 

The value of 2011h will depend on the AI Sensor Type and Input Range selected and will be automatically updated per [Table 7](#page-10-6) when either 6110h or 2010h are changed. All other objects associated with the input field value also apply to this object. These objects are 7120h **AI Scaling 1 FV**, 7122h **AI Scaling 2 FV**, 7148h AI **Span Start**, 7149h **AI Span End**, and 2305h **Enc Error Clear Hysteresis**. These objects are also automatically updated when the Type or Range is changed.

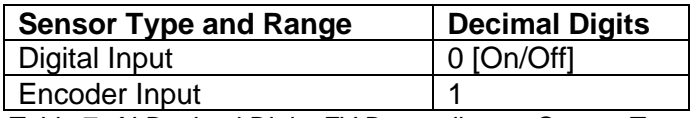

*Table 7: AI Decimal Digits FV Depending on Sensor Type*

#### <span id="page-10-6"></span><span id="page-10-3"></span>**2.1.5 Input Process Values and Scaling**

Read-only object 7130h **AI Input Process Value** is also mappable. However, the default values for objects 7121h **AI Scaling 1 PV** and 7123h **AI Scaling 2 PV** are set equal to 7120h and 7122h, respectively, while object 6132h **AI Decimal Digits PV** is automatically initialized to equal 2011h. This means that the default relationship between the FV and PV is one-to-one, so object 7130h is not mapped to a TPDO by default.

Should a different linear relationship between what is measured versus what is sent to the CANopen® bus be desired, objects 6132h, 7121h and 7123h can be changed. The linear

relationship profile is shown in [Figure 2](#page-11-1)[Figure 7.](#page-20-1) Should a non-linear response be desired, the lookup table function block can be used instead, as described in [2.5](#page-27-0)

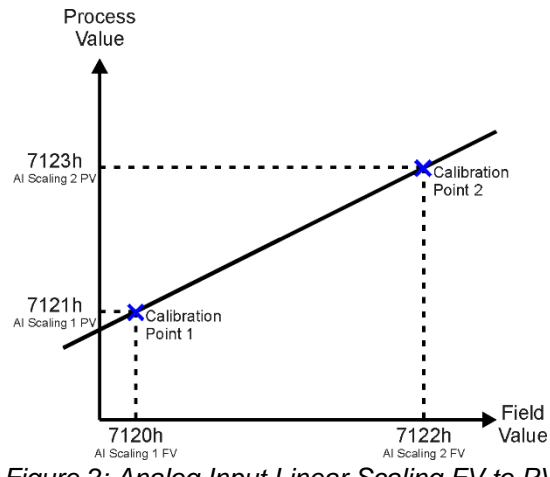

*Figure 2: Analog Input Linear Scaling FV to PV*

<span id="page-11-1"></span>As stated earlier, the FV scaling objects are automatically updated with the Sensor Type or Range changes. This is because objects 7120h and 7122h are not only used in a linear conversion from FV to PV as described above, but also as the minimum and maximum limits when the input is used to control another logic block. Therefore, the values in these objects are important, even when the AI Input PV object is not being used.

The **AI Span Start** and **AI Span End** objects are used for fault detection, so they too are automatically updated for sensible values as the Type/Range changes. The Error Clear Hysteresis object is also updated, as it too is measured in the same units as the AI Input FV object.

Table 10 lists [Table 8](#page-11-2) the default values that are loaded into objects 7120h, 7122h, 7148h, 7149h, and 2305h for each Sensor Type and Input Range combination. Recall that these objects all have the decimal digits applied to them as outlined in [Table 7.](#page-10-6)

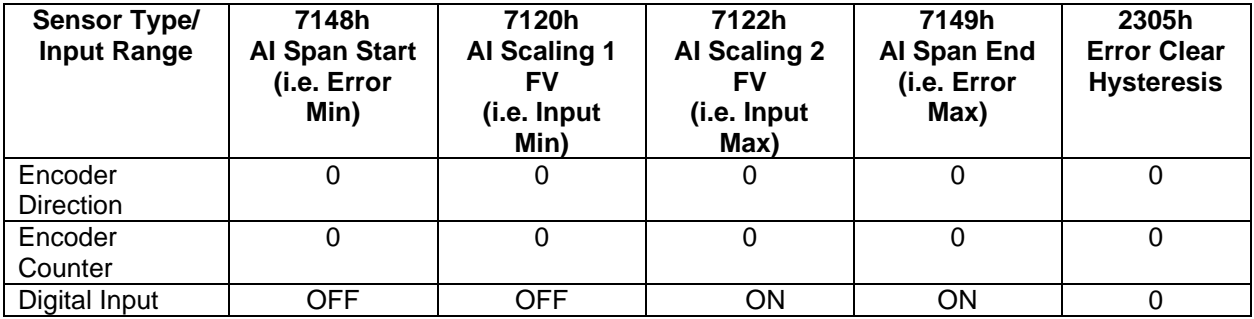

*Table 8: AI Object Defaults Based on Sensor Type and Input Range*

#### <span id="page-11-2"></span><span id="page-11-0"></span>**2.1.6 Automatic Update of Input Type Ranges**

It might not be desired in an application for the automatic updating of objects when a key object is changed, i.e. AI Sensor Type. In this case, object 5550h **Enable Automatic Updates** can be set to FALSE (true by default) in which case changing an object will have no impact on any other objects. In this mode, the user must manually change all the objects for sensible values, or the controller will not work as expected.

The following section [2.2](#page-12-0) explains how to use the encoder inputs as Digital ON/OFF inputs. The table below shows the digital input setpoints of the Encoder and next to it, the indices of the Digital Function Block, which are explained in more detail in section 2.2. Please refer to each parameter in the following section for more details.

| <b>Parameter</b>                    | Encoder Input (Enc A)<br><b>Index</b> | Digital Input<br>(DI)<br><b>Index</b> | <b>Refer to</b> |
|-------------------------------------|---------------------------------------|---------------------------------------|-----------------|
| Logic Type                          | 2314h, 2324h                          | 2101h                                 | Table 13        |
| <b>Active State</b>                 | 2310h, 2320h                          | 2102h                                 | Table 14        |
| Debounce Time                       | 2311h, 2321h                          | 2103h                                 | 2.2.3           |
| Debounce Filter                     | 2312h, 2322h                          | 2104h                                 | Table 12        |
| Pull Up/Down Value                  | 2313h, 2323h                          | 2105h                                 | 2.2.7           |
| <b>Encoder Counter Up Limit</b>     | 2325h                                 | $\blacksquare$                        | 2.1.2           |
| Encoder<br>Counter<br>Down<br>Limit | 2326h                                 |                                       | 3               |

*Table 9: Encoder Input parameter reference*

### <span id="page-12-0"></span>**2.2 Digital Input Function Block**

#### <span id="page-12-1"></span>**2.2.1 Input Sensor Type**

The unit provides six Digital Inputs which can be configured to different input types. To be able to set every input to a certain type, the most important object associated with the AI function block, object 6110h **AI Sensor Type**, needs to be set. By changing this value other objects will be automatically updated by the controller. The options for object 6110h are shown in [Table 10,](#page-12-2) and no values other than what are shown here will be accepted.

| <b>Value</b> | <b>Meaning</b>           |
|--------------|--------------------------|
| 60           | Frequency Input (or RPM) |
| 10000        | <b>PWM</b> Input         |
| 10001        | 16-Bit Counter           |
| 10003        | Digital ON/OFF           |

*Table 10: AI Sensor Type Options for Digital Input 1 to 6*

<span id="page-12-2"></span>While four of these inputs have a wider range to choose from, the other two inputs can work as a digital on/off input only. [Table 11](#page-13-0) shows what input types are available for each Digital Input.

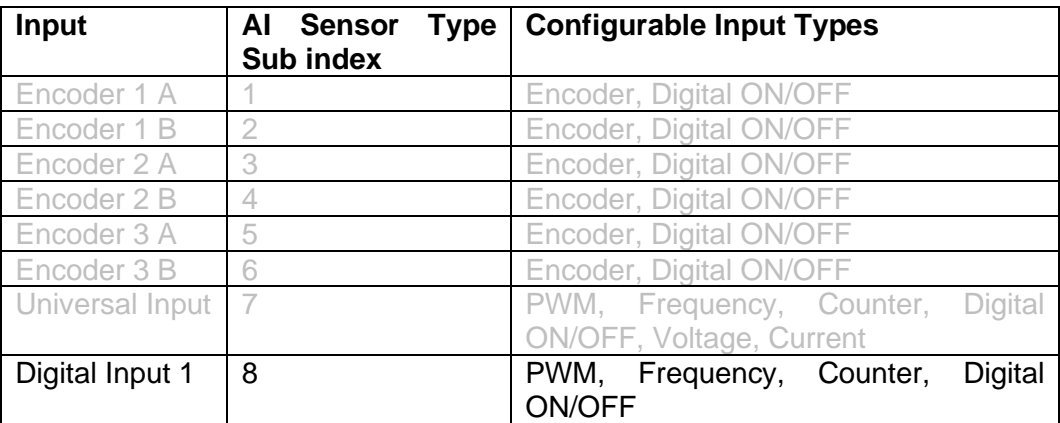

| Digital Input 2 | 9  | PWM, Frequency, Counter, |          | Digital |
|-----------------|----|--------------------------|----------|---------|
|                 |    | ON/OFF                   |          |         |
| Digital Input 3 | 10 | Digital ON/OFF           |          |         |
| Digital Input 4 | 11 | PWM, Frequency, Counter, |          | Digital |
|                 |    | <b>ON/OFF</b>            |          |         |
| Digital Input 5 | 12 | PWM, Frequency,          | Counter, | Digital |
|                 |    | ON/OFF                   |          |         |
| Digital Input 6 | 13 | Digital ON/OFF           |          |         |

*Table 11: Available Input Types for Digital Input 1 to 6*

<span id="page-13-0"></span>The input type of input 1, 2, 4, and 5 are set to PWM. Input 3 and 6 are configured to Digital ON/OFF as input type by default.

Figure 3 shows the hysteresis on the input when switching a discrete signal. A digital input can be switched up to +Vcc (16Vmax.).

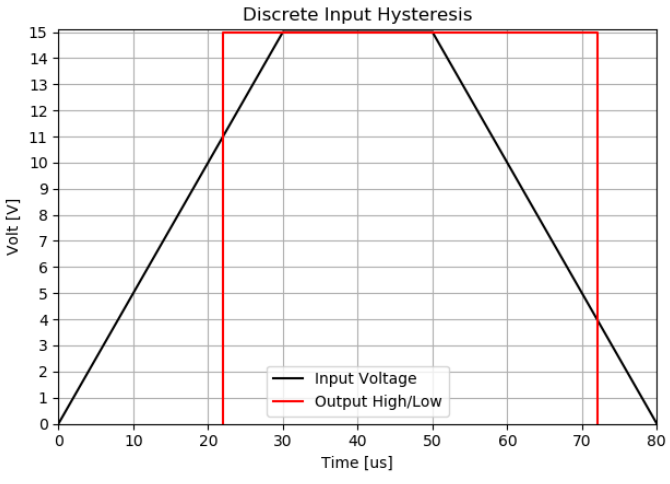

*Figure 3: Discrete Input Hysteresis*

The input state will be ON (1) in case the input voltage reaches a high of 11V. If then the voltage drops below 4V, the state will be OFF (0).

The digital input (DI) function block only becomes applicable on the input when object 6110h, **AI Sensor Type**, is set to a digital input response. Object 6000h will then provide the actual state of the corresponding input.

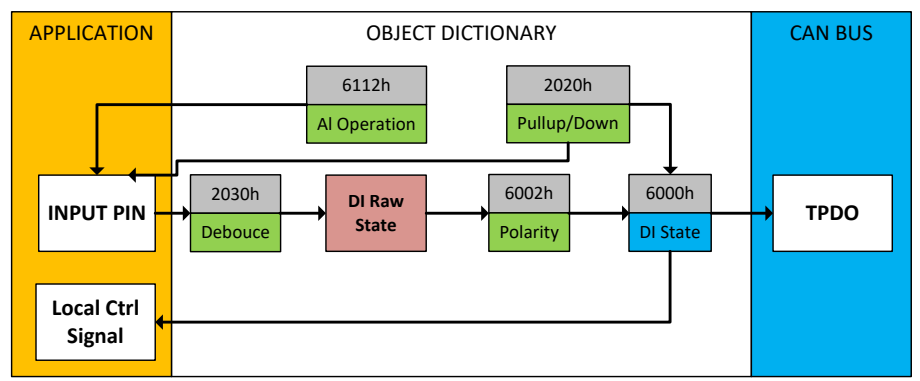

*Figure 4: Digital Input Objects*

#### <span id="page-14-0"></span>**2.2.2 Debounce Filter**

Object 2104h **DI Debounce Filter** is applied to the input before the state is read by the processor. The options for object 2104h are shown in Table 2, with the default bolded.

| <b>Value</b> | <b>Meaning</b>         |
|--------------|------------------------|
| ი            | <b>Filter Disabled</b> |
|              | Filter 111ns           |
| 2            | Filter 1.78 us         |
| з            | Filter 14.22 us        |

*Table 12: DI Debounce Filter Options*

#### <span id="page-14-3"></span><span id="page-14-1"></span>**2.2.3 Debounce Time**

In addition to the debounce filter, the object 2103h **DI Debounce Time** can be a useful parameter in applications where the digital input signal received by the controller is very noisy. shows how the Debounce Time helps detecting a correct input signal.

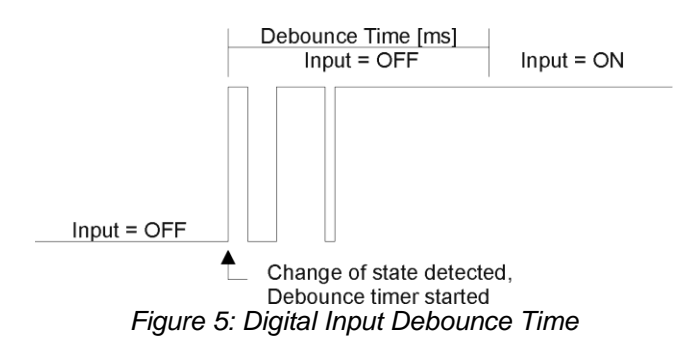

#### <span id="page-14-2"></span>**2.2.4 Input Logic Type**

If the input is configured as a digital ON/OFF input type, object 2101h **DI Logic Type** can be used to set the logical input type of the corresponding input. The Digital Input Type parameter allows flexibility in the response of the input. [Table 13](#page-15-2) shows the options available for this parameter.

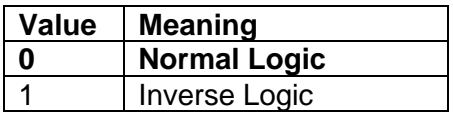

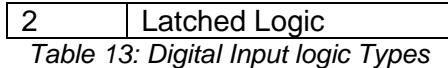

<span id="page-15-2"></span>Normal Logic Type is used for the inputs by default.

In *Normal Logic* mode, the input state is 1 in case the input signal is interpreted as an ONsignal. The input state turns 0 if the input signal is interpreted as an OFF signal.

For the *Inverse Logic* type, the opposite behavior applies. If the input signal is ON, the state turns 0 and if the input signal is OFF, the state turns 1.

Setting the Input to *Latched Logic*, the input state is toggled between 1 and 0 every time the input signal of the respective digital input changes from OFF to ON.

#### <span id="page-15-0"></span>**2.2.5 Active High/Low**

The Active High/Low object 2102h **DI Active State** allows the user to select how the controller responds to the behaviour of the digital input. [Table 14](#page-15-3) shows the different Active High/Low options with the default being highlighted.

| Value | Meaning                          |
|-------|----------------------------------|
|       | <b>Active High</b>               |
|       | <b>Active Low</b>                |
|       | $T_0$ blo 11. Aothra Lliable que |

*Table 14: Active High/Low*

<span id="page-15-3"></span>The inputs of the Digital Inputs have a fixed 10kOhm pull-up resistor. Given that by default, the inputs are configured to *Active High*, an ON response by the input is achieved when the input is grounded.

#### <span id="page-15-1"></span>**2.2.6 Input States**

Once the raw state has been evaluated, the logical state of the input is determined by **object 6002h DI\_Polarity\_8\_Input\_Lines.** The options for object 6002h are shown in [Table 15.](#page-15-4) The state of the DI will be written to read-only object 6000h **DI\_Read\_state\_8\_Input\_Lines**. By default, normal on/off logic is used.

| <b>Value</b> | Meaning              |
|--------------|----------------------|
| n            | <b>Normal On/Off</b> |
|              | Inverse On/Off       |

*Table 15: Object 6002h DI\_Polarity\_8\_Input\_Lines options*

<span id="page-15-4"></span>The format to write to object 6002h is as follows:

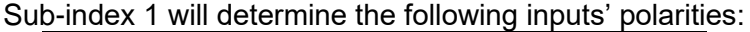

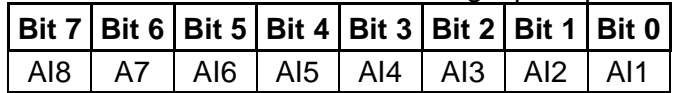

| <u>D-MOCA Z WILLOCICITILITY THO TOROWING IMPORT DORITING</u>  |  |  |  |                                 |  |  |
|---------------------------------------------------------------|--|--|--|---------------------------------|--|--|
| Bit 7   Bit 6   Bit 5   Bit 4   Bit 3   Bit 2   Bit 1   Bit 0 |  |  |  |                                 |  |  |
| -                                                             |  |  |  | AI13   AI12   AI11   AI10   AI9 |  |  |

Sub-index 2 will determine the following inputs' polarities:

As per the format of object 6002h, the bits in object 6000h **DI\_Read\_state\_8\_Input\_Lines** will be written to represent the same inputs' states.

#### <span id="page-16-0"></span>**2.2.7 Frequency/RPM Input**

There is another type of 'digital' input that can be selected on Digital Input 1,2,4, and 5, they are connected to the microcontroller timers, when 6110h is not set to 1003 Digital On/Off. In this case, the input is configured as an analog input and, therefore, the objects from the Analog Input (AI) block are applied instead of those discussed above.

A frequency input can be automatically turned into an RPM measurement by setting object 2107h **DI Number of Pulses Per Revolution** to a non-zero value. This means when the **Pulses per Revolution** setpoint is set to 0, the measurements taken will be in units of [Hz]. If Pulses per Revolution setpoint is set to higher than 0, the measurements taken will be in units of [RPM]. All other input types ignore this object.

#### <span id="page-16-1"></span>**2.2.8 Counter Input Type**

The 16-Bit counter has three different types of a Counter input modes: Counter (Pulse Count Reset), Counter (Time Window), Counter (Pulse Window). The type can be chosen by setting object 2010h **AI Range** to one of the values shown in [Table 16: Counter Ranges.](#page-16-2)

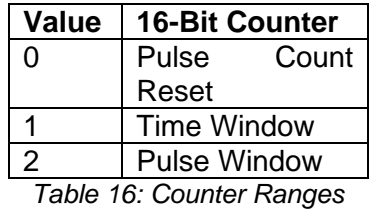

<span id="page-16-2"></span>Counter (Pulse Count Reset) is a Counter input type in which the output data of the input

function block is the number of pulses measured. The pulses will continue to increment in count as they are measured until the **DI Pulse Count to Reset Counter** value of object 2108h is reached at which the counter will reset back to 0.

Counter (Time Window) is a Counter input type in which object **DI Pulse Count in Time Window** 210Ah is selected (in milliseconds). The output of the input block will be the number of pulses measured within that time frame.

Counter (Pulse Window) is a Counter input type in which a 'Pulse Window', is selected in number of pulses (**DI pulse window in number of pulses** 2109h). The output of the input block will be the amount of time elapsed to reach the number of pulses set in the Elapsed Time to Each Pulse Count setpoint.

The value of each counter range will be updated to the Field Value object (7100h). Error detection objects are not used since error detection is not possible in this mode.

#### <span id="page-17-0"></span>**2.2.9 Input Filter**

Regardless of type selected, all inputs can be further filtered once the raw data has been measured. Object 61A0h **AI Filter Type** determines what kind of filter is used per [Table 17.](#page-17-2) By default, additional software filtering is disabled.

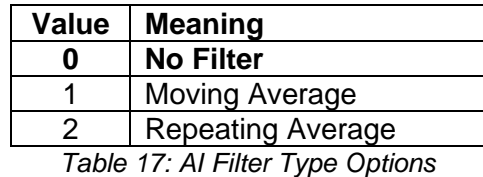

<span id="page-17-2"></span>Object 61A1h **AI Filter Constant** is used with all three types of filters as per the formulas below:

*Calculation with no filter:*

Value = Input

The data is simply a 'snapshot' of the latest value measured by the ADC or timer.

*Calculation with the moving average filter:*

Value<sub>N</sub> = Value<sub>N-1</sub> +  $(Input - Value_{N-1})$ 

**FilterConstant** 

This filter is called every 1ms. The value FilterConstant stored in object 61A1h is 10 by default.

#### *Calculation with the repeating average filter:*

Value =  $\frac{\sum$  Input<sub>N</sub> N

At every reading of the input value, it is added to the sum. At every  $N<sup>th</sup>$  read, the sum is divided by N, and the result is the new input value. The value and counter will be set to zero for the next read. The value of N is stored in object 61A1h and is set to 10 by default. This filter is called every 1ms.

#### <span id="page-17-1"></span>**2.2.10 Input Field Values and Scaling**

The value from the filter is shifted according to read-only object 2011h **AI Decimal Digits FV** and then written to read-only and mappable object 7100h **AI Input Field Value.** 

The value of 2011h will depend on the AI Sensor Type and Input Range selected and will be automatically updated per [Table 18: AI Decimal Digits FV Depending on Sensor Type](#page-18-1) when either 6110h or 2010h are changed. All other objects associated with the input field value also apply to this object. These objects are 7120h **AI Scaling 1 FV**, 7122h **AI Scaling 2 FV**, 7148h AI **Span Start**, 7149h **AI Span End**, and 2110h **DI Error Clear Hysteresis**. These objects are also automatically updated when the Type or Range is changed.

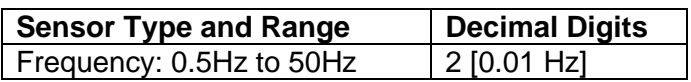

| Frequency: 10Hz to 1kHz   | $1$ [0.1 Hz] |
|---------------------------|--------------|
| Frequency: 100Hz to 10kHz | $0$ [Hz]     |
| Frequency: RPM Mode       | 1 [0.1 RPM]  |
| PWM: All Ranges           | $1$ [0.1 %]  |
| 16-Bit Counter            | $0$ [ms]     |
| Digital Input             | 0 [On/Off]   |

*Table 18: AI Decimal Digits FV Depending on Sensor Type*

#### <span id="page-18-1"></span><span id="page-18-0"></span>**2.2.11 Input Process Values and Scaling**

Read-only object 7130h **AI Input Process Value** is also mappable. However, the default values for objects 7121h **AI Scaling 1 PV** and 7123h **AI Scaling 2 PV** are set to equal 7120h and 7122h respectively, while object 6132h **AI Decimal Digits PV** is automatically initialized to equal 2011h. This means that the default relationship between the FV and PV is one-to-one, so object 7130h is not mapped to a TPDO by default.

Should a different linear relationship between what is measured versus what is sent to the CANopen® bus be desired, objects 6132h, 7121h and 7123h can be changed. The linear relationship profile is shown in [Figure 6](#page-18-2) Figure 7 below. Should a non-linear response be desired, the lookup table function block can be used instead, as described in section 2.5.

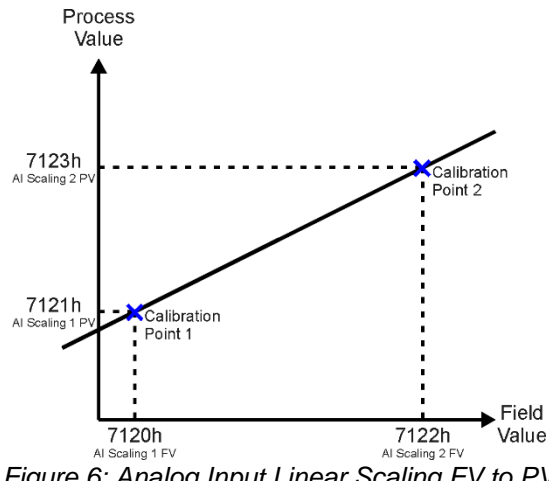

*Figure 6: Analog Input Linear Scaling FV to PV*

<span id="page-18-2"></span>As stated earlier, the FV scaling objects are automatically updated with the Sensor Type or Range changes. This is because objects 7120h and 7122h are not only used in a linear conversion from FV to PV as described above, but also as the minimum and maximum limits when the input is used to control another logic block. Therefore, the values in these objects are important, even when the AI Input PV object is not being used.

The **AI Span Start** and **AI Span End** objects are used for fault detection, so they too are automatically updated for sensible values as the Type/Range changes. The Error Clear Hysteresis object is also updated, as it too is measured in the same unit as the AI Input FV object.

[Table 19](#page-19-2) lists the default values that are loaded into objects 7120h, 7122h, 7148h, 7149h, and 2111h for each Sensor Type and Input Range combination. Recall that these objects all have the decimal digits applied to them as outlined in Table 9.

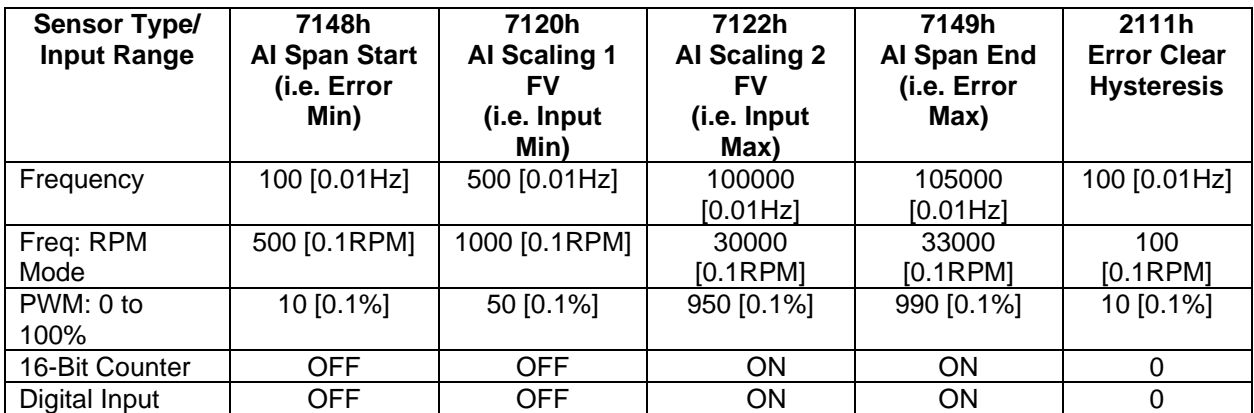

*Table 19: AI Object Defaults Based on Sensor Type and Input Range*

#### <span id="page-19-2"></span><span id="page-19-0"></span>**2.2.12 Automatic Update of Input Type Ranges**

It might not be desired in an application for the automatic updating of objects when a key object is changed, i.e. AI Sensor Type. In this case, object 5550h **Enable Automatic Updates** can be set to FALSE (true by default) in which case changing an object will have no impact on any other objects. In this mode, the user must manually change all the objects for sensible values, or the controller will not work as expected.

When changing these objects, [Table 20](#page-19-3) outlines the range constraints placed on each based on its Sensor Type and Input Range combination selected. In all cases, the MAX-value is the upper end of the range (i.e. 5V or ) Object 7122h cannot be set higher than MAX, whereas 7149h can be set up to 110% of MAX. Object 2111h on the other hand can only be set up to maximum value of 10% of MAX. [Table 20](#page-19-3) uses the base unit of the input, but recall the limits will also have object 2102h apply to them as per [Table 18.](#page-18-1)

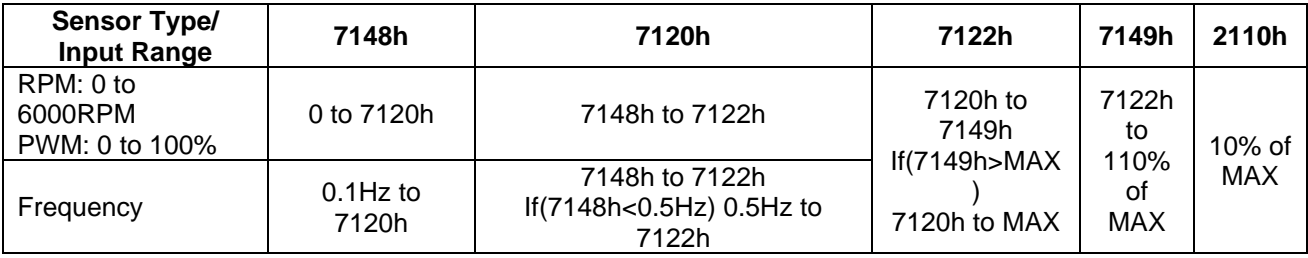

*Table 20: AI Object Ranges Based on Sensor Type and Input Range*

#### <span id="page-19-3"></span><span id="page-19-1"></span>**2.2.13 Input Error Behavior**

The last objects associated with the digital input block left to discuss are those associated with fault detection. Should the calculated input (after measuring and filtering) fall outside of the allowable range, as defined by the AI Span Start and AI Span End objects, an error flag will be set in the application if object 210Fh **AI Error Detect Enabled** is set to TRUE (1).

When (7100h AI Input FV < 7148h AI Span Start), an "Out of Range Low" flag is set. If the flag stays active for the 2111h **AI Error Reaction Delay** time, an Input Overload Emergency (EMCY) message will be added to object 1003h **Pre-Defined Error Field**. Similarly, when (7100h AI Input FV > 7149h AI Span End), an "Out of Range High" flag is set and will create an EMCY message should it stay active throughout the delay period. In either case, the application will react to the

EMCY message as defined by object 1029h **Error Behavior** at the sub-index corresponding to an Input Fault. Refer to section 3.4 and 3.5 for more information about objects 1003h and 1029h.

Once the fault has been detected, the associate flag will be cleared only once the input comes back into range. Object 2111h **AI Error Clear Hysteresis** is used here so that the error flag will not be set/cleared continuously while the AI Input FV hovers around the AI Span Start/End value.

To clear an "Out of Range Low" flag, AI Input FV >= (AI Span Start + AI Error Clear Hysteresis) To clear an "Out of Range High" flag, AI Input FV <= (AI Span End - AI Error Clear Hysteresis) Both flags cannot be active at once. Setting either one of these flags automatically clears the other.

#### <span id="page-20-0"></span>**2.3 Universal Input Function Block**

The universal Input on this controller can be configured to a wide range of input types. To be able to set every input to a certain type, the most important object associated with the AI function block, object 6110h **AI Sensor Type**, needs to be set as discussed in the previous chapter. By changing this value other objects will be automatically updated by the controller. The options for object 6110h sub-index 7, which represents the universal input, are shown in [Table 10.](#page-12-2)

| <b>Value</b> | <b>Meaning</b>           |
|--------------|--------------------------|
| 40           | <b>Voltage Input</b>     |
| 50           | <b>Current Input</b>     |
| 60           | Frequency Input (or RPM) |
| 10000        | PWM Input                |
| 10001        | 16-Bit Counter           |
| 10003        | Digital ON/OFF           |

*Table 21: AI Sensor Type Options for Universal Input*

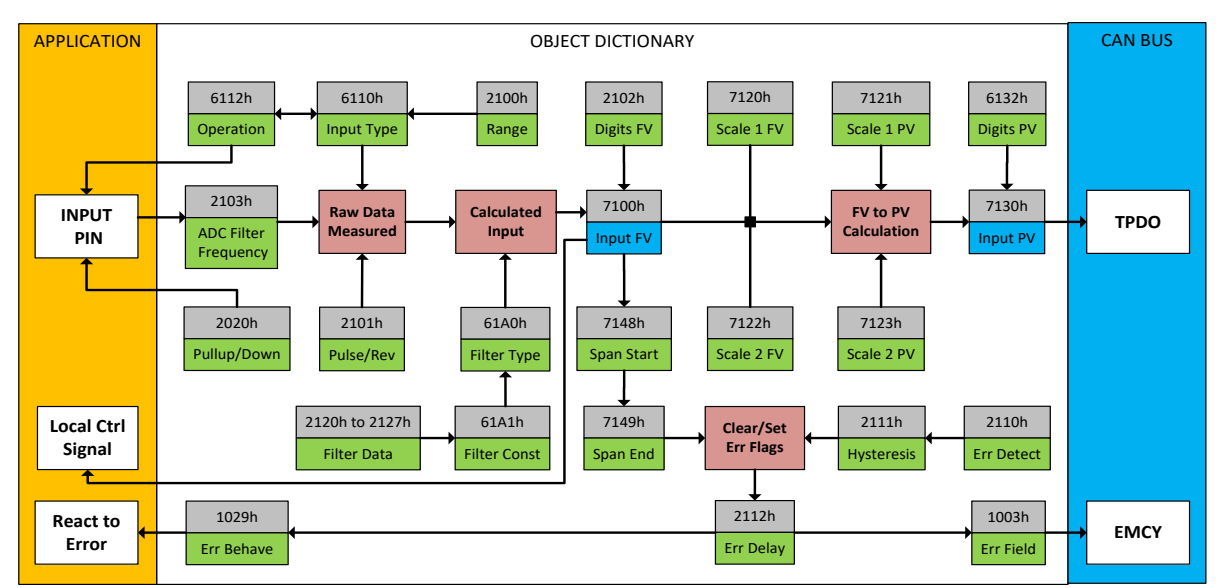

<span id="page-20-1"></span>*Figure 7 Analog Input Objects*

Since the universal input can be used as a type of Digital ON/OFF, Frequency, PWM, and Counter input, the parameters explained in the previous chapter, Digital Input Function, are also available for the Universal Input except that the indices are different for this input. [Table 22](#page-21-1) shows what indices are used for the Universal Input.

| <b>Parameter</b>                             | <b>Universal</b><br>(UNI)<br><b>Input</b><br><b>Index</b> | <b>Digital</b><br>(DI)<br><b>Input</b><br><b>Index</b> | <b>Refer to</b> |
|----------------------------------------------|-----------------------------------------------------------|--------------------------------------------------------|-----------------|
| Logic Type                                   | 220Bh                                                     | 2101h                                                  | Table 13        |
| <b>Active State</b>                          | 2200h                                                     | 2102h                                                  | Table 14        |
| Debounce Time                                | 2201h                                                     | 2103h                                                  | 2.2.3           |
| <b>Debounce Filter</b>                       | 2202h                                                     | 2104h                                                  | Table 12        |
| <b>Overflow Value</b>                        | 2203h                                                     | 2105h                                                  | 2.2.7           |
| <b>Filter Type</b>                           | 220Ah                                                     | 2106h                                                  | 2.2.9           |
| <b>Number</b><br>pulses<br>per<br>revolution | 2204h                                                     | 2107h                                                  | 2.2.7           |
| Num to reset pulse counter                   | 2205h                                                     | 2108h                                                  | 2.2.8           |
| Pulse count pulse window                     | 2206h                                                     | 2109h                                                  | 2.2.8           |
| Pulse count time window                      | 2207h                                                     | 210Ah                                                  | 2.2.8           |
| Error detect enable                          | 220Ch                                                     | 210Fh                                                  | 2.2.13          |
| Error clear hysteresis                       | 220Dh                                                     | 2110h                                                  | 2.2.13          |
| Error react delay                            | 220Eh                                                     | 2111h                                                  | 2.2.13          |

*Table 22: Universal Input parameter reference*

<span id="page-21-1"></span>Since there are more input types for the Universal Input available, the allowable ranges will differ from the Digital Input. [Table 23](#page-21-2) shows the relationship between the available sensor types and the associated range options. The default value for each range is bolded, and object 2010h **AI Range** will automatically be updated with this value when 6110h is changed. The grayed-out cells mean that the associate value is not allowed for the range object when that sensor type has been selected.

| Value | Voltage    | <b>Current</b> | <b>16-Bit Counter</b> |
|-------|------------|----------------|-----------------------|
|       | $0$ to 5V  | 0 to $20mA$    | <b>Pulse Count</b>    |
|       |            |                | Reset                 |
|       | $0$ to 10V | 4 to 20mA      | <b>Time Window</b>    |
|       |            |                | <b>Pulse Window</b>   |

*Table 23: Universal Input Range Options Depending on Sensor Type*

#### <span id="page-21-2"></span><span id="page-21-0"></span>**2.3.1 ADC Filter Frequencies**

<span id="page-21-3"></span>Not all objects apply to all input types. For example, object 2209h **AI Filter Frequency for ADC** is only applicable if a voltage or current input is being measured. In these cases, the ADC will automatically filter as per [Table 24,](#page-21-3) and is set for 50Hz noise rejection by default.

| Value | <b>Meaning</b>       |
|-------|----------------------|
|       | Input Filter Off     |
|       | <b>Filter 50Hz</b>   |
| 2     | Filter 60Hz          |
| ว     | Filter 50Hz and 60Hz |

*Table 24: ADC Filter Frequency Options*

#### <span id="page-22-0"></span>**2.3.2 Pull Up/Down Options**

Conversely, Frequency, PWM and Counter inputs use object 2208h **UNI Pullup/Down Mode** (see Table 1) while **voltage and current inputs set this object to zero**. The options for this parameter are listed in [Table 25.](#page-22-1)

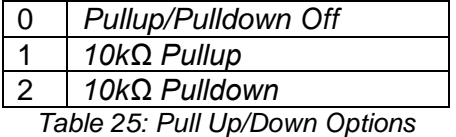

<span id="page-22-1"></span>As discussed in sub-chapter [2.2.10,](#page-17-1) the value from the filter is shifted according to read-only object 2011h **AI Decimal Digits FV** and then written to read-only object 7100h **AI Input Field Value.** 

The value of 2011h will depend on the AI Sensor Type and Input Range selected and will be automatically updated per [Table 26](#page-22-2) when 6110h is changed. All other objects associated with the input field value also apply this object. These objects are 7120h **AI Scaling 1 FV**, 7122h **AI Scaling 2 FV**, 7148h AI **Span Start**, 7149h **AI Span End**, and 220Dh **UNI Error Clear Hysteresis**. These objects are also automatically updated when the Type or Range is changed.

| <b>Sensor Type and Range</b> | <b>Decimal Digits</b> |
|------------------------------|-----------------------|
| Voltage: All Ranges          | $3$ [mV]              |
| <b>Current: All Ranges</b>   | $3$ [uA]              |
| Frequency                    | $1$ [0.1 Hz]          |
| Frequency: RPM Mode          | 1 [0.1 RPM]           |
| PWM: All Ranges              | $1$ [0.1 %]           |
| 16-Bit Counter               | $0$ [ms]              |
| Digital Input                | 0 [On/Off]            |

*Table 26: AI Decimal Digits FV Depending on Universal Input Sensor Type*

<span id="page-22-2"></span>[Table 27](#page-22-3) lists the default values that are loaded into objects 7120h, 7122h, 7148h, 7149h, and 2111h for each Sensor Type and Input Range combination. Recall that these objects all have the decimal digits applied to them as outlined in [Table 26.](#page-22-2)

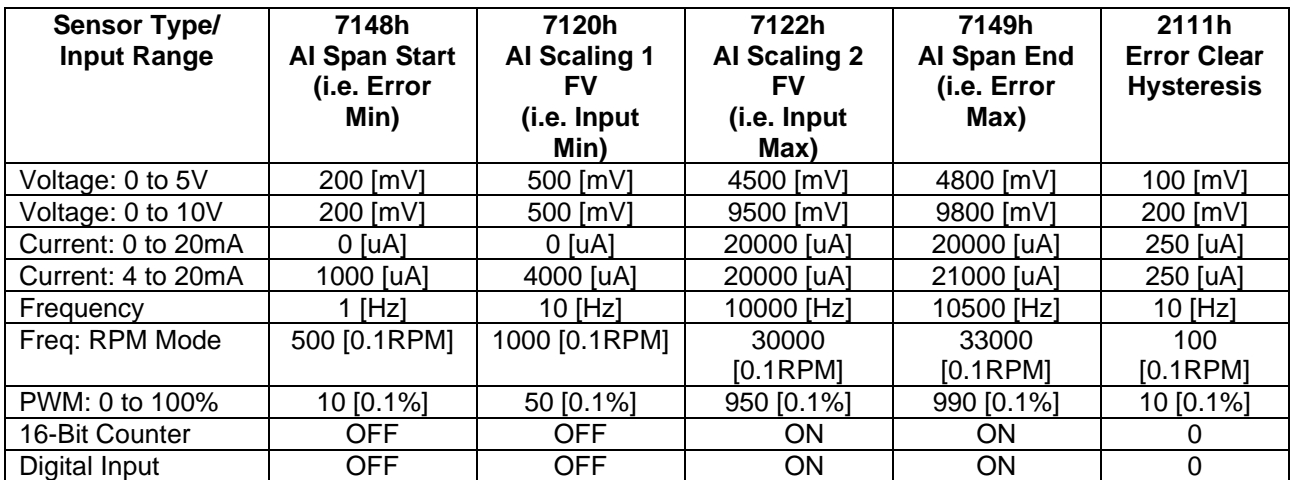

<span id="page-22-3"></span>*Table 27: AI Object Defaults Based on Universal Input Sensor Type and Input Range*

It might not be desired in an application for the automatic updating of objects when a key object is changed, i.e. AI Sensor Type. In this case, object 5540h **Enable Automatic Updates** can be set to FALSE (true by default) in which case changing an object will have no impact on any other objects. In this mode, the user must manually change all the objects for sensible values, or the controller will not work as expected.

When changing these objects, Table 11 outlines the range constraints placed on each based on its Sensor Type and Input Range combination selected. In all cases, the MAX value is the upper end of the range (i.e. 5V or ) Object 7122h cannot be set higher than MAX, whereas 7149h can be set up to 110% of MAX. Object 2111h on the other hand can only be set up to maximum value of 10% of MAX. Table 11 uses the base unit of the input, but recall the limits will also have object 2102h apply to them as per Table 9.

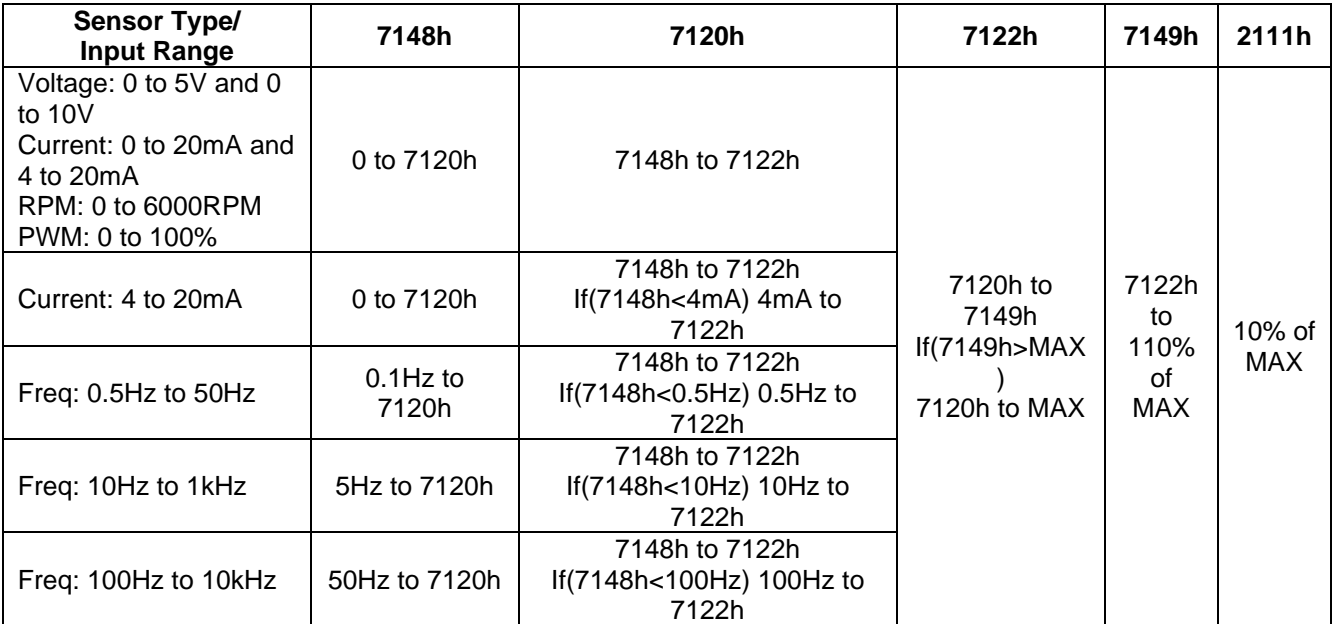

*Table 28: AI Object Ranges Based on Universal Input Sensor Type and Input Range*

#### <span id="page-23-0"></span>**2.4 Internal Function Block Control Sources**

The controller allows for internal function block sources to be selected from the list of the logical function blocks supported by the controller. As a result, any output from one function block can be selected as the control source for another. Keep in mind that not all options make sense in all cases, but the complete list of control sources is shown in [Table 29.](#page-24-0)

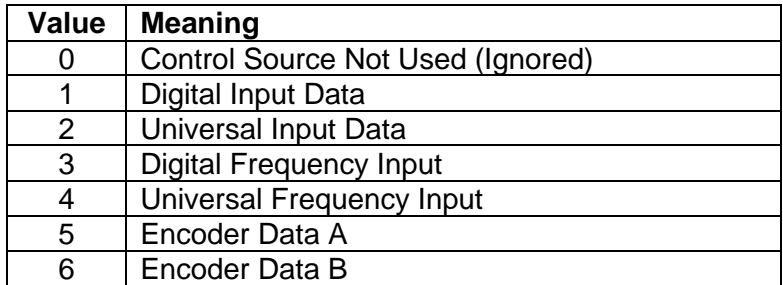

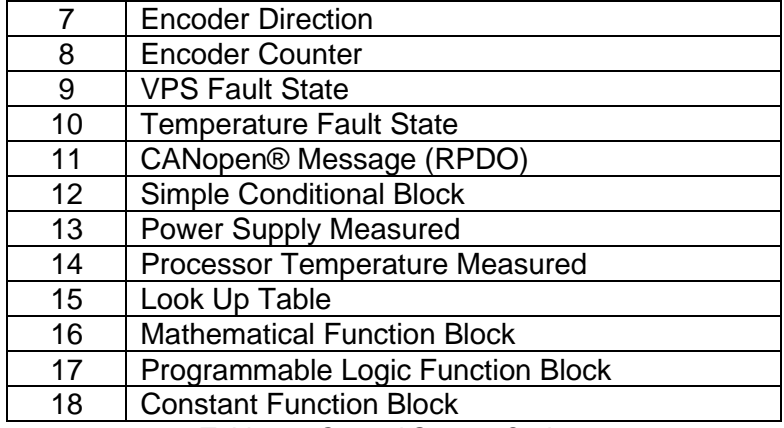

*Table 29: Control Source Options*

<span id="page-24-0"></span>In addition to a source, each control also has a number which corresponds to the sub-index of the function block in question. Table 13 outlines the ranges supported for the number objects, depending on the source that had been selected.

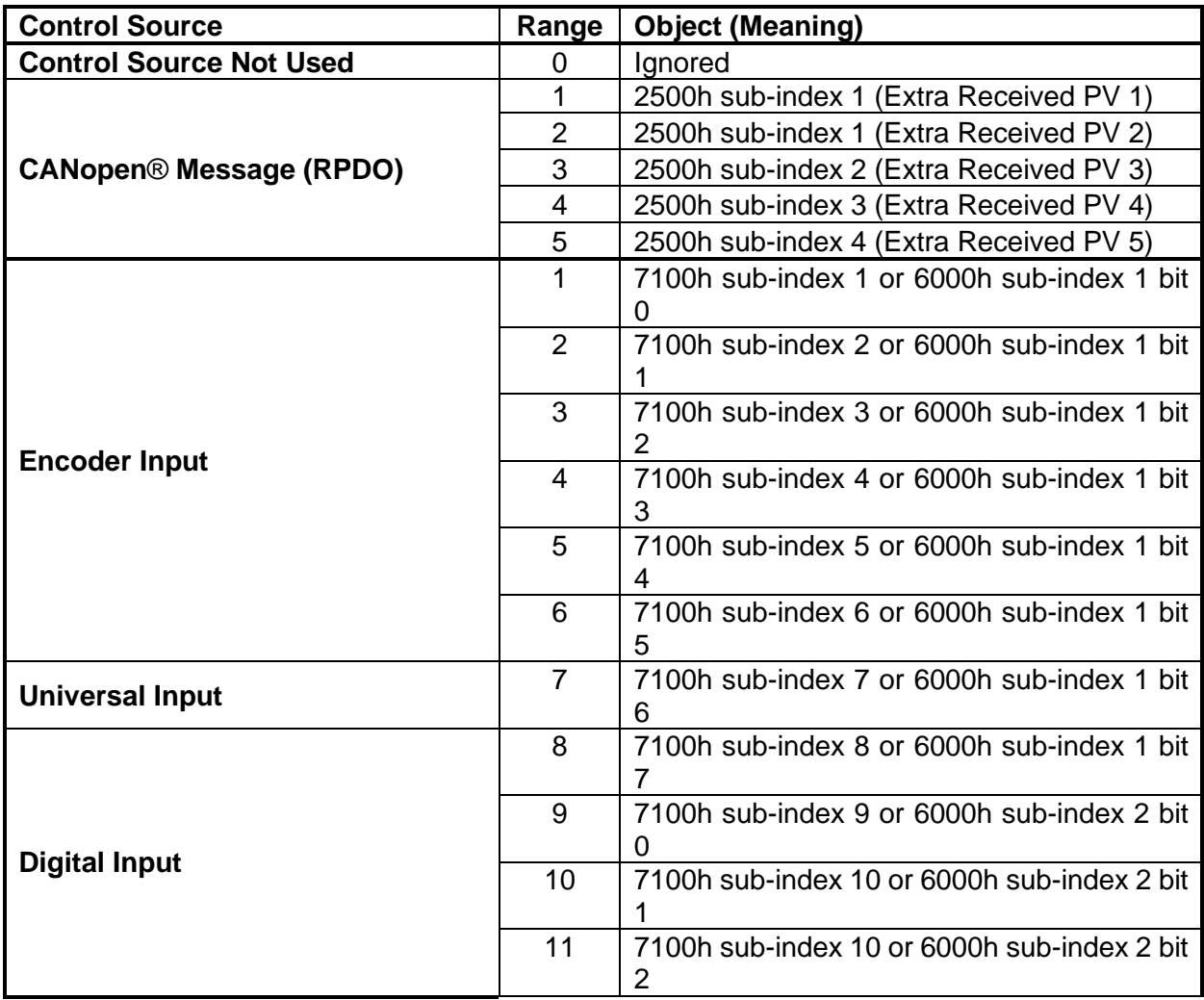

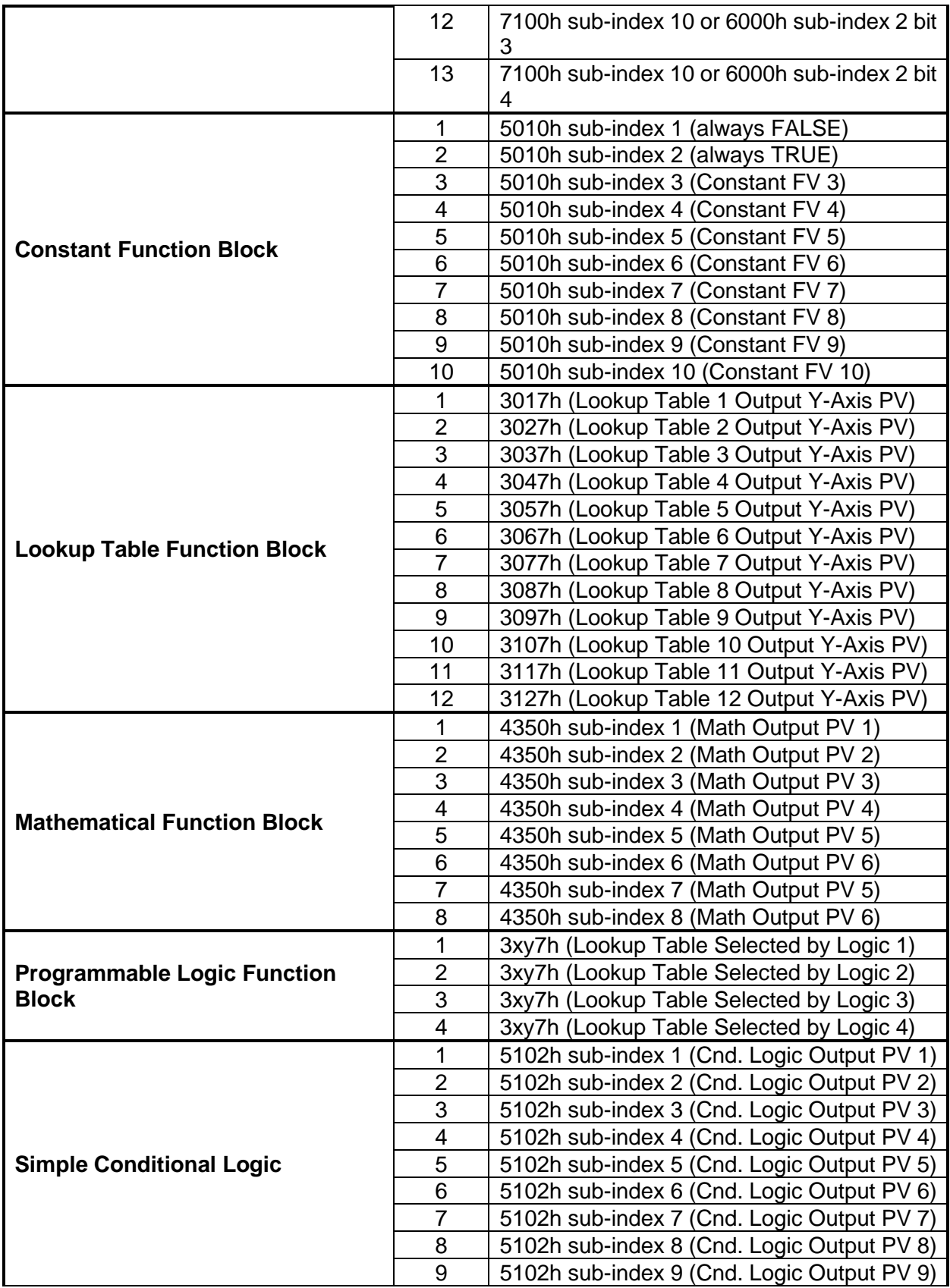

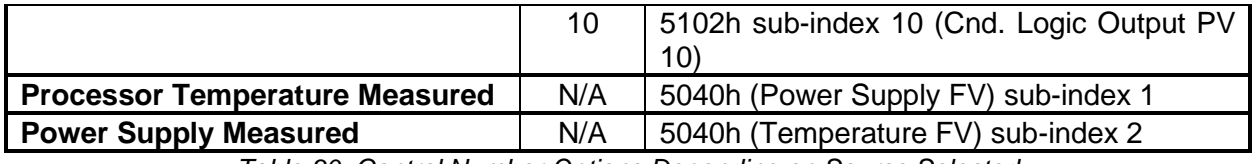

*Table 30: Control Number Options Depending on Source Selected*

When using any control source as the X-Axis input to a function block, the corresponding scaling limits are defined as per Table 14. It is the responsibility of the user to make sure that the scaling objects for any function block are set up appropriately depending on the source selected for the X-Axis input.

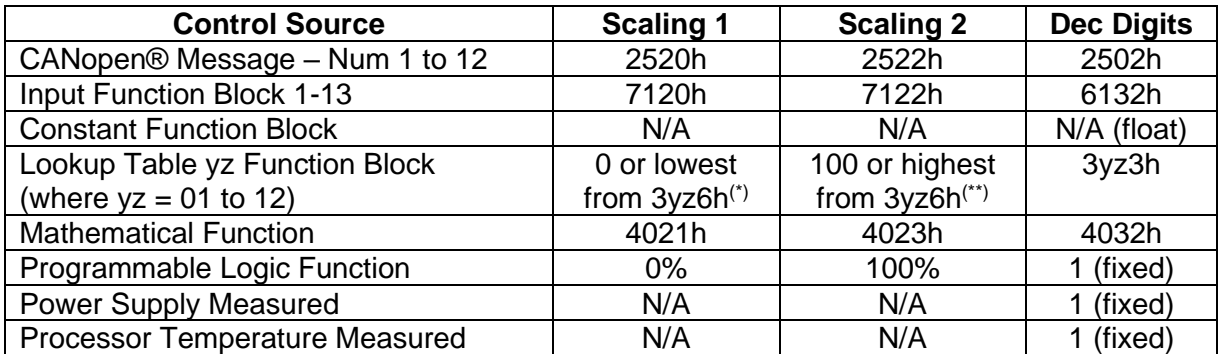

<span id="page-26-0"></span>Table 31: Scaling Limits per Control Source - *(\*) - Whichever value is smaller; (\*\*) - Whichever value is larger*

### <span id="page-27-0"></span>**2.5 Lookup Table Function Block**

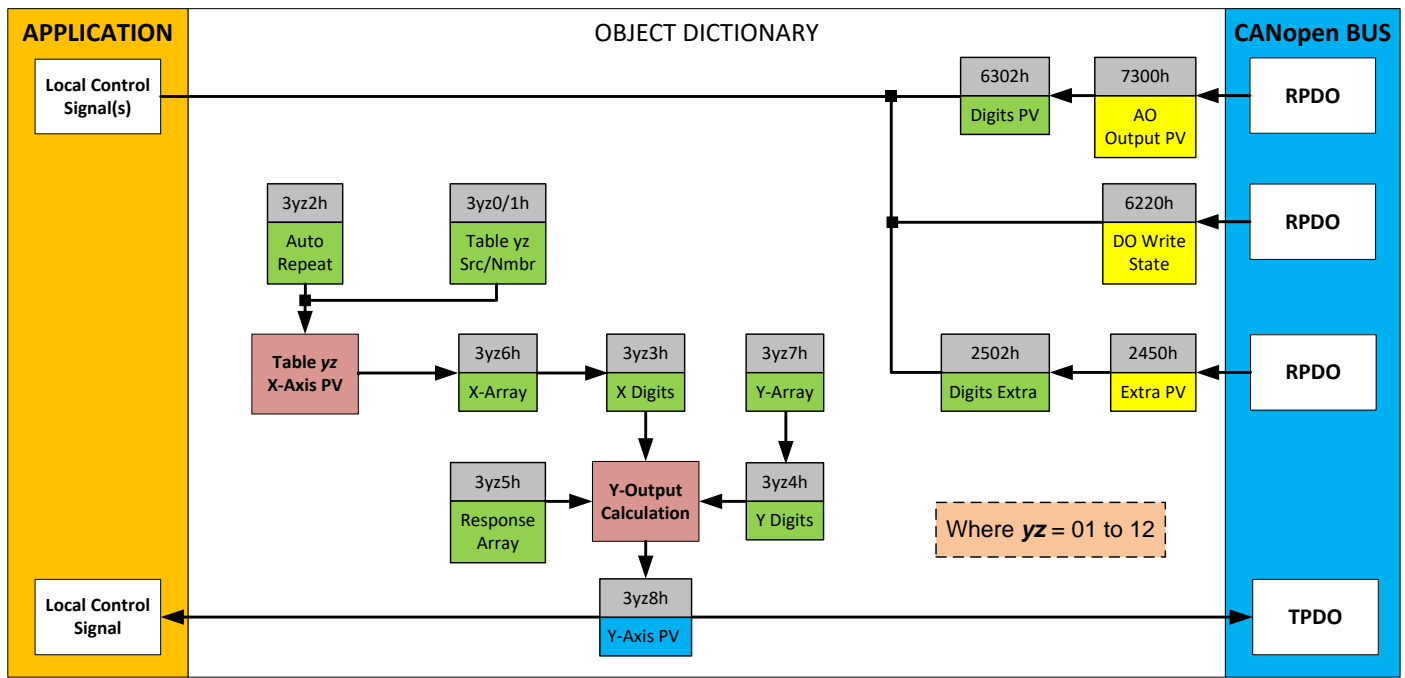

The lookup table (LTz) function blocks are not used by default.

*Figure 8: Lookup Table Objects*

*Lookup tables are used to give an output response of up to 10 slopes per input.* The array size of the objects 3yz5h **LTyz Point Response**, 3yz6h **LTyz Point X-Axis PV** and 3yz7h **Point Y-Axis PV** shown in the block diagram above is therefore 11.

Note: If more than 10 slopes are required, a Programmable Logic Block can be used to combine up to three tables to get 30 slopes, as is described in [2.6.](#page-31-0)

A parameter that will affect the function block is object **3yz5h sub-index 1** which defines the "**X-Axis Type**". By default, the tables have a *'Data Response'* output (0). Alternatively, it can be selected as a *'Time Response'* (1).

There are two (or three) other key parameters that will affect how this function block will behave depending on the "**X-Axis Type**" chosen. If chosen *'Data Response'*, then the objects 3yz0h **Lookup Table yz Input X-Axis Source** and 3yz1h **Lookup Table yz Input X-Axis Number**  together define the control source for the function block. When it is changed, the table values in object 3yz6h need to be updated with new defaults based on the X-Axis source selected. If, however, the "**X-Axis Type**" is chosen to be *'Time Response'*, an additional parameter is taken into consideration - object 3yz2h, **Lookup Table yz Auto Repeat**. These will be described in more detail in [2.5.4.](#page-30-0)

#### <span id="page-27-1"></span>**2.5.1 X-Axis, Input Data Response**

In the case where the "**X-Axis Type**" = *'Data Response',* the points on the X-Axis represents the data of the control source.

However, should the minimum input be less than zero, for example a resistive input that is reflecting temperature in the range of -40ºC to 210ºC, then the "**LTz Point X-Axis PV sub-index 1**" will be set to the minimum instead, in this case -40ºC.

The constraint on the X-Axis data is that the next index value is greater than or equal to the one below it, as shown in the equation below. Therefore, when adjusting the X-Axis data, it is recommended that  $X_{11}$  is changed first, then lower indexes in descending order.

MinInputRange <=  $X_1$ <=  $X_2$ <=  $X_3$ <=  $X_4$ <=  $X_5$ <=  $X_6$ <=  $X_7$ <=  $X_8$ <=  $X_9$ <=  $X_{10}$ <=  $X_{11}$ <= MaxInputRange

As stated earlier, MinInputRange and MaxInputRange will be determined by the scaling objects associated with X-Axis Source that has been selected, as outlined in [Table 29.](#page-24-0)

#### <span id="page-28-0"></span>**2.5.2 Y-Axis, Lookup Table Output**

#### **By default, it is assumed that the output from the lookup table function block will be a percentage value in the range of 0 to 100.**

In fact, as long as all the data in the Y-Axis is  $0 \le Y[i] \le 100$  (where i = 1 to 11) then other function blocks using the lookup table as a control source will have 0 and 100 as the Scaling 1 and Scaling 2 values used in linear calculations shown in [Table 31.](#page-26-0)

However, the Y-Axis has no constraints on the data that it represents. This means that inverse, increasing/decreasing, or other responses can be easily established. **The Y-Axis does not have to be a percentage output, but it could represent full scale process values instead.**  In all cases, the controller looks at the **entire range** of the data in the Y-Axis sub-indices and selects the lowest value of the MinOutRange as well as the highest value of the MaxOutRange. As long as they are not within the 0 to 100 range, they are passed directly to other function blocks as the limits on the lookup table output. (i.e. Scaling 1 and Scaling 2 values in linear calculations.)

Even if some of the data points are *'Ignored'* as described in [2.5.3,](#page-28-1) they are still used in the Y-Axis range determination. If not all the data points are going to be used, it is recommended that Y10 be set to the minimum end of the range, and Y11 to the maximum first. This way, the user can get predictable results when using the table to drive another function block, such as an analog output.

#### <span id="page-28-1"></span>**2.5.3 Point To Point Response**

By default, all six lookup tables have a simple linear response from 0 to 100 in steps of 10 for both the X and Y axes. For a smooth linear response, each point in the 30z5h **LTz Point Response**  array is set up for a *'Ramp To'* output.

Alternatively, the user could select a *'Step To'* response for 30z4h, where N = 2 to 11. In this case, any input value between  $X_{N-1}$  to  $X_N$  will result in an output from the lookup table function block of Y<sub>N</sub>. *(Recall: LTz Point Response sub-index 1 defines the X-Axis type)* Figure 10 shows the difference between these two response profiles with the default settings.

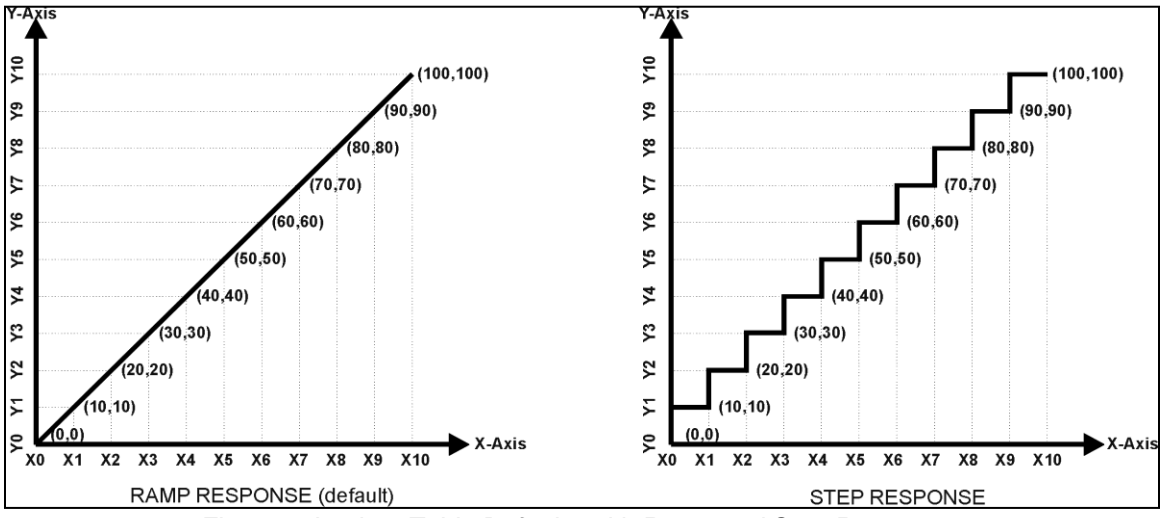

*Figure 9: Lookup Table Defaults with Ramp and Step Responses*

Lastly, any point except (1,1) can be selected for an *'Ignore'* response. If **LTz Point Response sub-index N** is set to ignore, then all points from  $(X_N, Y_N)$  to  $(X_{11}, Y_{11})$  will also be ignored. For all data greater than  $X_{N-1}$ , the output from the lookup table function block will be  $Y_{N-1}$ .

A combination of *'Ramp To'*, *'Jump To'* and *'Ignore'* responses can be used to create an application specific output profile. An example of where the same input is used as the X-Axis for two tables, but where the output profiles 'mirror' each other for a deadband joystick response is shown in [Figure 10.](#page-29-0) The example shows a dual slope percentage output response for each side of the deadband, but additional slopes can be easily added as needed. *(Note: In this case, since the analog outputs are responding directly to the profile from the lookup tables, both would have object 2342h AO Control Response set to a 'Single Output Profile.')*

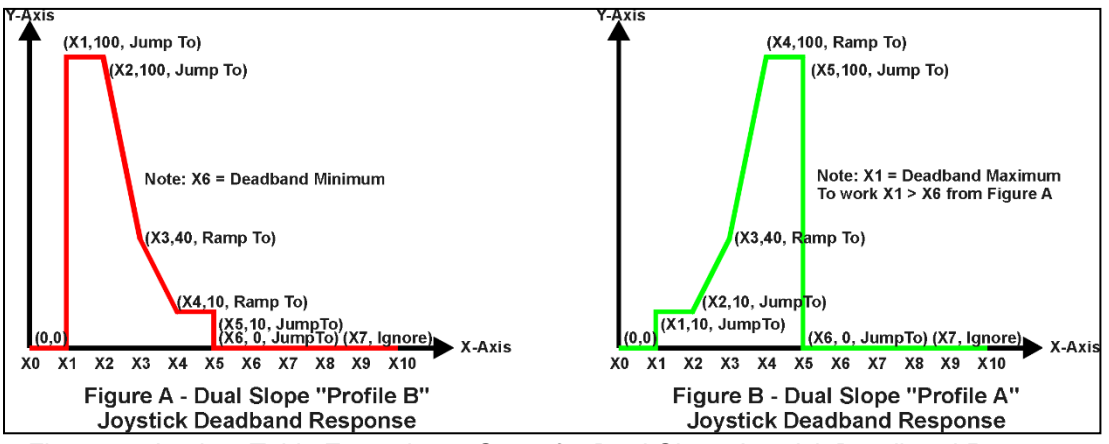

*Figure 10: Lookup Table Examples to Setup for Dual-Slope Joystick Deadband Response*

<span id="page-29-0"></span>To summarize, [Table 32](#page-30-1) outlines the different responses that can be selected for object 30z4h, both for the X-Axis type and for each point in the table.

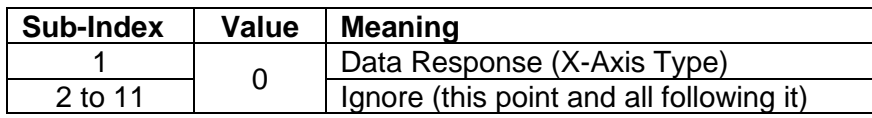

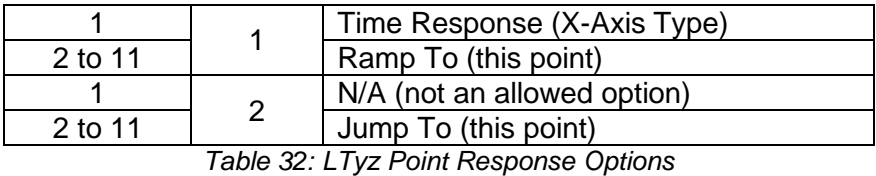

#### <span id="page-30-1"></span><span id="page-30-0"></span>**2.5.4 X-Axis, Time Response**

A lookup table can also be used to get a custom output response where the "**X-Axis Type**" is a *'Time Response'.* When this is selected, the X-Axis now represents time, in units of milliseconds, while the Y-Axis still represents the output of the function block.

With this response, the sequence will start depending on two parameters:

- **Lookup Table yz Input X-Axis Source** Object 3yz0h and;
- **Lookup Table yz Auto Repeat** Object 3yz2h

By default, the "Auto Repeat" object is set to FALSE (0). In this case, the lookup table will react in the following way:

The X-Axis control source is treated as a digital input. When the control input is ON, the output will be changed over a period of time based on the profile in the lookup table. Once the profile has finished (i.e. reached index 11, or an 'Ignored' response), the output will remain at the last output at the end of the profile until the control input turns OFF.

*However*, when the "Auto Repeat" object is set to TRUE (1), the lookup table will react in the following way:

When the control input is ON, the output will be changed over a period of time based on the profile in the lookup table. Once the profile has finished (i.e. reached index 11, or an 'Ignored' response), the lookup table will revert back to the first point in the table and Auto Repeat the sequence. This will continue for as long as the input remains ON. Once the input turns OFF, the lookup table sequence will stop, and the output of the lookup table is zero.

**Note:** When the control input is OFF, the output is always at zero. When the input comes ON, the profile will **ALWAYS** start at position  $(X_1, Y_1)$  which is 0 output for 0ms.

When using the lookup table to drive an output based on **time**, it is mandatory that objects 2330h **Ramp Up** and 2331h **Ramp Down** in the analog output function block be set to **zero**. Otherwise, the output result will not match the profile as expected. Recall, also, that the AO scaling should be set to match the Y-Axis scaling of the table in order to get a 1:1 response of AO Output FV versus LTyz Output Y-Axis PV.

In a time, response, the data in object 30z6h **LTyz Point X-Axis PV** is measured in milliseconds, and object 3yz3h **LTyz X-Axis Decimal Digits PV** is automatically set to 0. A minimum value of 1ms must be selected for all points other than sub-index 1 which is automatically set to [0,0]. The interval time between each point on the X-axis can be set anywhere from 1ms to 24 hours. [86,400,000 ms].

### <span id="page-31-0"></span>**2.6 Programmable Logic Function Block**

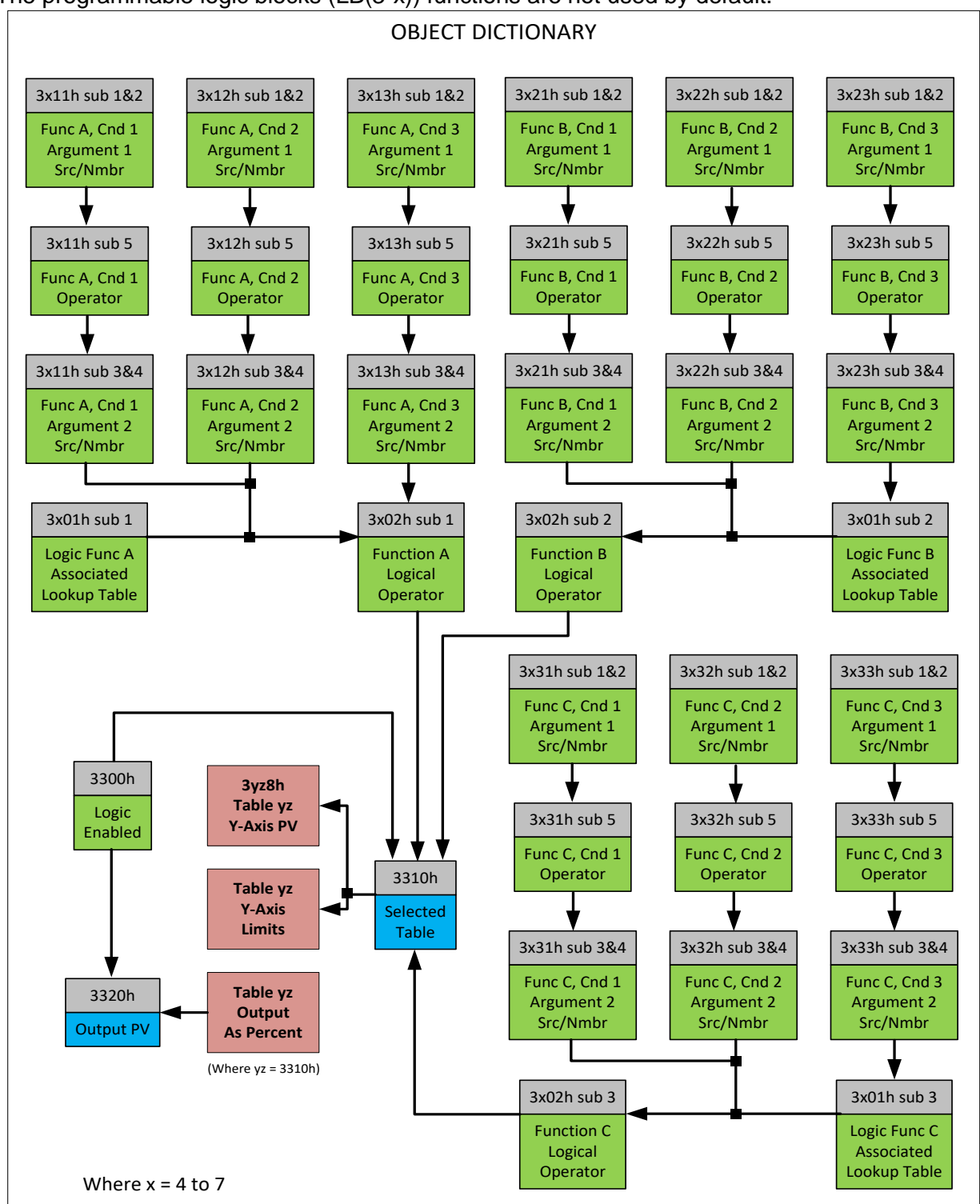

The programmable logic blocks (LB(3-x)) functions are not used by default.

*Figure 11: Logic Block Objects*

This function block is obviously the most complicated of all function blocks provided, but very powerful. Any LBx (where  $X = 4$  to 7) can be linked with up to three lookup tables, any one of which would be selected only under given conditions. Any three tables (of the available 12) can be associated with the logic, and which ones are used is fully configurable on object 3x01 **LB(3 x) Lookup Table Number**.

Should the conditions be such that a particular table (A, B or C) has been selected as described in [2.5.2,](#page-28-0) then the output from the selected table, at any given time, will be passed directly to LB(3 x)'s corresponding sub-index X in read-only mappable object 3320h **Logic Block Output PV**. The active table number can be read from read-only object 3310h **Logic Block Selected Table**.

**Note:** In this document, the term *LB(3-x)* refers to Logic Blocks 1 to 4. Due to the CANopen® Object indices, Logic Block 1 begins at 3401h where x, in this case, is 4.

Therefore, an LBx allows up to three different responses to the same input, or three different responses to different inputs, to become the control for another function block, such as an analog output. Here, the "**Control Source**" for the reactive block would be selected to be the *'Programmable Logic Function Block,'*.

In order to enable any one of logic blocks, the corresponding sub-index in object 3300h **Logic Block Enable** must be set to TRUE. They are all disabled by default.

Logic is evaluated in the order shown in [Figure 12.](#page-33-0) Only if a lower indexed table (A, B, C) has not been selected will the conditions for the next table be looked at. **The default table is always selected as soon as it is evaluated. It is therefore required that the default table always be the highest index in any configuration.**

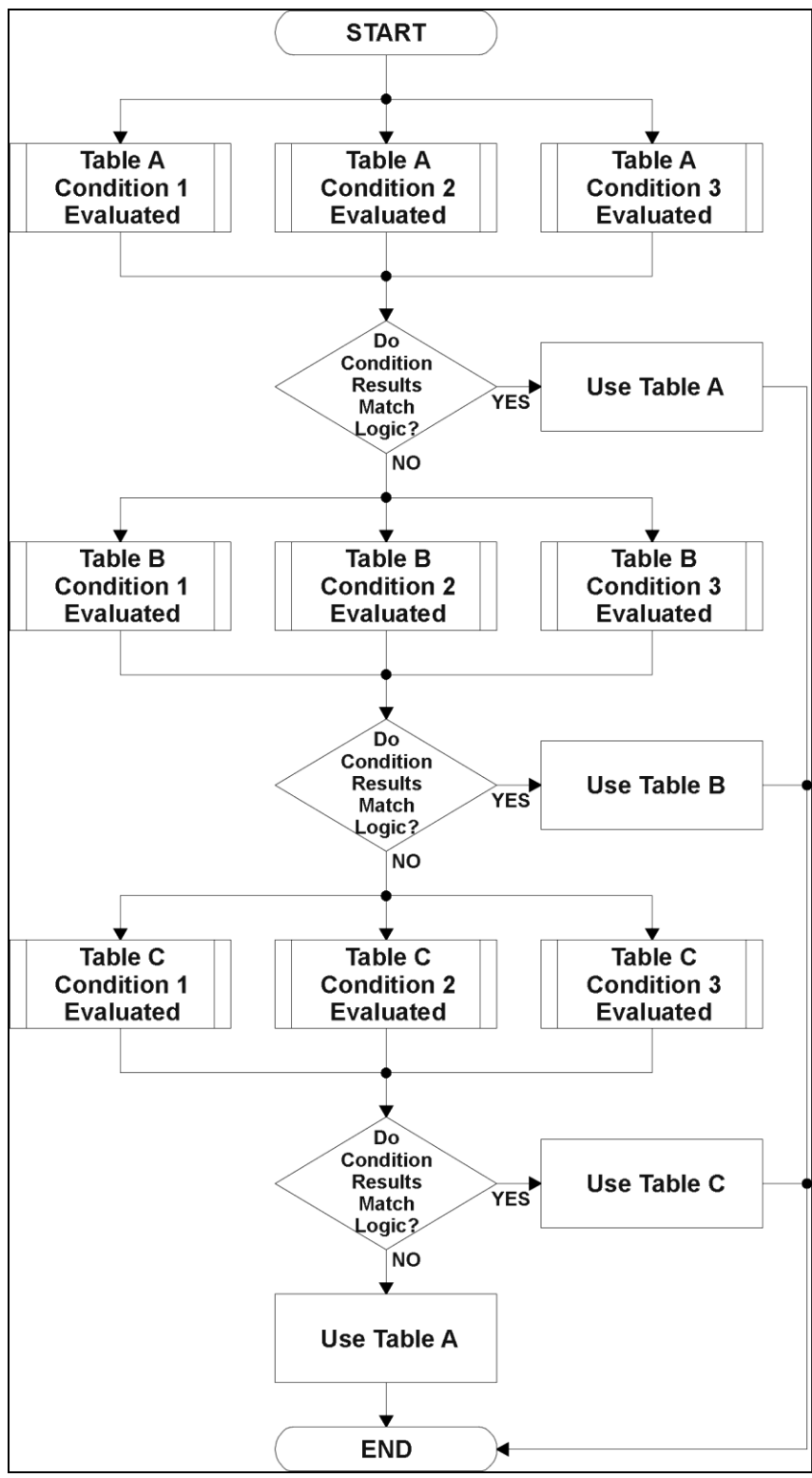

<span id="page-33-0"></span>*Figure 12: Logic Block Flowchart:*

#### <span id="page-34-0"></span>**2.6.1 Conditions Evaluation**

The first step in determining which table will be selected as the active table is to first evaluate the conditions associated with a given table. Each table has associated with it up to three conditions that can be evaluated. Conditional objects are custom DEFSTRUCT objects defined as shown in [Table 33.](#page-34-1)

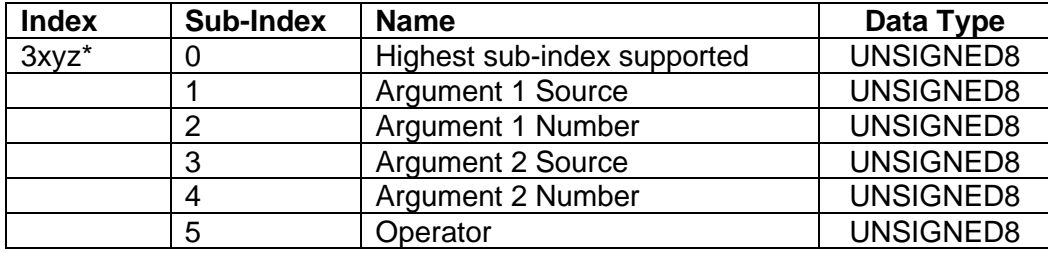

*\* Logic Block X Function Y Condition Z, where X = 4 to 7, Y = A, B or C, and Z = 1 to 3 Table 33: LB(3-x) Condition Structure Definition*

<span id="page-34-1"></span>Objects 3x11h, 3x12h and 3x13h are the conditions evaluated for selecting Table A. Objects 3x21h, 3x22h and 3x23h are the conditions evaluated for selecting Table B. Objects 3x31h, 3x32h and 3x33h are the conditions evaluated for selecting Table C.

Argument 1 is always a logical output from another function block. As always, the input is a combination of the functional block objects 3xyzh sub-index 1 **"Argument 1 Source"** and **"Argument 1 Number."**

Argument 2 on the other hand, could either be another logical output such as with Argument 1, OR a constant value set by the user. To use a constant as the second argument in the operation, set **"Argument 2 Source"** to *'Constant Function Block',* and **"Argument 2 Number"** to the desired sub-index. When defining the constant, make sure it uses the same resolution (decimal digits) as the Argument 1 input.

Argument 1 is evaluated against Argument 2 based on the **"Operator"** selected in sub-index 5 of the condition object. The options for the operator are listed in [Table 34,](#page-34-2) and the default value is always *'Equal'* for all condition objects.

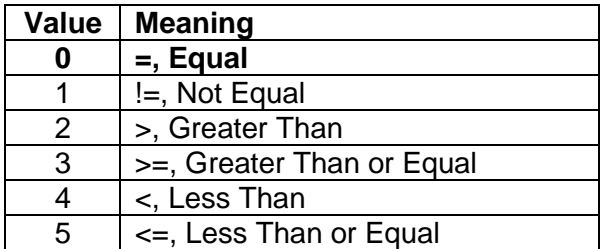

*Table 34: LB(3-x) Condition Operator Options*

<span id="page-34-2"></span>By default, both arguments are set to *'Control Source Not Used'* which disables the condition, and automatically results in a value of N/A. Although it is generally considered that each condition will be evaluated as either TRUE or FALSE, the reality is that there could be four possible results, as described in [Table 35.](#page-35-1)

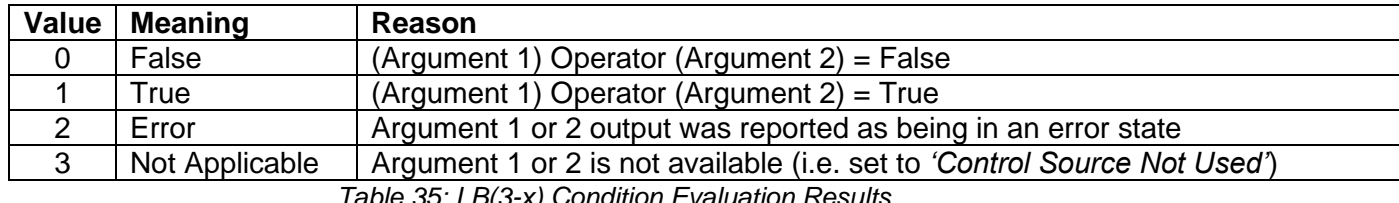

*Table 35: LB(3-x) Condition Evaluation Results*

#### <span id="page-35-1"></span><span id="page-35-0"></span>**2.6.2 Table Selection**

In order to determine if a particular table will be selected, logical operations are performed on the results of the conditions as determined by the logic in [2.5.1.](#page-27-1) There are several logical combinations that can be selected, as listed in [Table 36.](#page-35-2) The default value for object 3x02h **LB(3 x) Function Logical Operator** is dependent on the sub-index. For sub-index 1 (Table A) and 2 (Table B), the *'Cnd1 And Cnd2 And Cnd3'* operator is used, whereas sub-index 3 (Table C) is set up as the *'Default Table''* response.

| Value         | <b>Meaning</b>          |  |
|---------------|-------------------------|--|
|               | Default Table           |  |
|               | Cnd1 And Cnd2 And Cnd3  |  |
| $\mathcal{P}$ | Cnd1 Or Cnd2 Or Cnd3    |  |
| 3             | (Cnd1 And Cnd2) Or Cnd3 |  |
|               | (Cnd1 Or Cnd2) And Cnd3 |  |

*Table 36: LB(3-x) Function Logical Operator Options*

<span id="page-35-2"></span>Not every evaluation is going to need all three conditions. The case given in the earlier section, for example, only has one condition listed, i.e. that the Engine RPM be below a certain value. Therefore, it is important to understand how the logical operators would evaluate an Error or N/A result for a condition, as outlined in [Table 37.](#page-36-1)

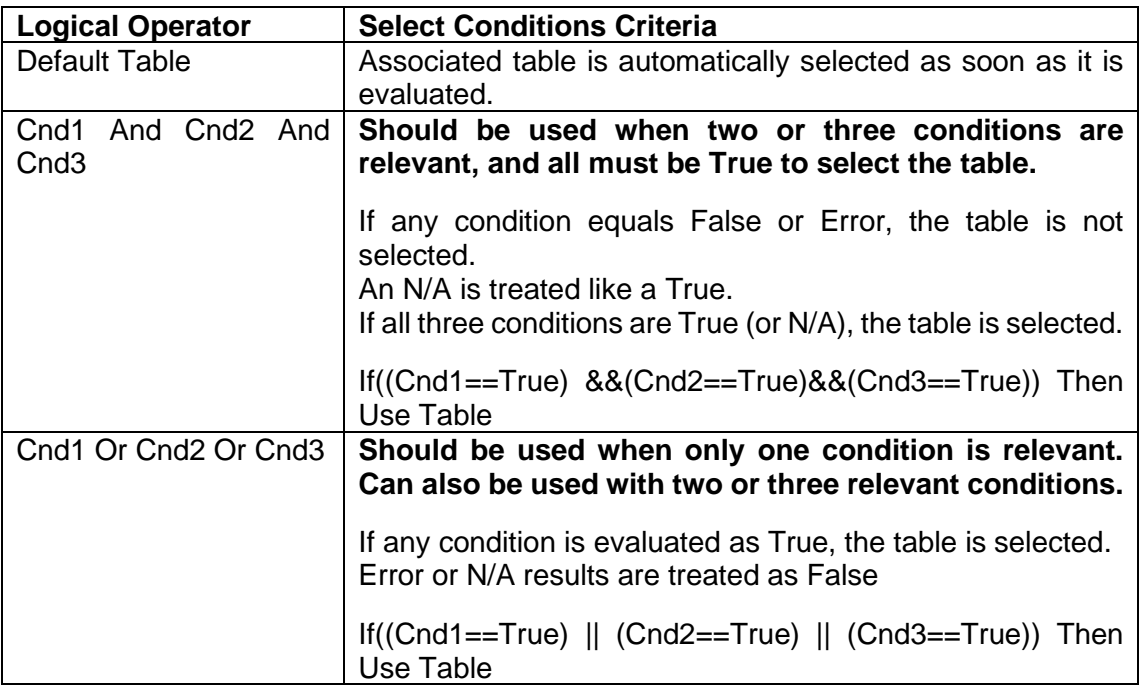
| $($ Cnd1<br>Cnd <sub>3</sub>  | And Cnd2) | Or . | To be used only when all three conditions are relevant.<br>If both Condition 1 and Condition 2 are True, OR Condition<br>3 is True, the table is selected. Error or N/A results are<br>treated as False<br>If(((Cnd1==True)&&(Cnd2==True))    (Cnd3==True) ) Then<br>Use Table                           |
|-------------------------------|-----------|------|----------------------------------------------------------------------------------------------------|
| $($ Cnd 1<br>Cnd <sub>3</sub> |           |      | Or Cnd2) And   To be used only when all three conditions are relevant.<br>If Condition 1 And Condition 3 are True, OR Condition 2 And<br>Condition 3 are True, the table is selected. Error or N/A<br>results are treated as False<br>If(((Cnd1==True)  (Cnd2==True)) && (Cnd3==True)) Then<br>Use Table |

*Table 37: LB(3-x) Conditions Evaluation Based on Selected Logical Operator*

If the result of the function logic is TRUE, then the associated lookup table (see object 4x01h) is immediately selected as the source for the logic output. No further conditions for other tables are evaluated. For this reason, the *'Default Table'* should always be set up as the highest letter table being used (A, B or C) If no default response has been setup, the Table A automatically becomes the default when no conditions are true for any table to be selected. This scenario should be avoided whenever possible to not result in unpredictable output responses.

The table number that has been selected as the output source is written to sub-index X of readonly object 4010h **Logic Block Selected Table.** This will change as different conditions result in different tables being used.

# **2.6.3 Logic Block Output**

Recall that Table Y, where Y = A, B or C in the LB(3-x) function block does NOT mean lookup table 1 to 3. Each table has an object 3x01h LB(3-x) **Lookup Table Number** which allows the user to select which lookup tables they want associated with a particular logic block. The default tables associated with each logic block are listed in [Table 38.](#page-36-0)

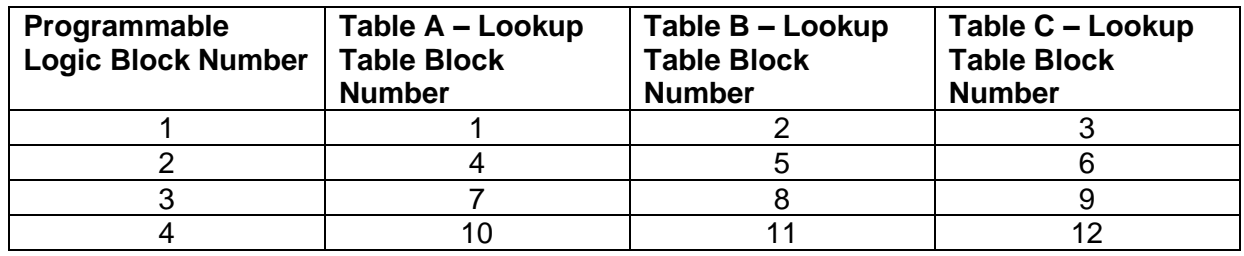

*Table 38: LB(3-x) Default Lookup Tables*

<span id="page-36-0"></span>If the associated Lookup Table YZ (where YZ equals 3310h sub-index X) does not have an **"X-Axis Source"** selected, then the output of LB(3-x) will always be "Not Available" so long as that table is selected. However, should LTyz be configured for a valid response to an input, be it Data or Time, the output of the LTyz function block (i.e. the Y-Axis data that has been selected based on the X-Axis value) will become the output of the LB(3-x) function block so long as that table is selected.

The LB(3-x) output is always setup as a percentage, based on the range of the Y-Axis for the associated table (see Section 2.5.2) It is written to sub-index X of read-only object 3320h **Logic Block Output PV** with a resolution of 1 decimal place.

# **2.7 Math Function Block**

There are six mathematic function blocks that allow the user to define basic algorithms. Math function block Z = 1 to 6 will be enabled based on sub-index Z in object 4000h **Math Enable**.

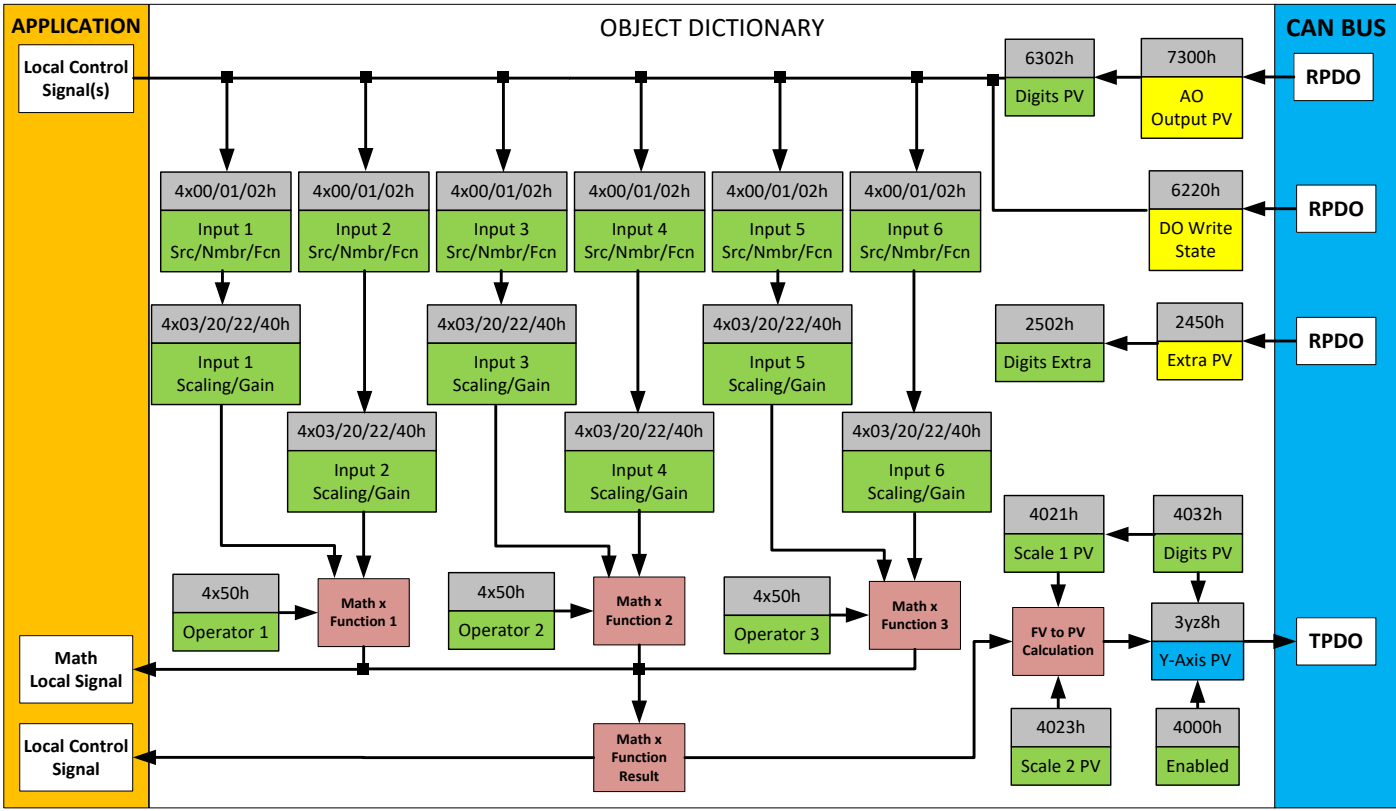

*Figure 13: Math Function Block Objects*

A math function block can take up to six input signals. Each input is then scaled according to the associated scaling and gain objects. A "Math Input X" is determined by the corresponding subindex X = 1 to 6 of the objects 4y00h **Math Y Input Source** and 4y01h **Math Y Input Number.**  Here,  $y = 1$  to 6; corresponding the Math 1- Math 6.

Inputs are converted into a percentage value based on objects 4y20h **Math Y Scaling 1 FV** and 4y22h **Math Y Scaling 2 FV**. Before being used in the calculation, these objects apply the resolution shift defined by object 4y02h **Math Y Decimal Digits FV**. As with any other function block using a control source for the X-Axis in a conversion, the scaling objects should be selected to match the values in the control's corresponding objects as per [Table 29.](#page-24-0)

For additional flexibility, the user can also adjust object 4y40h **Math Y Input Gain.** This object has a fixed decimal digit resolution of 2, and a range of -100 to 100. By default, each input has a gain of 1.0.

For example, in the case where the user may want to combine two inputs such that a joystick (Input 1) is the primary control of an output, but the speed can be incremented or decremented based on a potentiometer (Input 2), it may be desired that 75% of the scale is controlled by the joystick position, while the potentiometer can increase or decrease the min/max output by up to 25%. In this case, Input 1 would have a gain of 0.75, while Input 2 uses 0.25. The resulting addition will give a command from 0 to 100% based on the combined positions of both inputs.

For each input pair, the appropriate arithmetic or logical operation is performed on the two inputs, InA and InB, according to the associated function in sub-index of InB in object 4y50h **Math Y Operator**. The list of selectable function operations is defined in [Table 39.](#page-38-0)

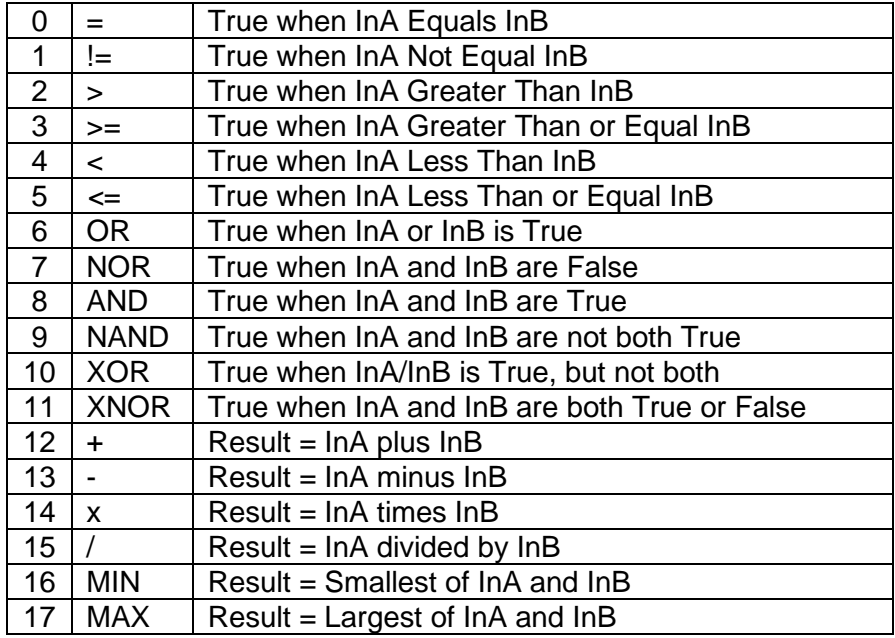

*Table 39: Object 4y50h Math Function Operators*

<span id="page-38-0"></span>For Function 1, InA and InB are Math Inputs 1 and 2, respectively. For Function 2, InA and InB are Math Inputs 3 and 4, respectively. For Function 3, InA and InB are Math Inputs 5 and 6, respectively.

Exclusively **within** a Math Block, there is a third control parameter: Object 4y02h, **Math Y Function Number.** This parameter allows for the result of any Function (1, 2 or 3) to be the input to any **Math Input Y** within the same Math Block. Therefore, **Math Y Input Source** must be a Math Block and **Math Y Input Number** must be the same number as being configured. When these four parameters match, if **Math Y Function Number** is set to 1, 2, or 3, the respective input will be the result of the Function selected. By default, **Math Y Function Number** is set to 0 – in which case this parameter is ignored and uses the Math Block output result. These functions can only be used **within** the Math Block. They can not be used for other Math Blocks or logic blocks.

This allows for more versatility within the Math Block. For a valid result in each Function, both inputs must be non-zero value (other than *'Control Source Not Used'*). Otherwise, the corresponding Function is ignored. Furthermore, for a valid/expected output result in each Math Block, it is necessary to keep in mind how the Functions link to one another within the Math Block. As an example, consider all 6 inputs to be CANopen® Messages 1 to 6 (thus using all 3 Functions). Since all 3 functions are used but Function 3 has no relation to Function 1 or 2, the result of the Math Block will be the result of Function 3, thus, ignoring Functions 1 and 2.

For logical operators (6 to 11), any SCALED input greater than or equal to 0.5 is treated as a TRUE input. For logic output operators (0 to 11), the result of the calculation for the function will always be 0 (FALSE) or 1 (TRUE).

Error data (i.e. input measured out of range) is always treated as a 0.0 input into the function.

For the arithmetic functions (12 to 17), it is recommended to scale the data such that the resulting operation will not exceed full scale (0 to 100%) and saturate the output result.

When dividing, a zero InB value will always result in a zero-output value for the associated function. When subtracting, a negative result will always be treated as a zero, unless the function is multiplied by a negative one, or the inputs are scaled with a negative coefficient first.

The resulting final mathematical output calculation is in the appropriate physical units using object 4021h Math Output Scaling 1 PV and 4023h Math Output Scaling 2 PV. These objects are also considered the Min and Max values of the Math Block output and apply the resolution shift defined by object 4032h Math Output Decimal Digits PV. The result is written to read-only object 4030h Math Output PV. These scaling objects should also be considered when the Math Function is selected as the input source for another function block.

# **2.8 Simple Conditional Function Block**

This function block is a simple version of the [Programmable Logic Function Block](#page-31-0) and compares up to four different input sources with different logical or relational operators. The result of each block can therefore only be true (1) or false (0). [Figure 14d](#page-39-0)emonstrates the connections between all parameters.

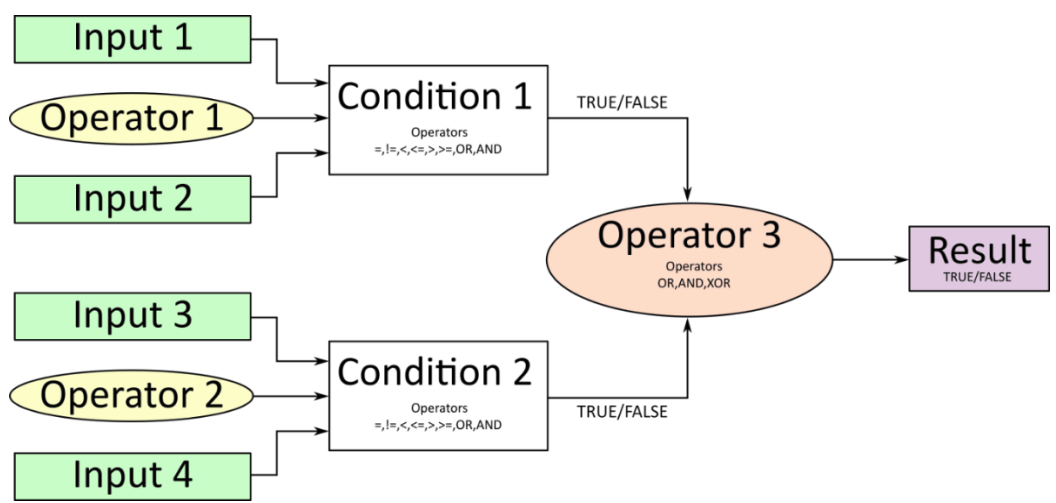

*Figure 14: Conditional Block Diagram*

<span id="page-39-0"></span>Each Conditional Block offers two conditions. Both compare two inputs, which can either be a logical value or an integer value. The result of the conditions can, therefore, only be true or false and will be compared by Operator 3 with a logical operator. This comparison is the result of the Conditional Block and can control any output source.

The value of Input 1 to Input 4 depends on the configured control source and control number. All Inputs are set to No Source as an input source by default.

The value of each source will then be compared to each other with an operator of [Table 40.](#page-40-0) If no source is selected, the output value of an Input will be zero.

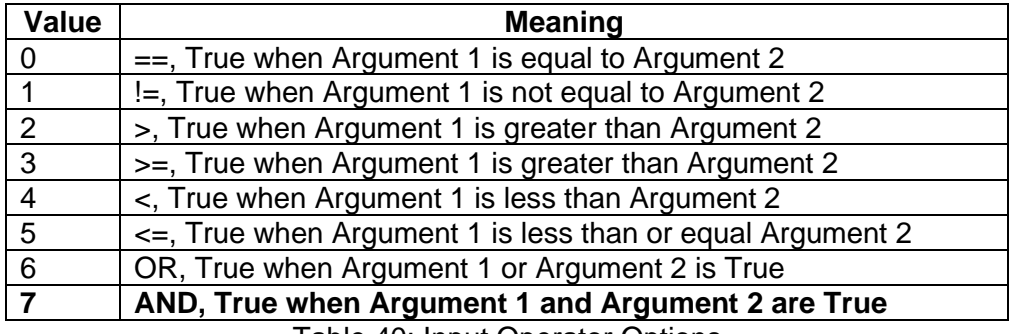

Table 40: Input Operator Options

<span id="page-40-0"></span>Operator 1 and Operator 2 are configured to AND by default. The table above cannot be used for comparing the conditions because they can only be compared with logical operators, which are listed in [Table 41.](#page-40-1)

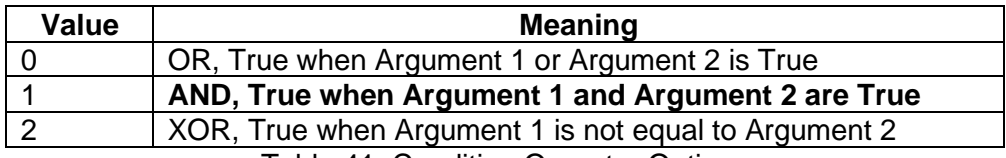

Table 41: Condition Operator Options

<span id="page-40-1"></span>If only one condition is used, it is to make sure that Operator 3 is set to **OR** so that the result is based solely on the condition which has been chosen.

# **2.9 Fault Detection**

In addition to the 13 inputs, the unit also can detect and report other faults. The types of faults it can detect are:

- Module Over-Temperature
- Power Supply Over Voltage
- Power Supply Under Voltage

The objects associated with Fault Detection are all manufacturer defined objects and are described in detail in the Object Dictionary.

# **3 Flashing new Firmware**

This chapter describes a step-by-step procedure to flash a new application firmware in the field using the unit's embedded bootloader. First, the prerequisites to set up the process are listed below:

- A personal computer with a USB port running Windows operating system.
- A flash file for AX140603, which should have the following name convention: AF-140603-xx.xx-sss.bin, where *xx.xx* describes the firmware version number, and *sss* are file comments for information purposes.
- Axiomatic Electronic Assistant (EA) software, P/N: AX070502 or AX070506K.
- Axiomatic CAN Assistant Scope software, P/N: AX07050SCO.
- Axiomatic USB-CAN Converter, p/n AX070502 or AX070506K. It should be connected to the USB port of the personal computer.
- Power supply to power the converter.
- Wire harness to connect the converter to the power supply and to the CAN port of the Axiomatic USB-CAN converter with the proper termination resistance.

Next, the procedure itself will be shown step by step by enumeration.

- 1. Connect the unit, AX140603, to the power supply and Axiomatic USB-CAN converter.
- 2. Open CAN port and start monitoring the CAN bus in Axiomatic CAN Assistant Scope. Make sure that the baud rate is set to **125 kBit/s**.
- 3. Power-up the converter. The user should see a single boot-up message from the converter:

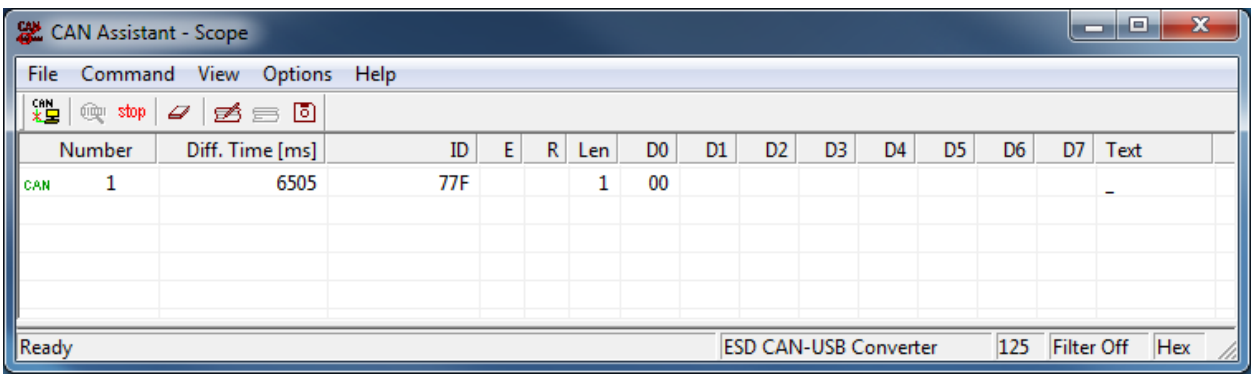

4. Set the CANopen® object 0x55AA to 1 using SDO protocol. To do so, send the following message using Axiomatic CAN Assistant – Scope:

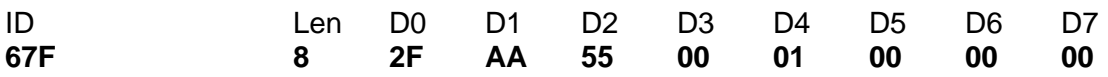

If everything is correct, the converter acknowledges the writing operation and activates the bootloader after 5 seconds after the message is sent.

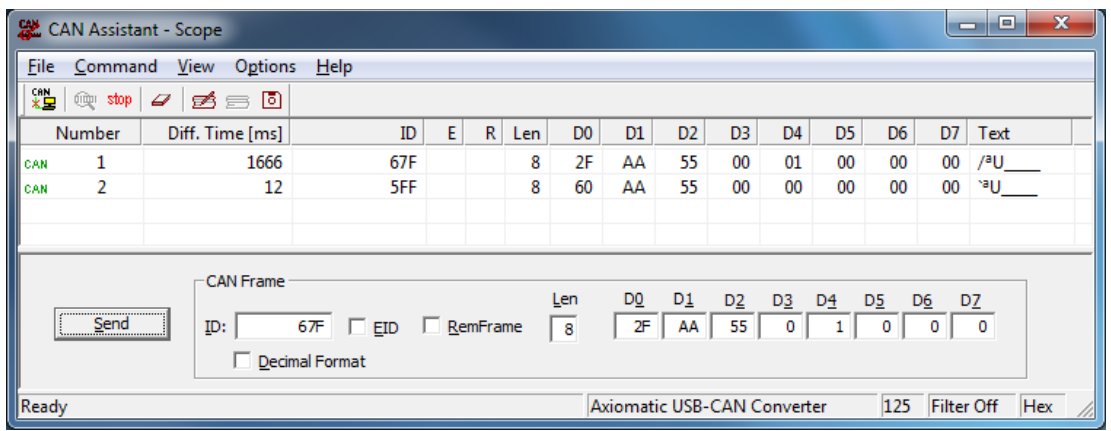

5. Run the Axiomatic Electronic Assistant (EA) software and connect to the CAN network. Make sure that under Options -> CAN Interface Setup, the Baud Rate is set to 250 kbit/s. The user should see the following screen with these settings:

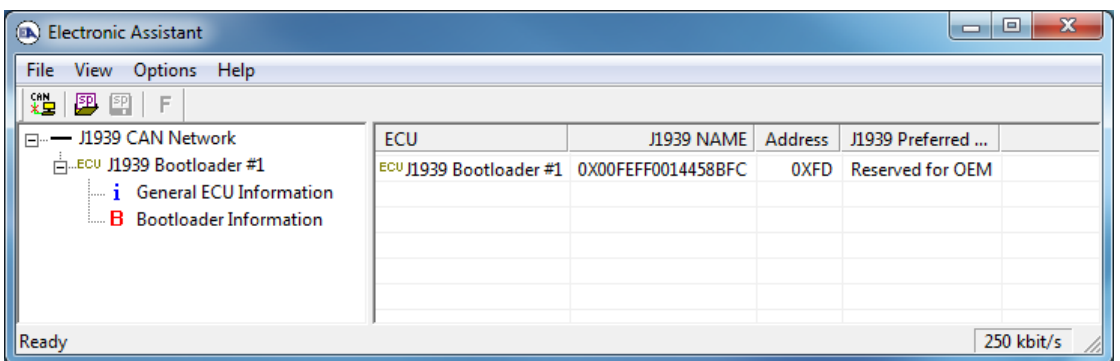

6. Click on the *Bootloader Information* group in the left pane and then on the *F* button in the EA toolbar. Select the flash file and click the 'open' button:

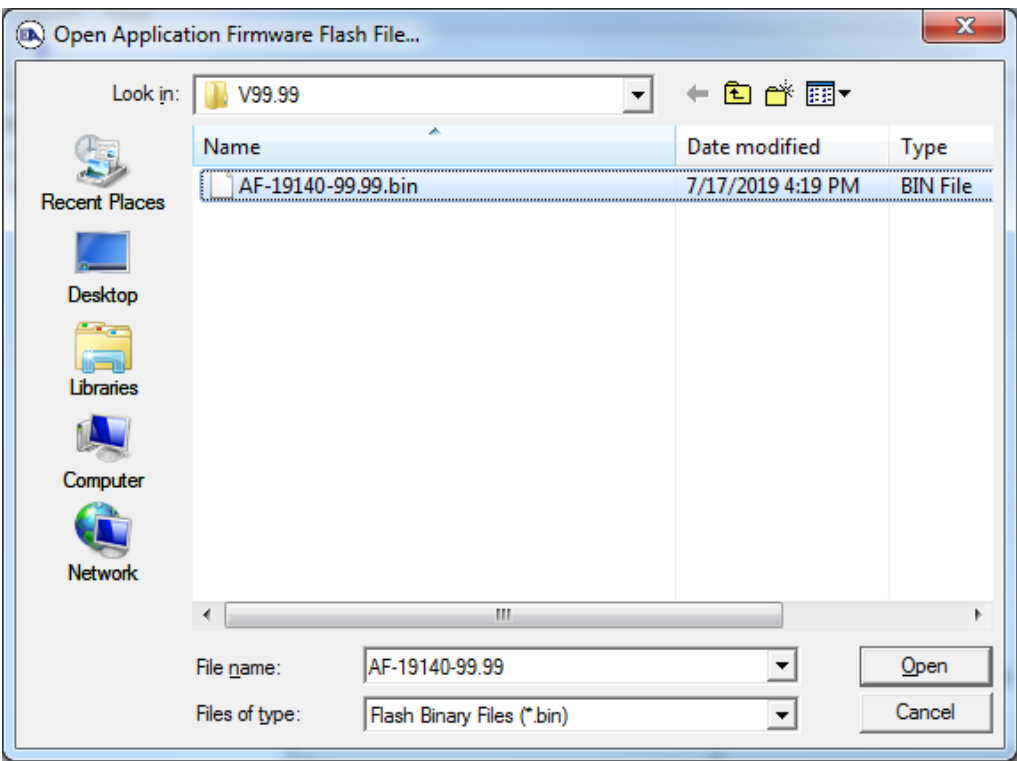

7. Open the flash file and start flashing operation by pressing the *Flash ECU* button.

**Note:** The erase all ECU Flash Memory option will erase the converted configuration and will set all parameters to default of the new firmware file. If unaware, please contact Axiomatic Technologies*.*

Optionally, the user can write their comments in the *Flashing Comments* field.

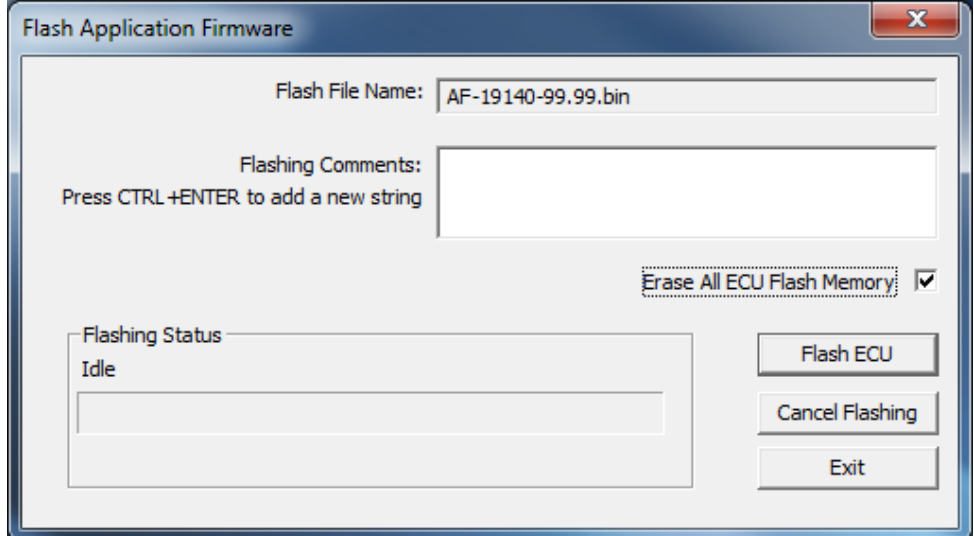

8. Confirm the warning message from EA.

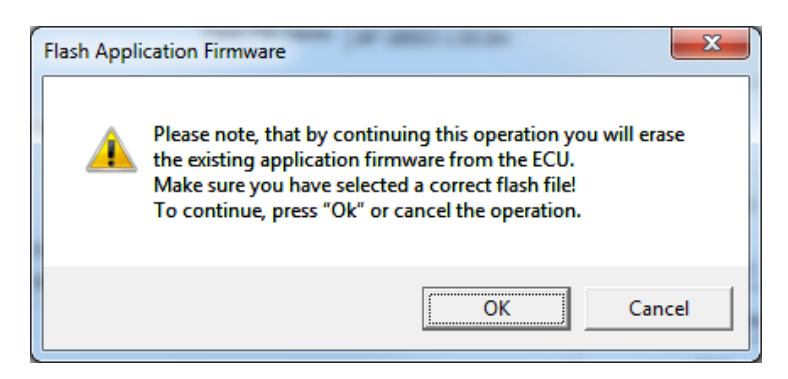

After confirming flashing, the user will see the flashing operation in dynamics on the EA screen.

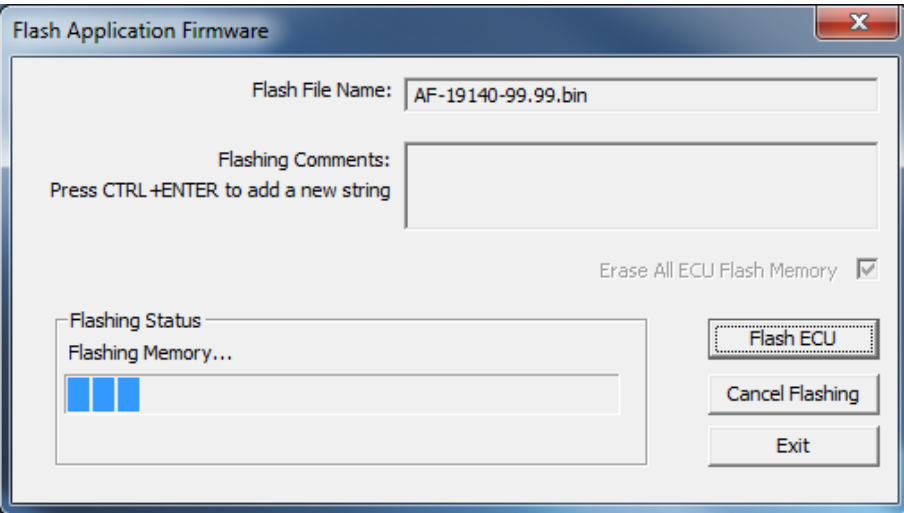

9. When flashing is done, reset the ECU.

After ECU is reset, the J1939 bootloader is no longer active, and the new CANopen® application firmware should be running.

10. Check the new application firmware. Cycle the power to the controller. In the Axiomatic CAN Assistant – Scope the user should see a single message from the new application firmware reporting that the unit is in the operational mode.

11. End of procedure.

# **4 Installation Instructions**

The CANopen® object dictionary of the AX140603 Controller is based on CiA device profile DS-402 V4.1.0. The object dictionary includes Communication Objects beyond the minimum requirements in the profile, as well as several manufacturer-specific objects for extended functionality.

# **4.1 Node ID and Baud rate**

By default, the AX140603 controller ships factory programmed with a

### **Node ID = 127 (0x7F)**

and with

# **Baud rate = 125 kbps.**

# **4.1.1 LSS Protocol to Update**

The only means by which the Node-ID and Baudrate can be changed is to use Layer Settling Services (LSS) and protocols as defined by CANopen® standard DS-305.

Follow the steps below to configure either variable using LSS protocol. If required, please refer to the standard for more detailed information about how to use the protocol.

# **4.1.2 Setting Node-ID**

• Set the module state to LSS-configuration by **sending** the following message:

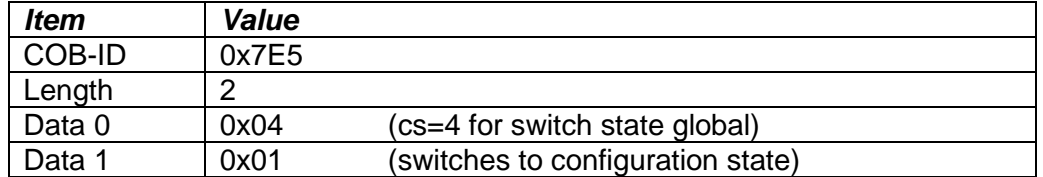

• Set the Node-ID by **sending** the following message:

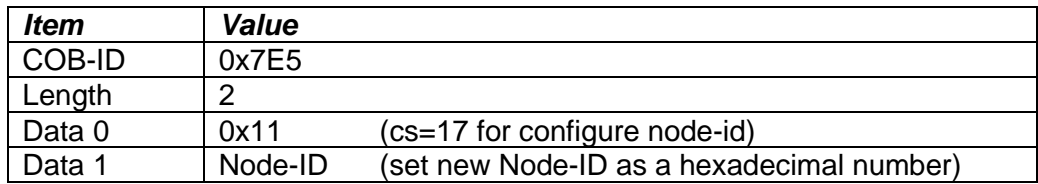

• The module will send the following response (any other response is a failure).

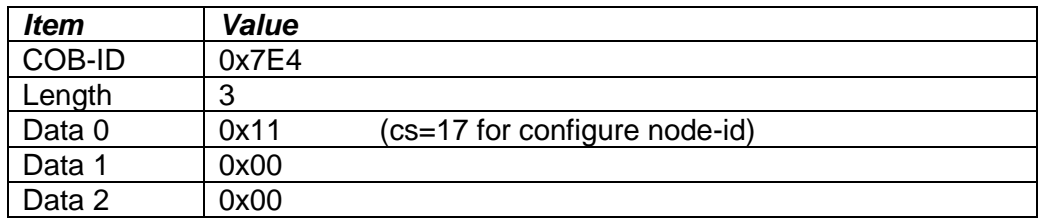

• Save the configuration by **sending** the following message:

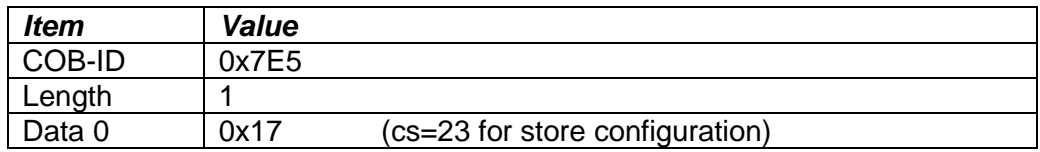

• The module will send the following response (any other response is a failure)

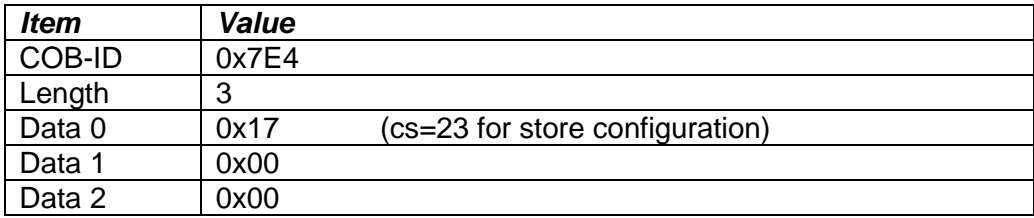

• Set the module state to LSS-operation by **sending** the following message: (Note, the module will reset itself back to the pre-operational state)

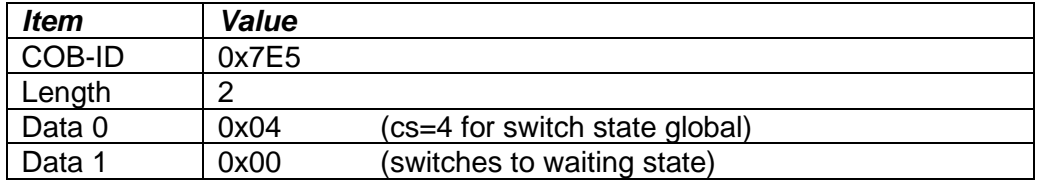

# **4.1.3 Setting Baudrate**

• Set the module state to LSS-configuration by sending the following message:

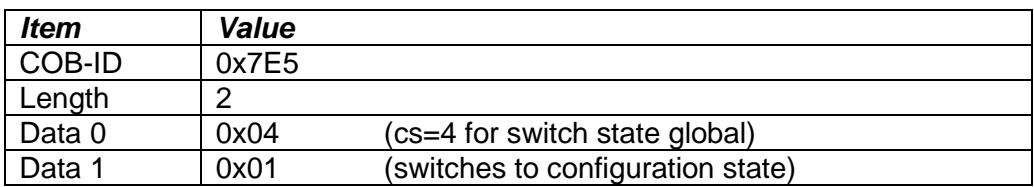

• Set the baudrate by sending the following message:

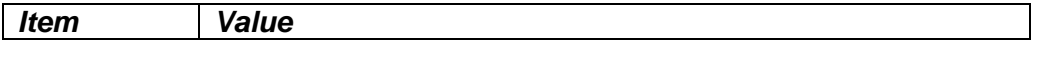

| COB-ID | 0x7E5 |                                             |
|--------|-------|---------------------------------------------|
| Length | 3     |                                             |
| Data 0 | 0x13  | (cs=19 for configure bit timing parameters) |
| Data 1 | 0x00  | (switches to waiting state)                 |
| Data 2 | Index | (select baudrate index per Table 32)        |

*Table 42 – LSS Baudrate Indices*

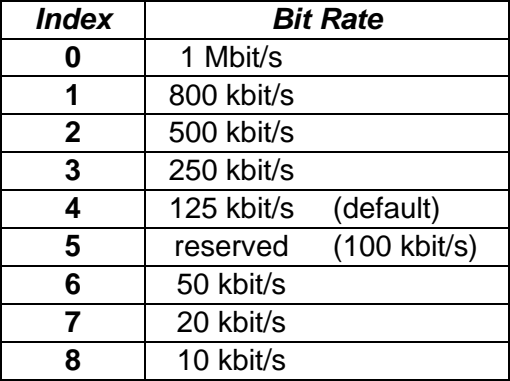

• The module will send the following response (any other response is a failure):

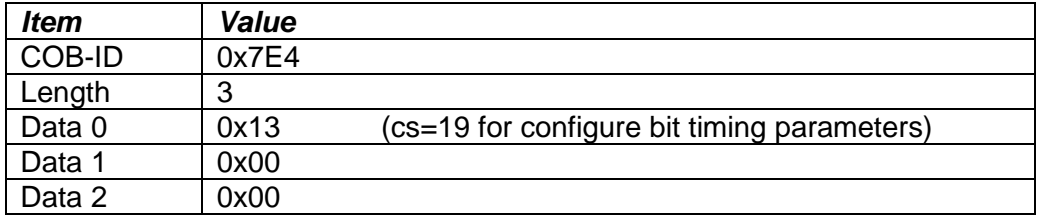

• Activate bit timing parameters by sending the following message:

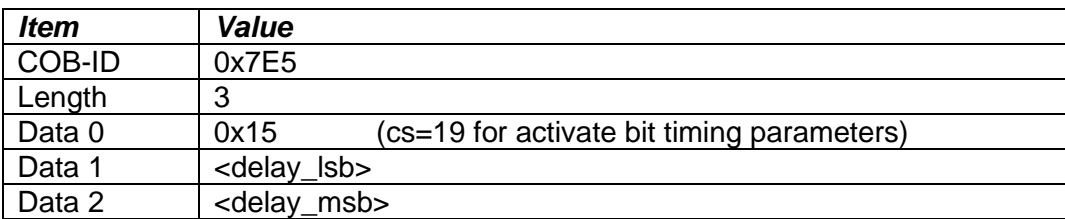

The delay individually defines the duration of the two periods of time to wait until the bit timing parameters switch is done (first period) and before transmitting any CAN message with the new bit timing parameters after performing the switch (second period). The time unit of switch delay is 1 ms.

• Save the configuration by sending the following message (on the NEW baudrate):

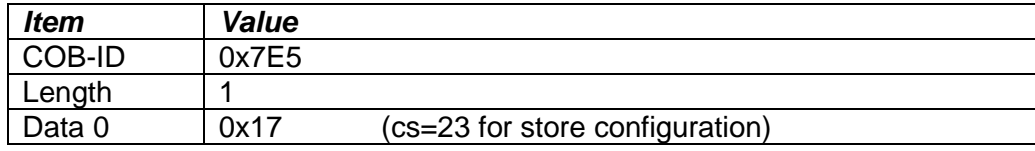

• The module will send the following response (any other response is a failure):

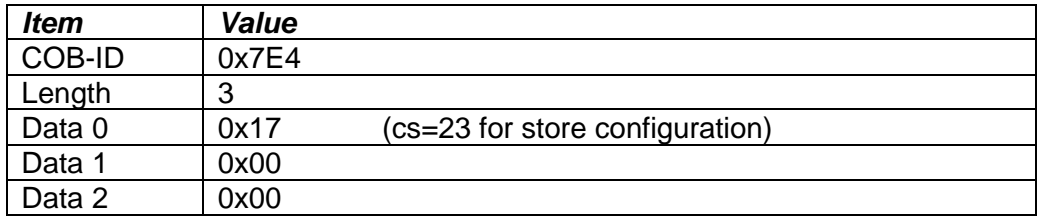

• Set the module state to LSS-operation by sending the following message: (Note, the module will reset itself back to the pre-operational state)

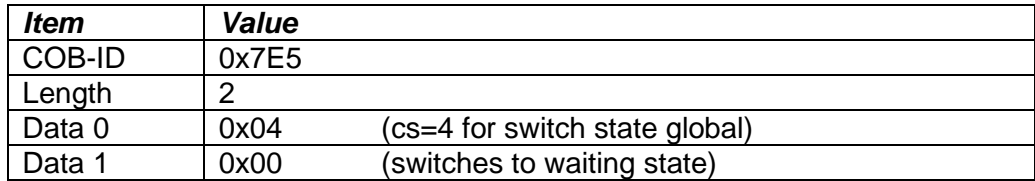

# **4.2 Communication Objects (DS-301)**

The communication objects supported by the AX030140 Controller are listed in the following table. A more detailed description of some of the objects is given in the following subchapters. Only those objects that have device-profile specific information are described. For more information on the other objects, refer to the generic CANopen® protocol specification DS-301.

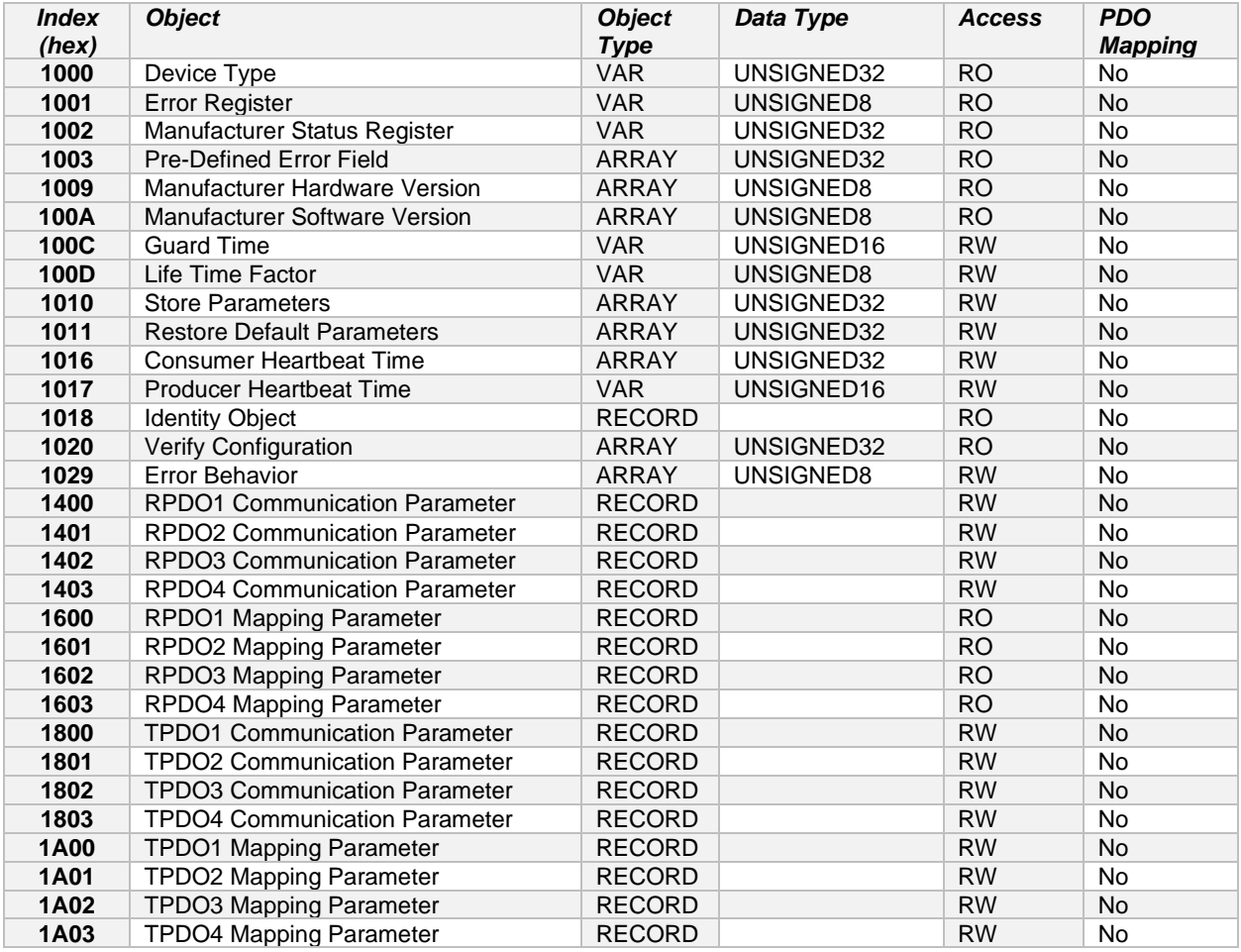

#### **4.2.1 PDO Parameters**

All RPDOs and TPDOs in the 3 Encoder, 7 Signal Inputs Controller use the same default communication parameters, respectively. The PDO IDs are set according to the pre-defined connection set described in [DS-301]. All receive PDOs are set to transmission type 255, and all transmit PDOs to transmission type 254, with the event timer (sub-index 5) set to 100 (100ms).

All PDOs are dynamically mappable, and the user can therefore change the mapping of the PDOs. The granularity is 8-bits, so the objects can be mapped with byte offsets. The mapping parameter records include 4 subindexes for the PDO mapping. The default PDO mappings are listed in the following tables.

#### *RPDO1: default ID 0x200 + node ID*

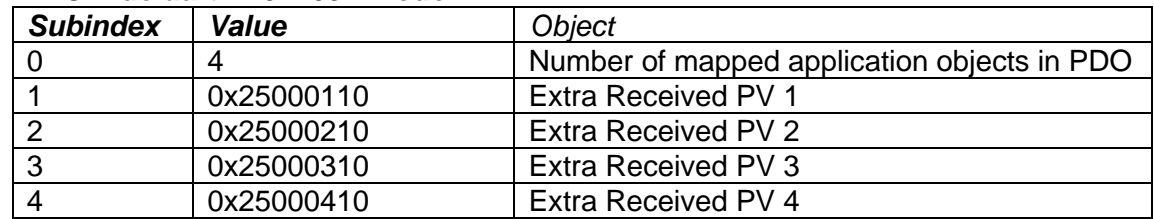

#### *RPDO2: default ID 0x300 + node ID*

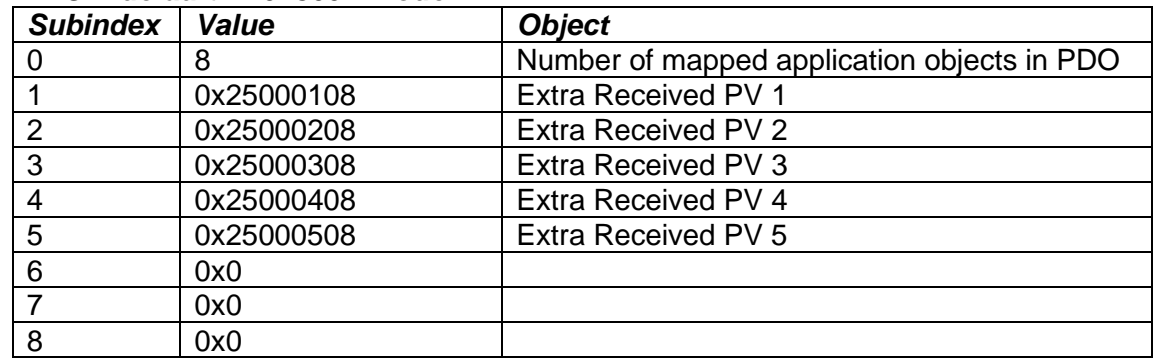

#### *RPDO3: default ID 0x400 + node ID*

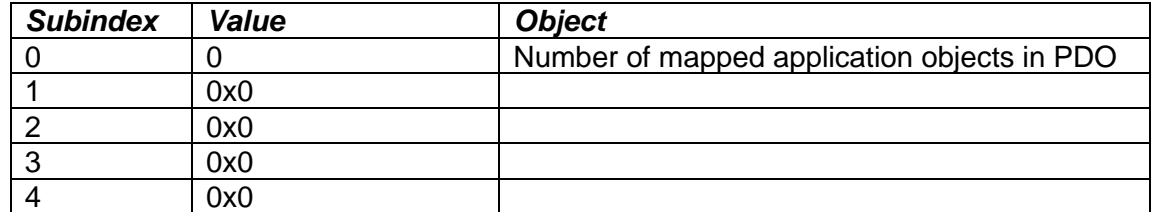

#### *RPDO4: default ID 0x500 + node ID*

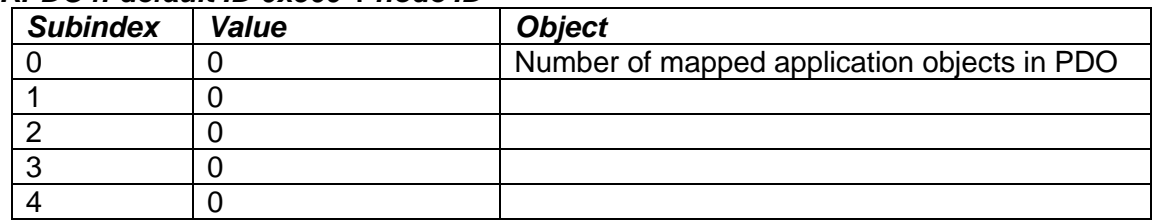

# *TPDO1: default ID 0x180 + node ID*

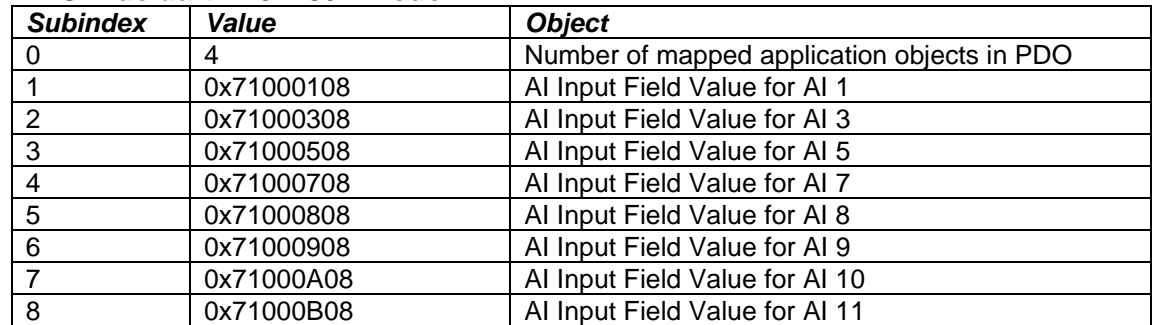

# *TPDO2: default ID 0x280 + node ID*

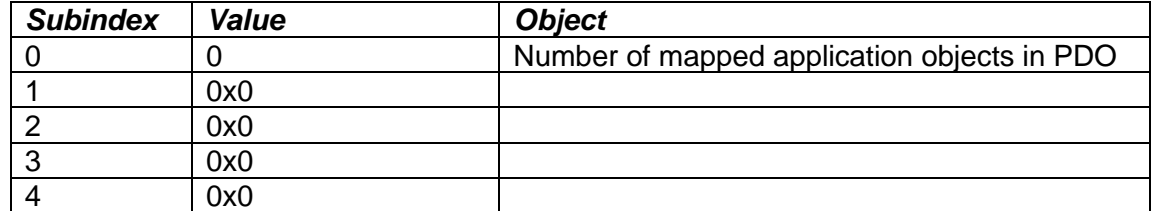

#### *TPDO3: default ID 0x380 + node ID*

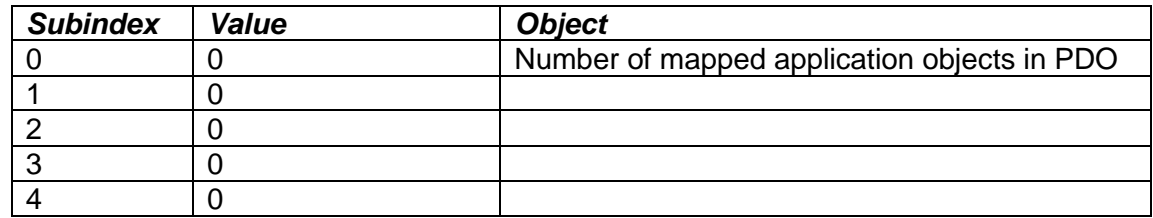

# *TPDO4: default ID 0x480 + node ID*

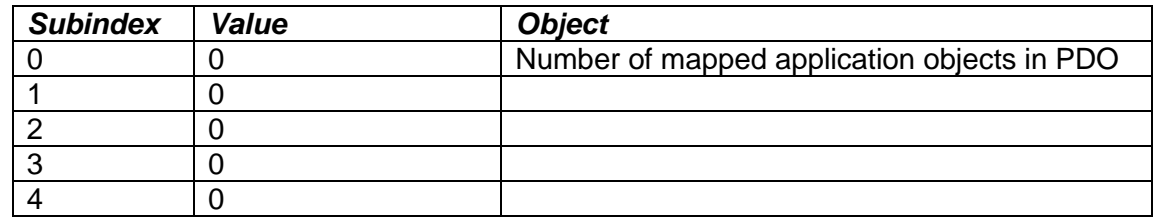

# **4.2.2 Object 1000h: Device Type**

This object contains information about the device type as per device profile DS-404. The value stored in this object is 0x00030140, indicating that the controller includes the following function blocks defined in the device profile.

- Digital Input (DI)
- Analog Input (AI)

### *Object Description*

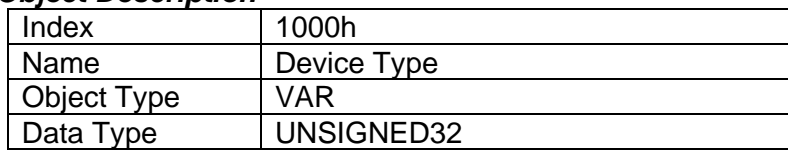

#### *Entry Description*

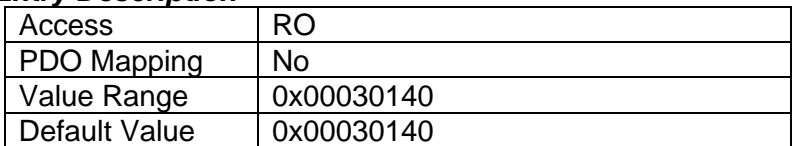

### **4.2.3 Object 1001h: Error Register**

This object is an error register for the device. Any time there is an error detected by the controller, the Generic Error Bit (bit 0) is set. Only if there are no errors in the module will this bit be cleared. No other bits in this register are used by this unit.

### *Object Description*

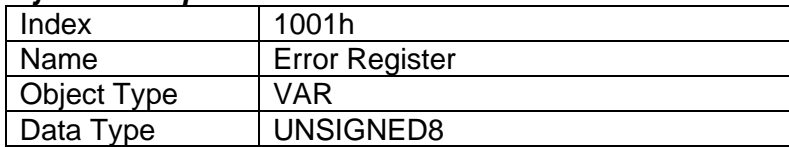

#### *Entry Description*

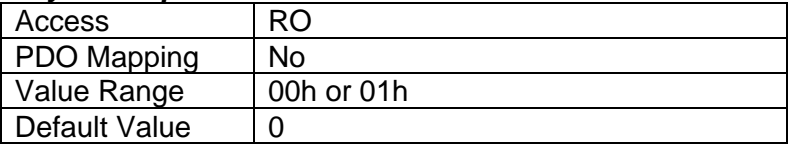

#### **4.2.4 Object 1003h: Pre-Defined Error Field**

The object 1003h provides an error history by listing the errors in the order that they have occurred. An error is added to the top of the list when it occurs and is immediately removed when the error condition has been cleared. The latest error is always at subindex 1, with subindex 0 containing the number of errors currently in the list. When the device is in an error-free state, the value of subindex 0 is zero.

The error list may be cleared by writing a zero to subindex 0, which will clear all errors from the list, regardless of whether they are still present. Clearing the list does NOT mean that the module will return to the error-free behavior state if at least one error is still active.

The controller has a limitation of a maximum of 20 errors in the list. If the device registers more errors, the list will be truncated, and the oldest entries will be lost.

The error codes stored in the list are 32-bit unsigned numbers, consisting of two 16-bit fields. The lower 16-bit field is the EMCY error code, and the higher 16-bit field is a manufacturer-specific code. The manufacturer-specific code is divided into two 8-bit fields, with the higher byte indicating the error description, and the lower byte indicating the channel number where the error occurred.

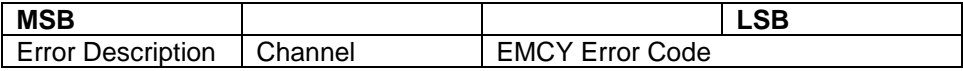

See Section 4 for a complete list of the error code fields.

#### *Object Description*

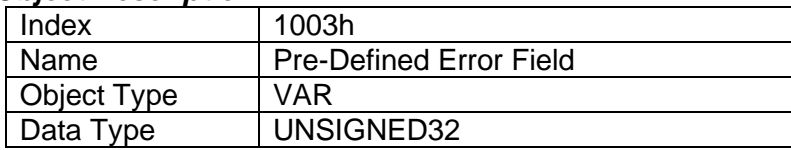

#### *Entry Description*

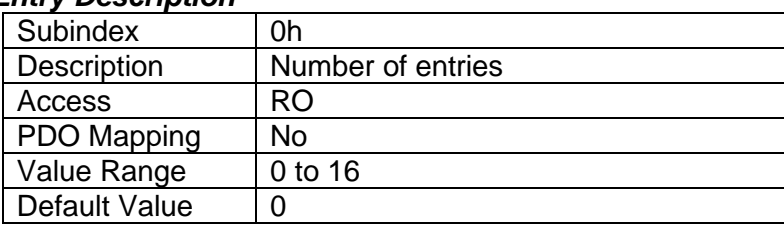

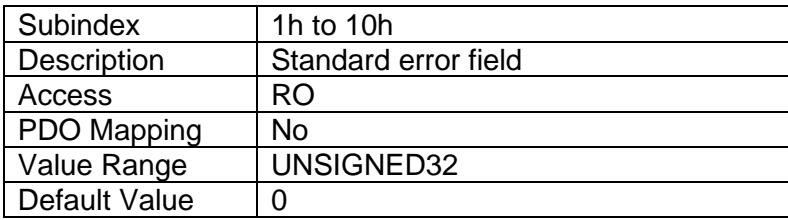

#### **4.2.5 Object 1010h: Store Parameters**

This object supports the saving of parameters in non-volatile memory. To avoid storage of parameters by mistake, storage is only executed when a specific signature is written to the appropriate subindex. The signature is "saved".

The signature is a 32-bit unsigned number, composed of the ASCII codes of the signature characters, according to the following table:

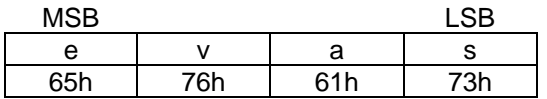

On reception of the correct signature to an appropriate subindex, the controller will store the parameters in non-volatile memory, and then confirm the SDO transmission.

By read access, the object provides information about the module's saving capabilities.

# *Object Description*

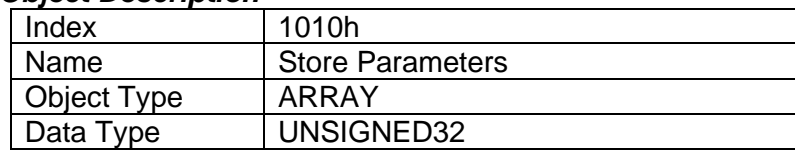

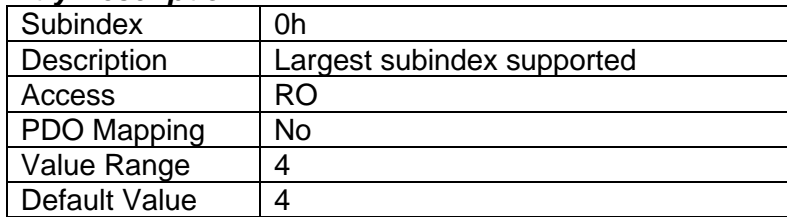

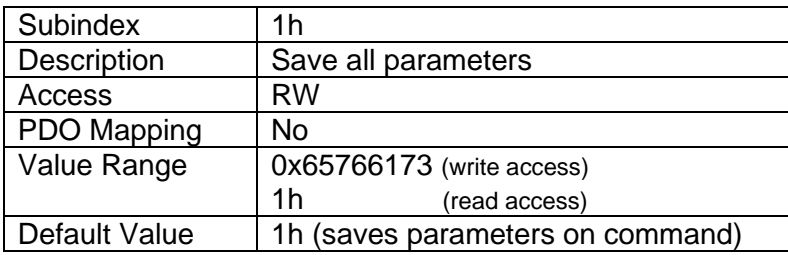

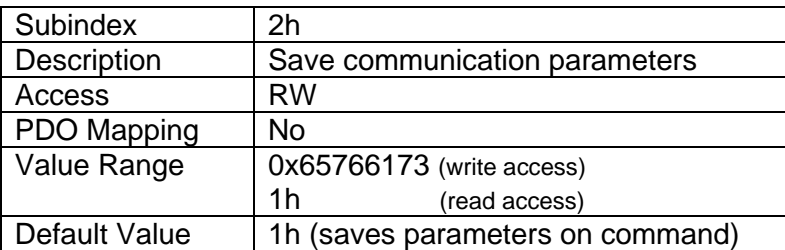

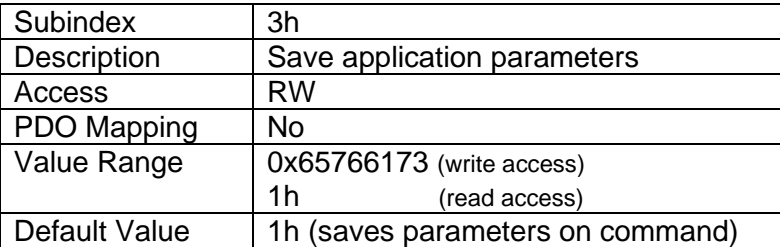

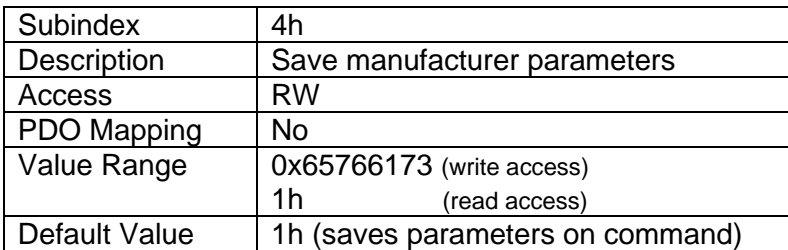

### **4.2.6 Object 1011h: Restore Default Parameters**

This object supports the restoring of the default values for the object dictionary in non-volatile memory. To avoid restoring parameters by mistake, the device restores the defaults only when a specific signature is written to the appropriate subindex. The signature is "load".

The signature is a 32-bit unsigned number, composed of the ASCII codes of the signature characters, according to the following table:

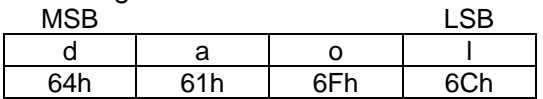

On reception of the correct signature to an appropriate subindex, the controller will restore the defaults in non-volatile memory, and then confirm the SDO transmission. The default values are set valid after the device is reset or power cycled.

By read access, the object provides information about the module's default parameter restoring capabilities.

#### *Object Description*

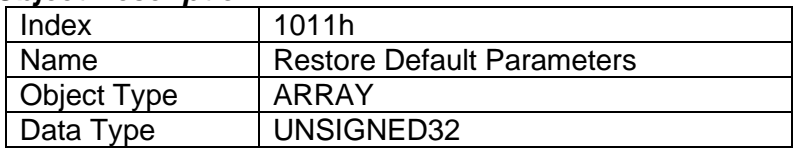

#### *Entry Description*

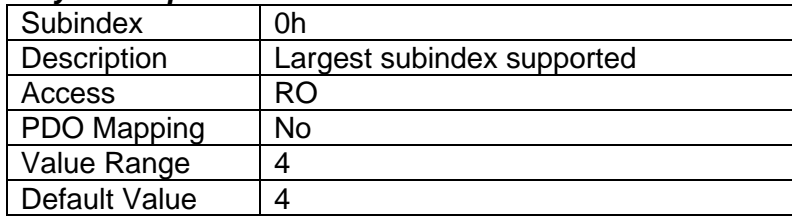

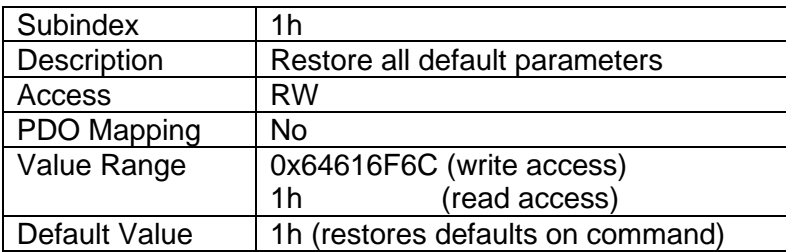

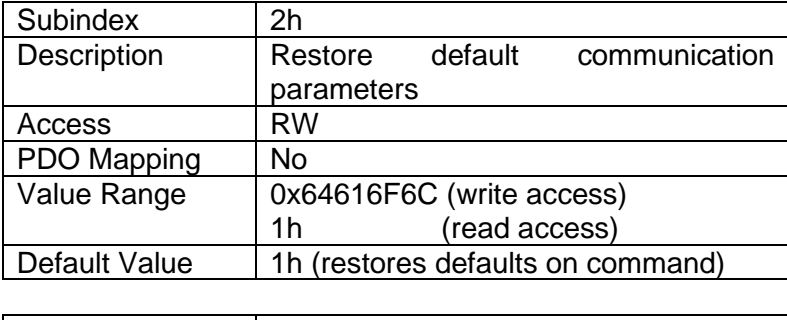

Subindex 3h

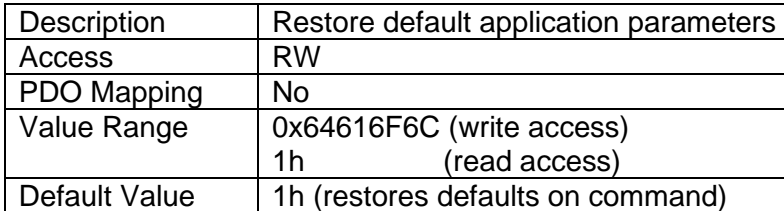

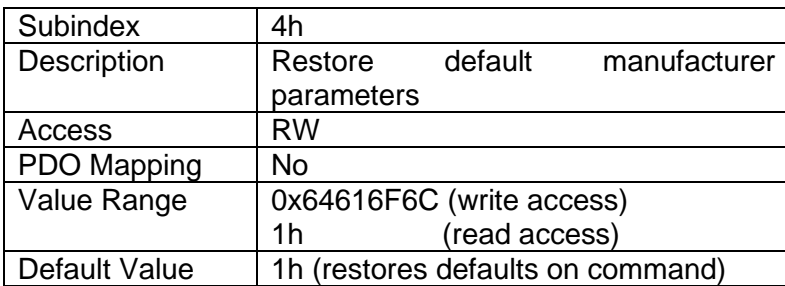

### **4.2.7 Object 1016h: Consumer Heartbeat Time**

The unit can be a consumer of heartbeat objects for up to four modules. This object defines the expected heartbeat cycle time for those modules, and if set to zero, it is not used. When value is non-zero, the time is a multiple of 1ms, and monitoring will start after the reception of the first heartbeat from the module. If the controller fails to receive a heartbeat from a node in the expected timeframe, it will indicate a communication error, and respond as per object 1029h.

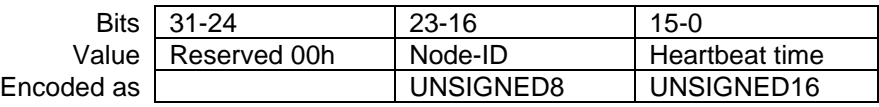

#### *Object Description*

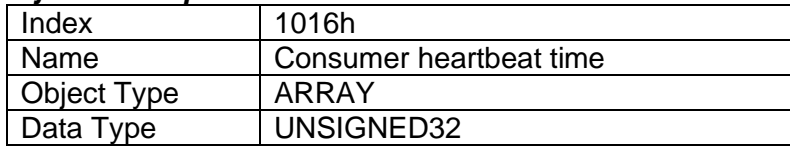

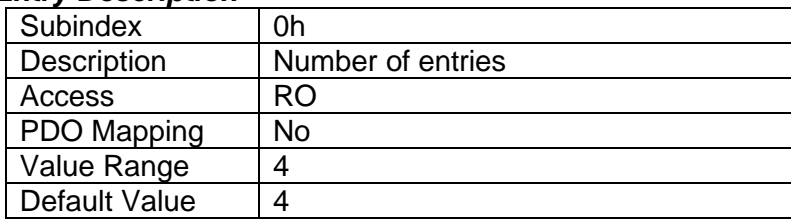

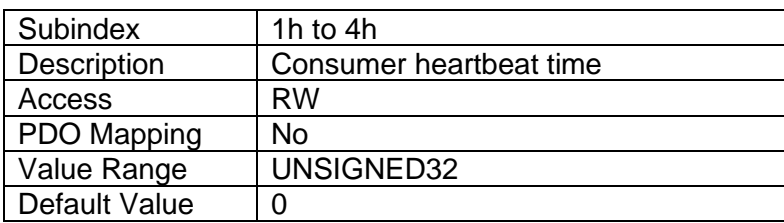

# **4.2.8 Object 1017h: Producer Heartbeat Time**

The controller could be configured to produce a cyclical heartbeat by writing a non-zero value to this object. The value will be given in multiples of 1ms, and a value of 0 shall disable the heartbeat.

#### *Object Description*

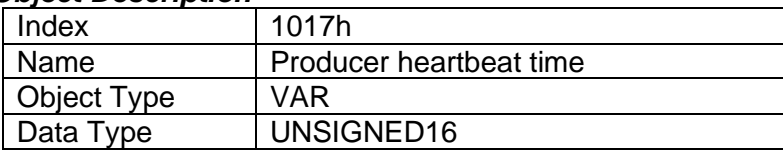

#### *Entry Description*

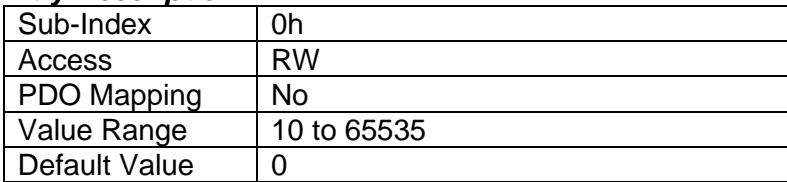

### **4.2.9 Object 1018h: Identity Object**

The identity object indicates the data of the controller, including vendor id, device id, software and hardware version numbers, and the serial number.

In the Revision Number entry at subindex 3, the format of the data is as shown below.

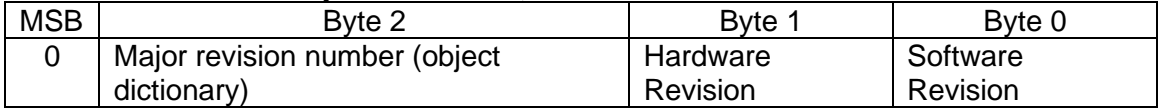

#### *Object Description*

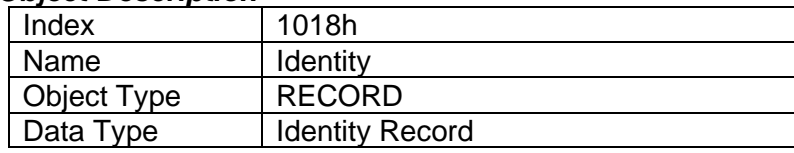

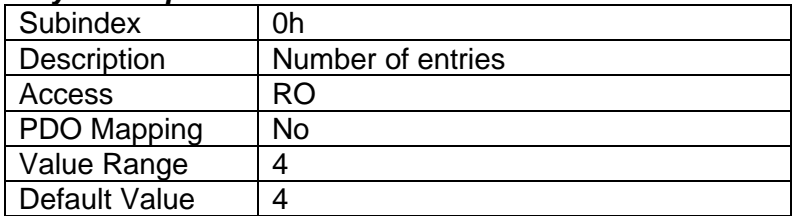

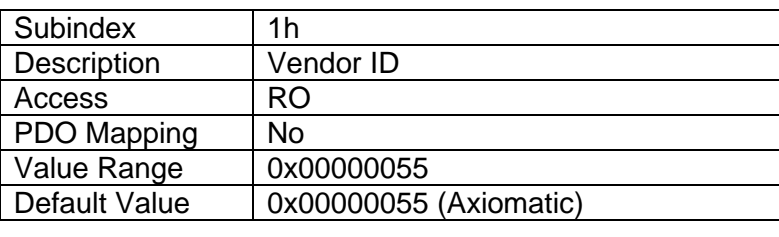

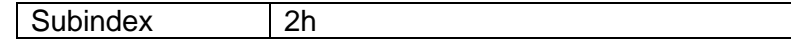

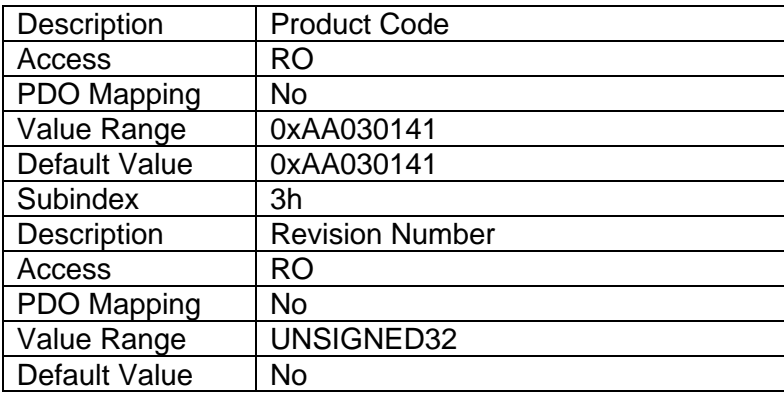

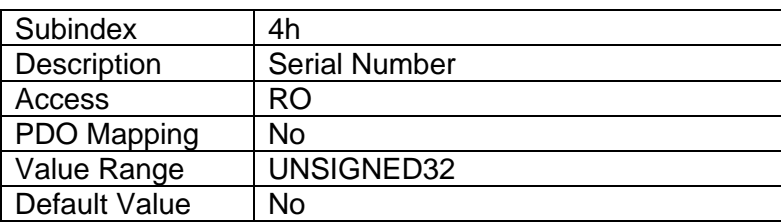

# **4.2.10 Object 1029h: Error Behavior**

This object controls the state that the controller will be set into in case of an error of the type associated with the subindex. The behavior of the controller in each state is described in more detail in section 3.5.

# *Object Description*

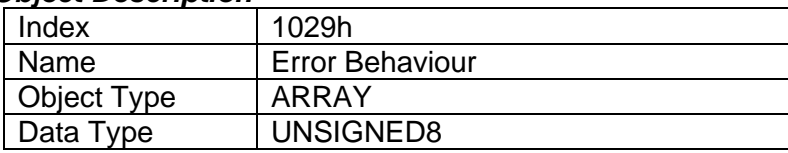

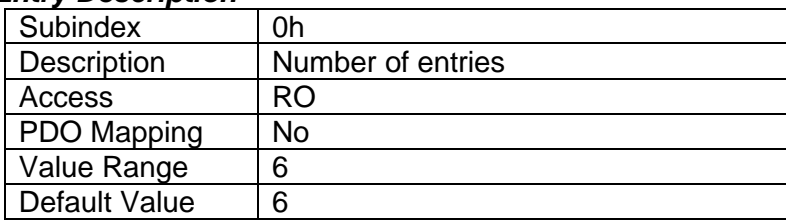

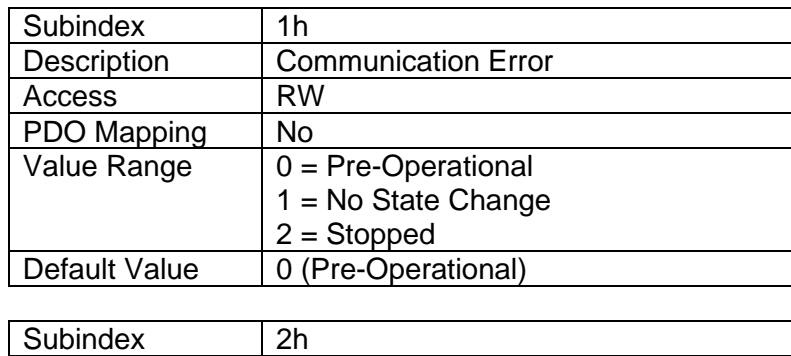

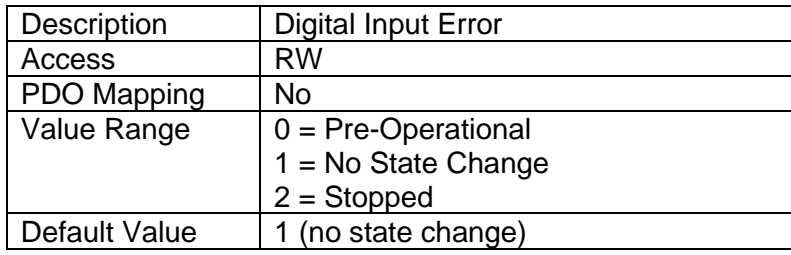

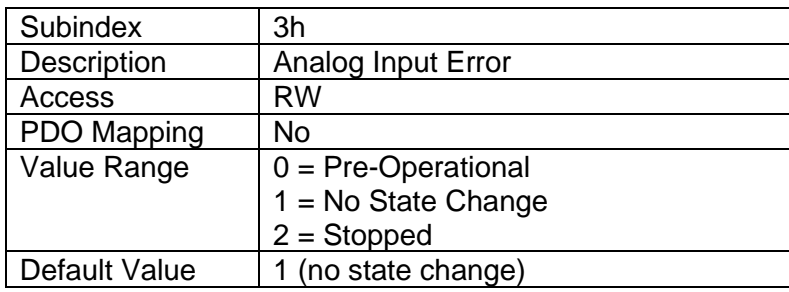

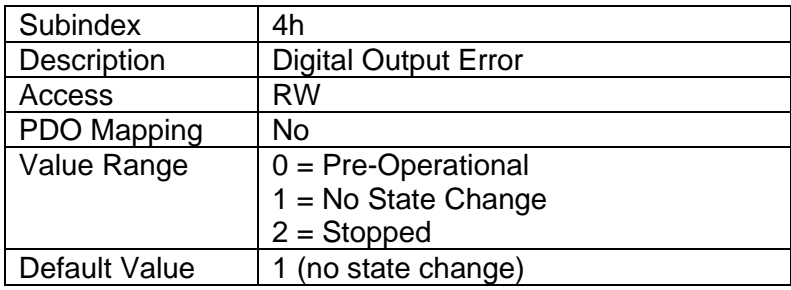

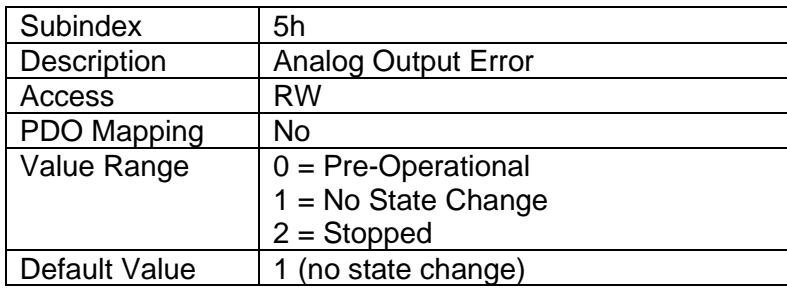

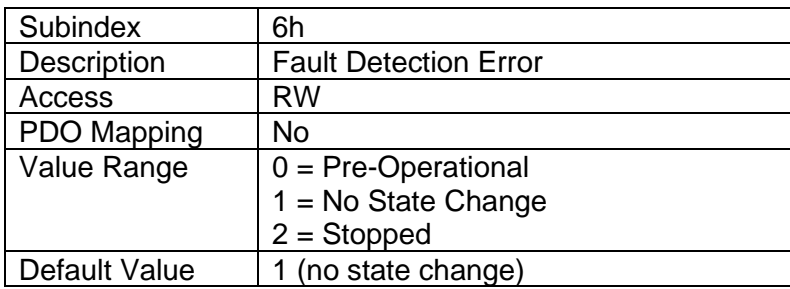

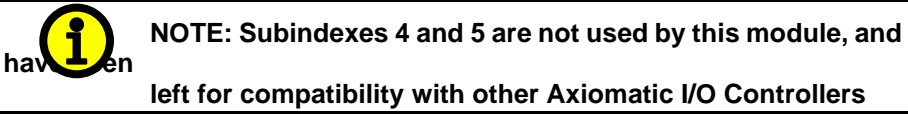

# **4.3 Manufacturer Objects**

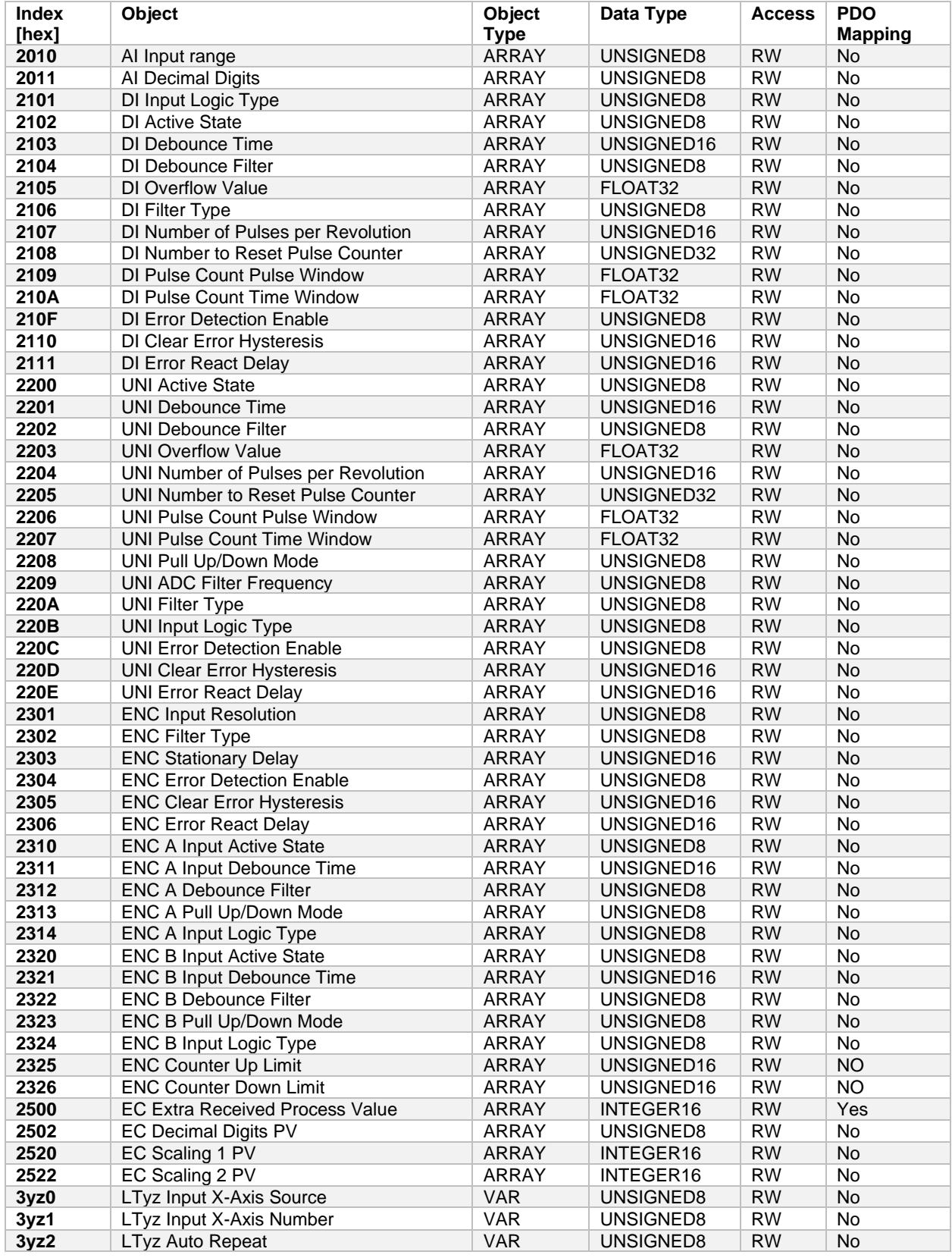

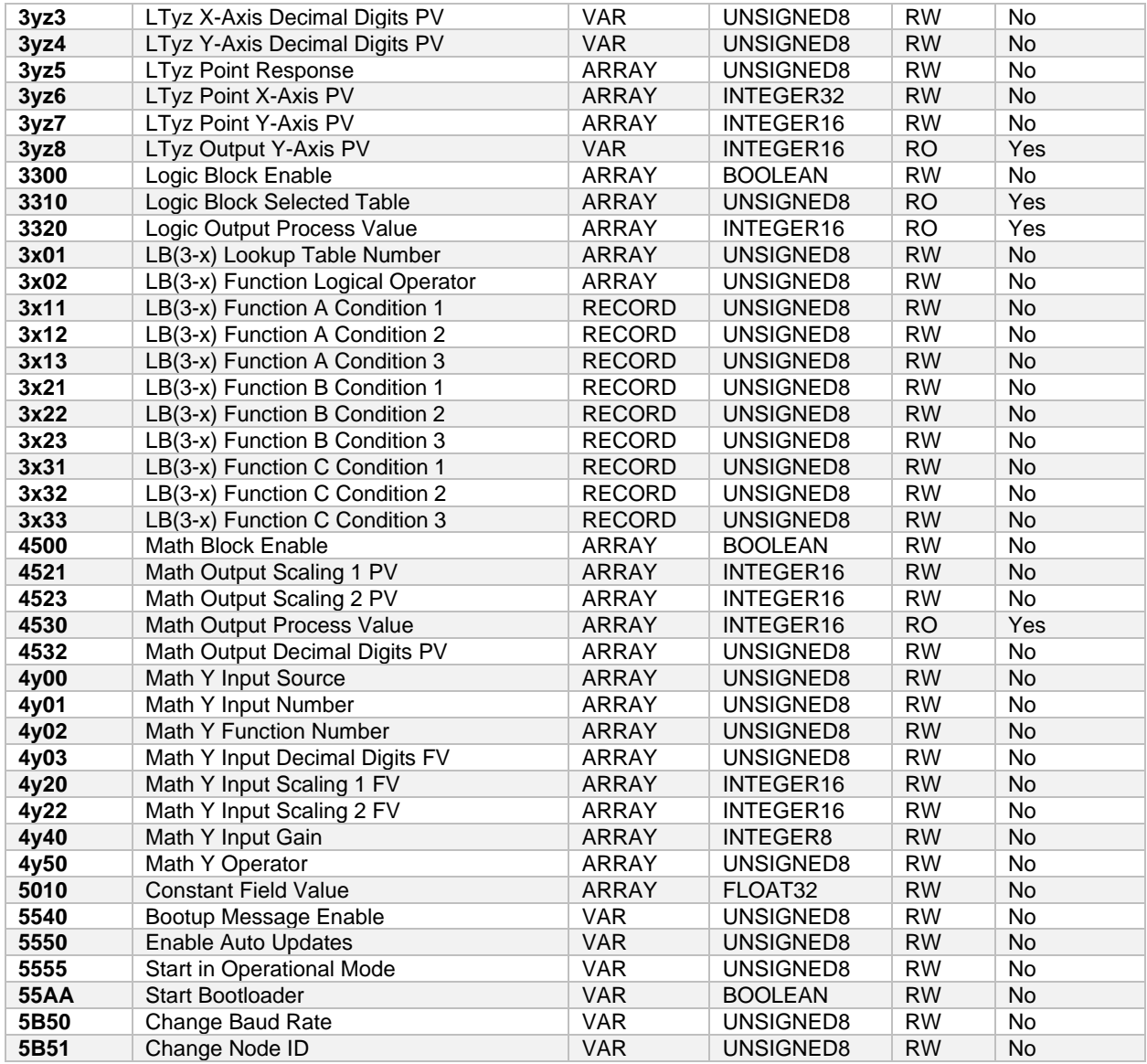

# **4.3.1 Object 2010h: AI Input Range**

This object, in conjunction with 6110h AI Sensor Type, defines the analog input defaults and allowable ranges for objects 2110h, 220D, 2305h, 7120h, 7122h, 7148h and 7149h. The number and types of ranges will vary according to what type of sensor is connected to the input.

# *Object Description*

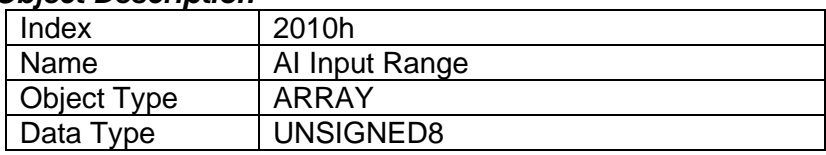

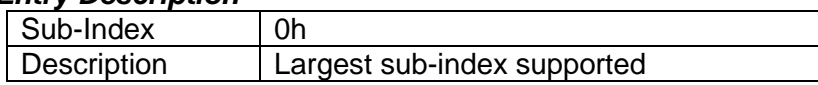

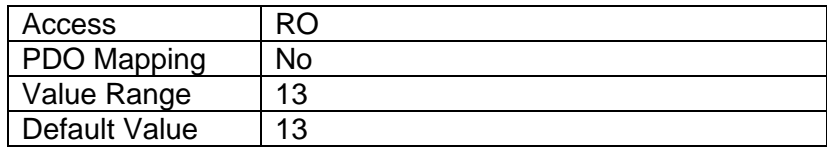

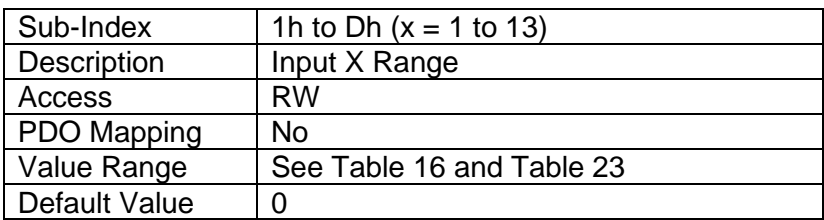

# **4.3.2 Object 2011h: AI Decimal Digits FV**

This object describes the number of digits following the decimal point (i.e. resolution) of the input data, which is interpreted with data type Integer16 in the field value object.

Example: A field value of 1.230 (Float) will be coded as 1230 in Integer16 format if the number of decimal digits is set to 3.

In addition to the FV object 7100h, objects 2110h, 220D, 2305h, 7120h, 7122h, 7148h and 7149h will also be specified with this resolution. This object is normally read-only and will be automatically adjusted by the controller as per Table 9 depending on the analog input type and range that has been selected. When object 5550h is set to FALSE (disables automatic updates), this object becomes writeable.

# *Object Description*

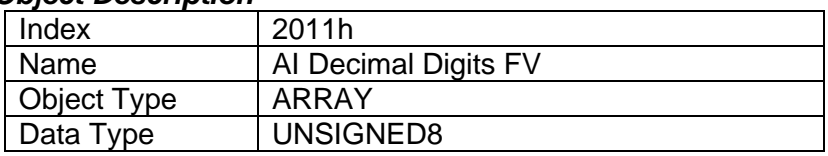

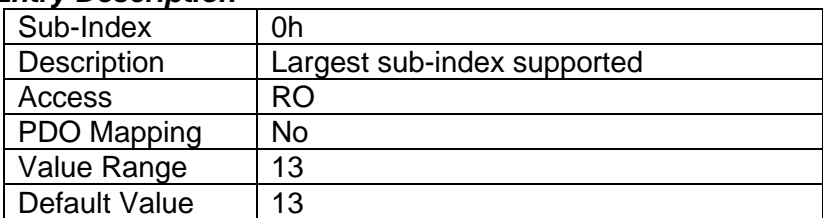

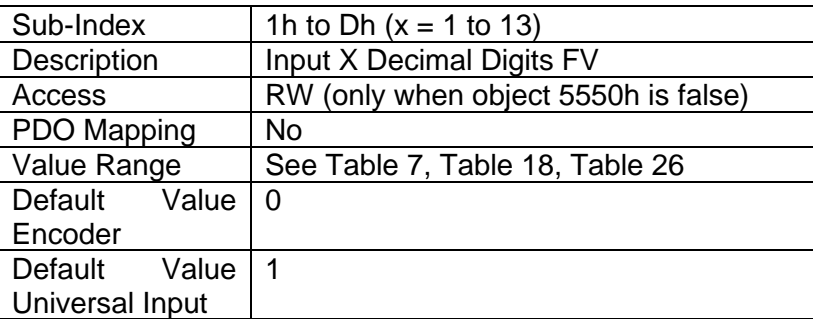

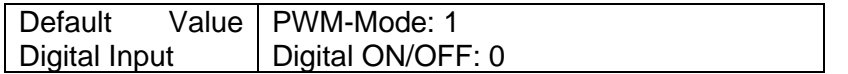

# **4.3.3 Object 2101h: DI Input Logic Type**

This object allows flexibility in the response of the input. [Table 13](#page-15-0) demonstrates all possible options for this parameter.

#### *Object Description*

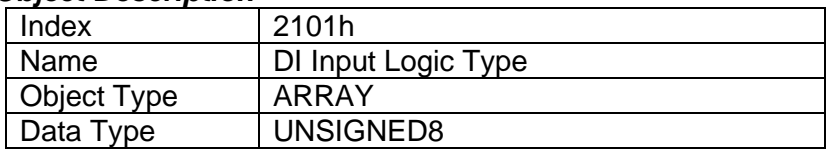

# *Entry Description*

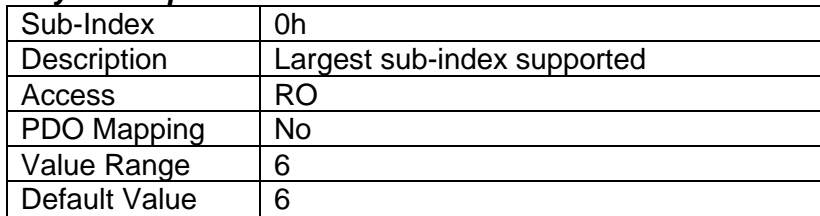

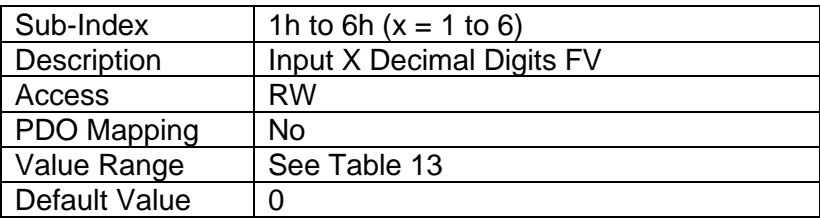

# **4.3.4 Object 2102h: DI Active State**

The Active High/Low parameter allows the user to select how the controller responds to the behaviour of the digital input.

#### *Object Description*

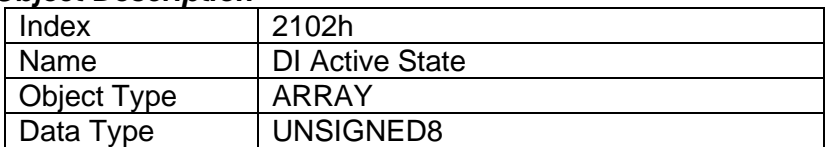

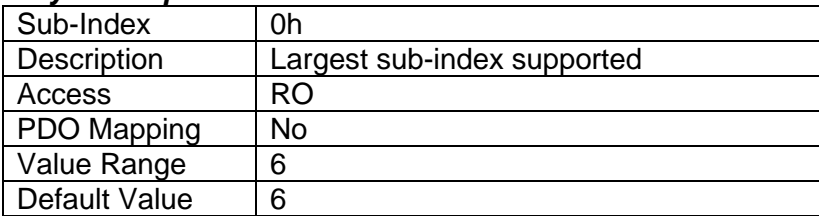

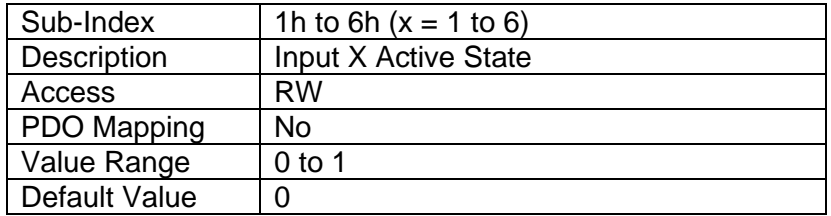

# **4.3.5 Object 2103h: DI Debounce Time**

The Digital Input Debounce Time parameter is a useful parameter in cases where the digital input signal coming into the controller is noisy. Please refer to [2.2.3](#page-14-0) for more information.

#### *Object Description*

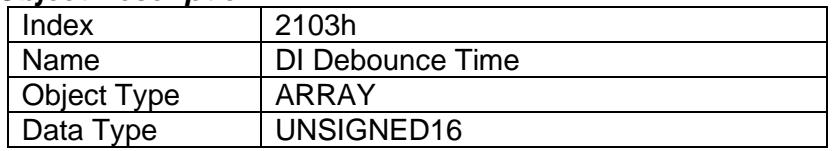

### *Entry Description*

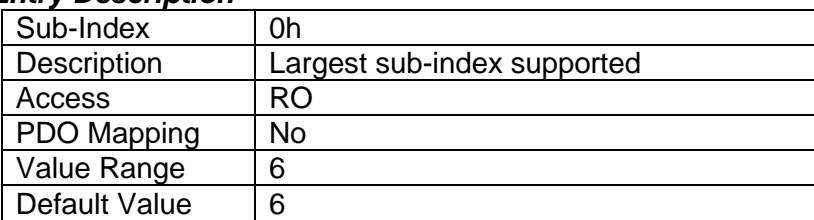

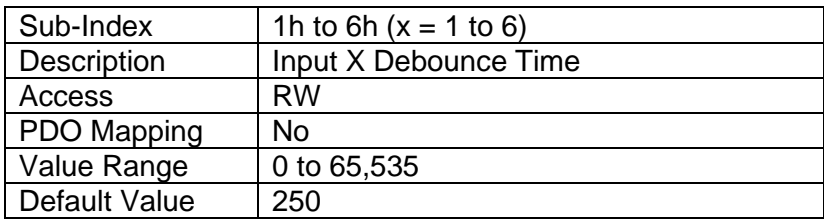

# **4.3.6 Object 2104h: DI Debounce Filter 1 Input Line**

This object will debounce the input signal applied on a single digital input. The options for this object are listed in [Table 12.](#page-14-1)

# *Object Description*

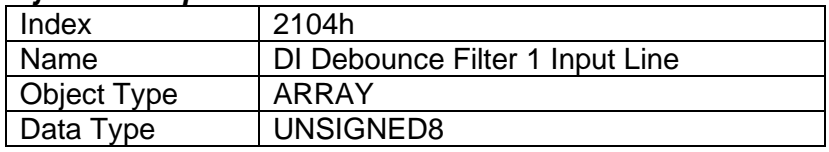

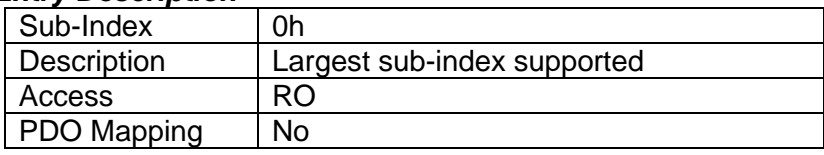

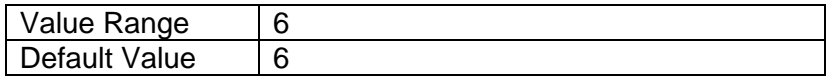

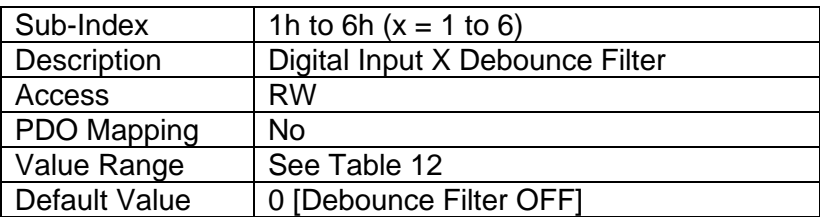

# **4.3.7 Object 2105h: DI Overflow Value**

#### *Object Description*

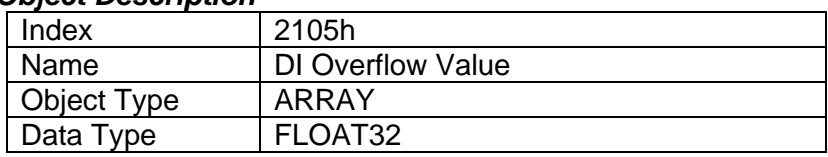

### *Entry Description*

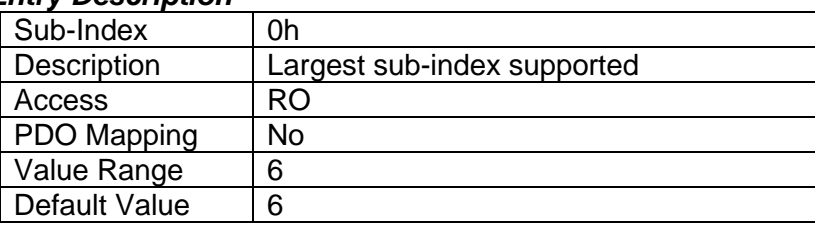

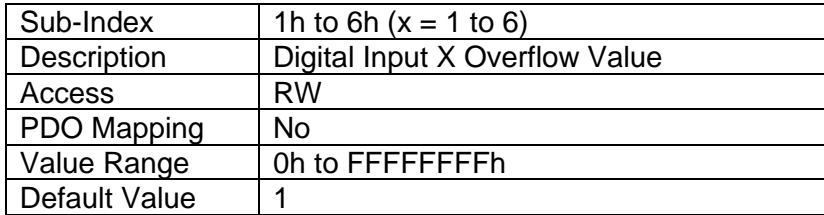

# **4.3.8 Object 2107h: DI Number of Pulses Per Revolution**

This object is only used when a "Frequency" input type has been selected by object 6110h. The controller will automatically convert frequency measurement from Hz to RPM when a non-zero value is specified. In this case, objects 2110h, 7120h, 7122h, 7148h and 7149h will be interpreted as RPM data.

# *Object Description*

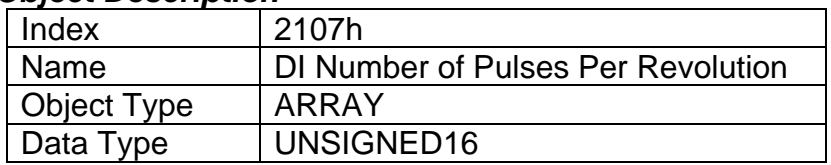

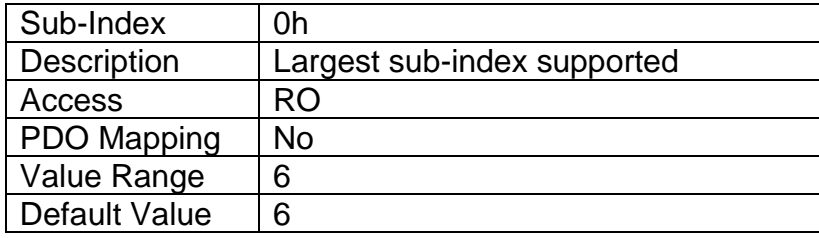

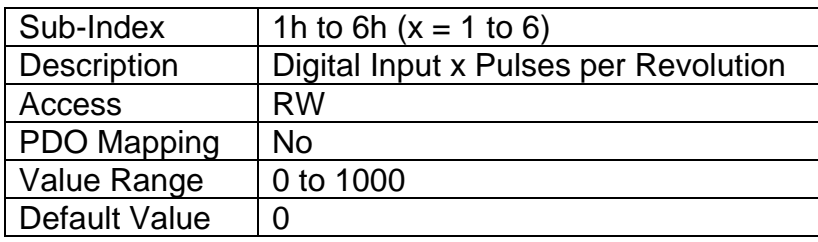

# **4.3.9 Object 2108h: DI Number to Reset Pulse Counter**

This object is a Counter input type in which the output data of the input function block is the number of pulses measured. The pulses will continue to increment in count as they are measured until the **DI Pulse Count to Reset Counter** value of object 2108h is reached at which the counter will reset back to 0.

# *Object Description*

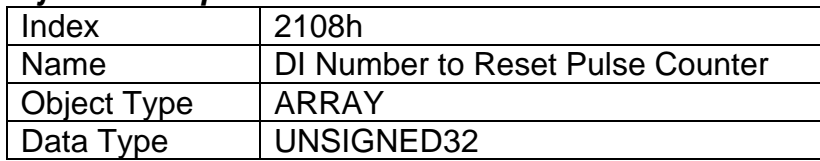

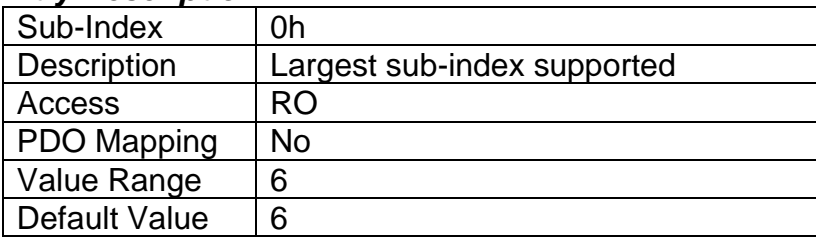

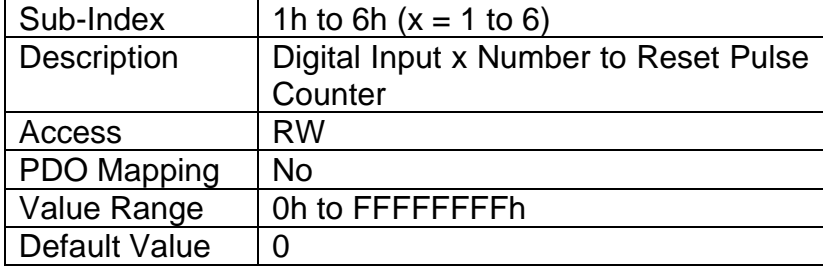

# **4.3.10 Object 2109h: DI Pulse Count Pulse Window**

This object is a Counter input type in which a 'Pulse Window', is selected in number of pulses. The output of the input block will be the amount of time elapsed to reach the number of pulses set in the Elapsed Time to Each Pulse Count setpoint.

### *Object Description*

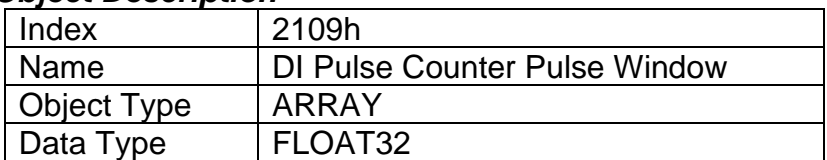

# *Entry Description*

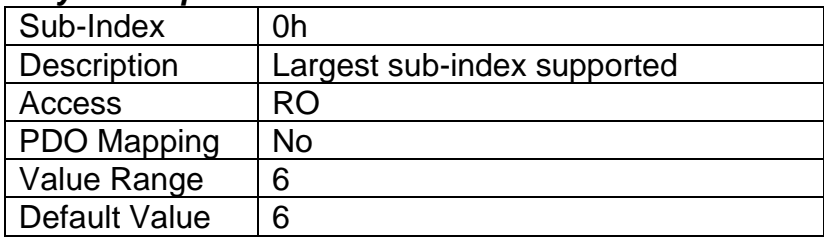

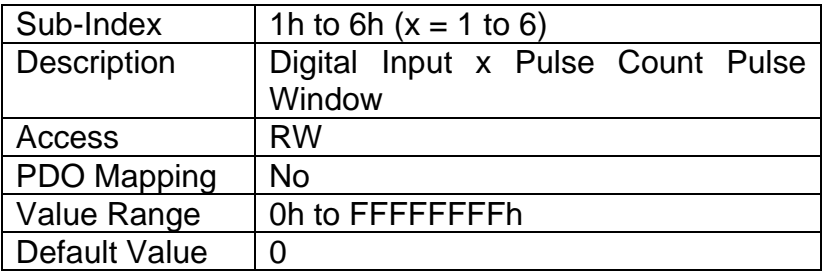

# **4.3.11 Object 210Ah: DI Pulse Count Time Window**

This object is a Counter input type in which object **DI Pulse Count in Time Window** 210Ah is selected (in milliseconds). The output of the input block will be the number of pulses measured within that time frame.

#### *Object Description*

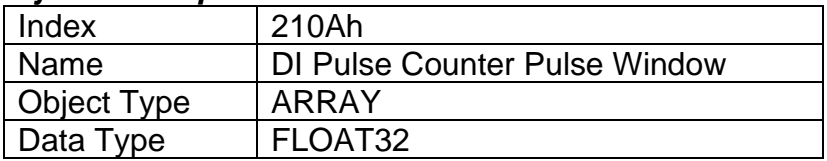

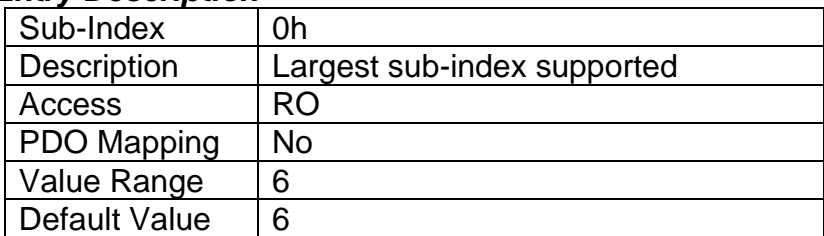

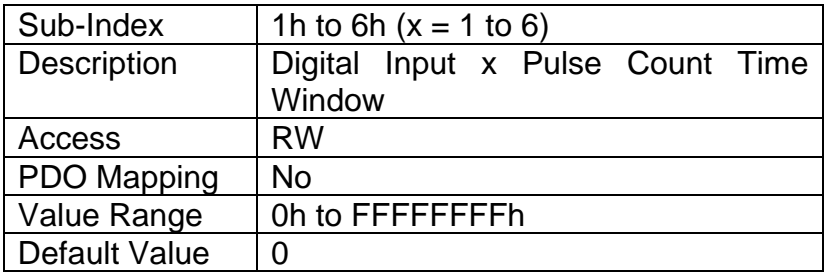

# **4.3.12 Object 210Fh: DI Error Detection Enable**

This object enables error detection and reaction associated with the digital input function block. When disabled, the input will not generate an EMCY code in object 1003h Pre-Defined Error Field, nor will it disable any output controlled by the input should the input go out of range as defined by the objects 7148h AI Span Start and 7149h AI Span End.

### *Object Description*

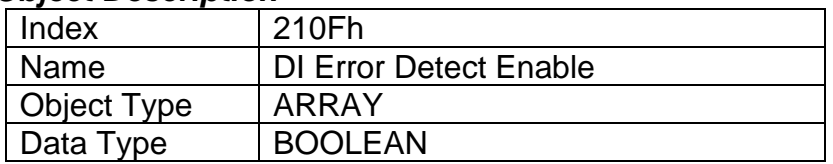

# *Entry Description*

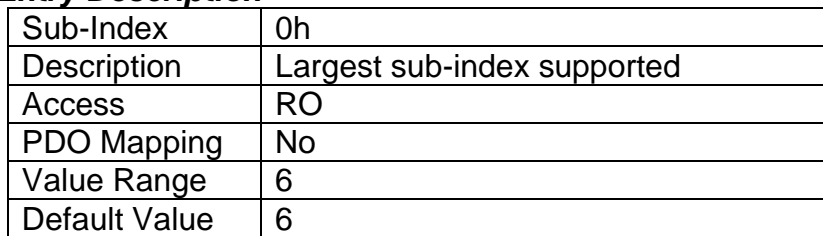

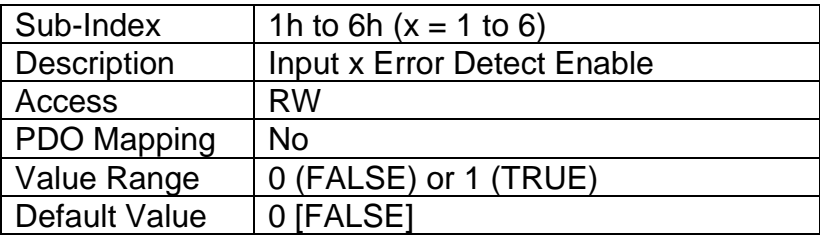

# **4.3.13 Object 2110h: DI Error Clear Hysteresis**

This object is used to prevent rapid activation/clearing of an input fault flag and sending of object 1003h to the CANopen® network. Once the input has gone above/below the thresholds that define the valid operating range, it must come back into range minus/plus this value to clear the fault. It is scaled in the physical unit of the FV, i.e. object 2011h applies to this object.

# *Object Description*

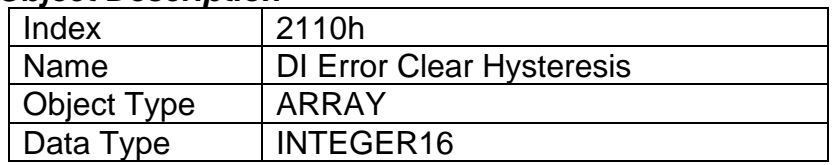

# *Entry Description*

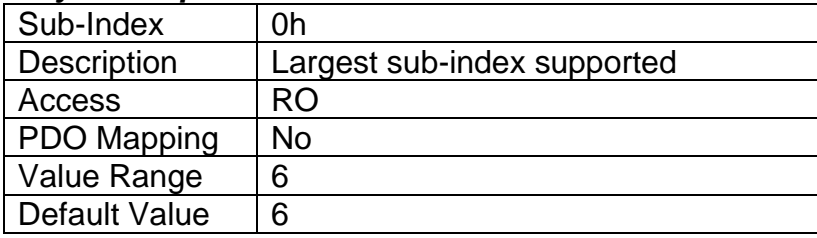

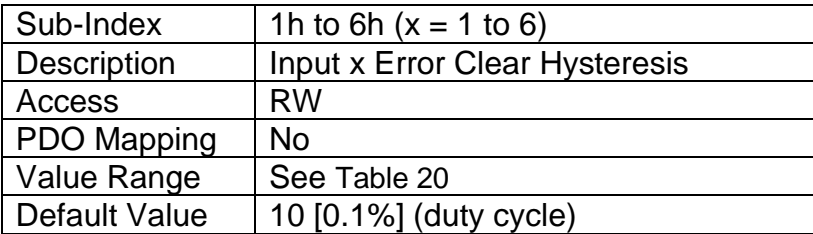

# **4.3.14 Object 2111h: DI Error Reaction Delay**

This object is used to filter out spurious signals and to prevent saturating the CANopen® network with broadcasts of object 1003h as the fault is set/cleared. Before the fault is recognized (i.e. the EMCY code is added to the pre-defined error field list), it must remain active throughout the period of time defined in this object. The physical unit for this object is milliseconds.

# *Object Description*

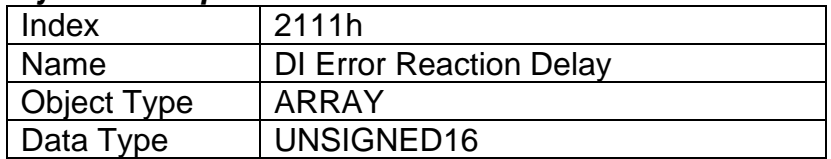

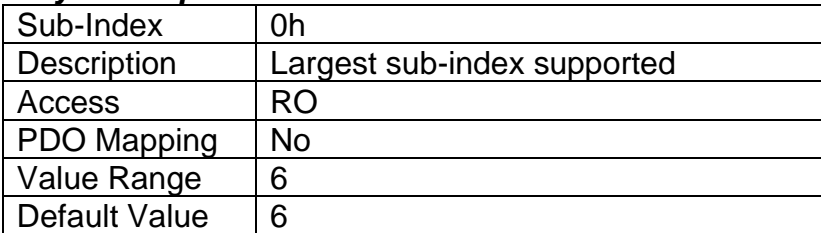

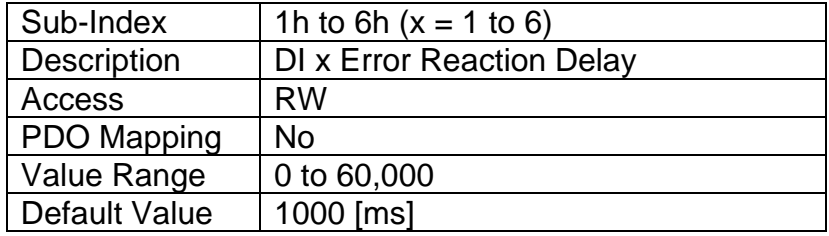

# **4.3.15 Object 2200h: UNI Active State**

The Active High/Low parameter allows the user to select how the controller responds to the behaviour of the digital input.

#### *Object Description*

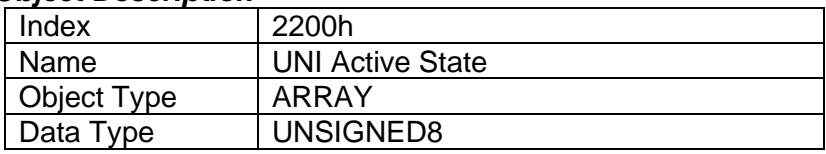

# *Entry Description*

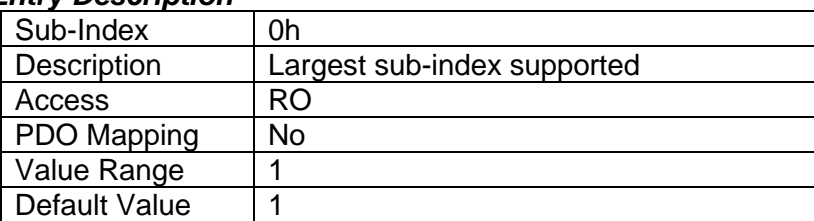

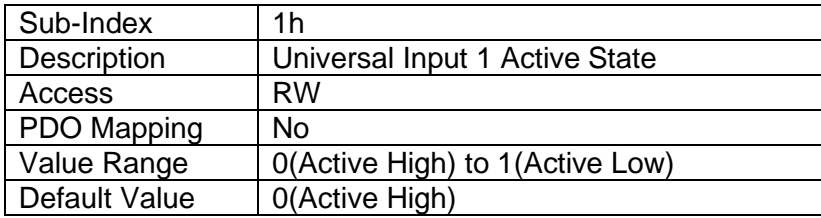

# **4.3.16 Object 2201h: UNI Debounce Time**

The Digital Input Debounce Time parameter is a useful parameter in cases where the digital input signal coming into the controller is noisy. Please refer to [2.2.3](#page-14-0) for more information.

#### *Object Description*

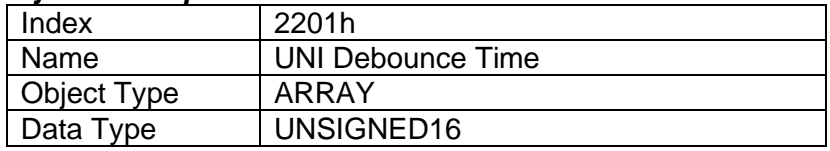

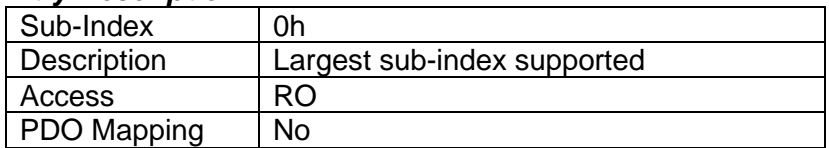

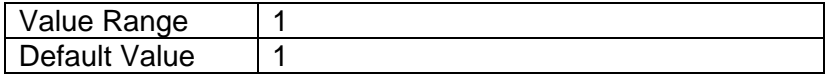

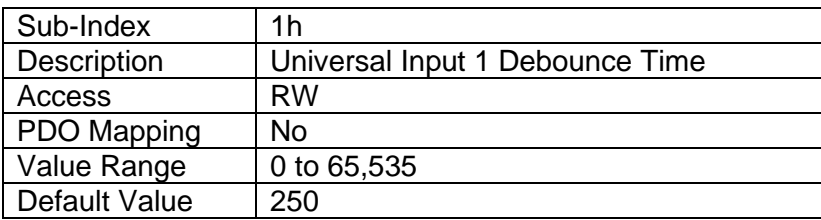

# **4.3.17 Object 2202h: UNI Debounce Filter**

This object will debounce the input signal applied on a single digital input. The options for this object are listed in [Table 12.](#page-14-1)

#### *Object Description*

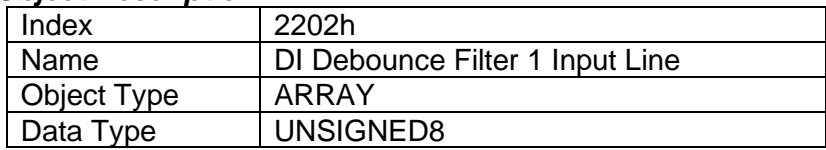

### *Entry Description*

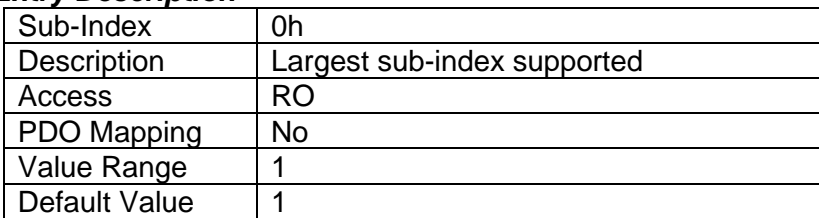

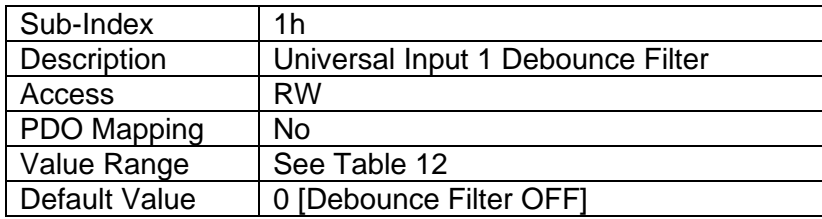

# **4.3.18 Object 2203h: UNI Overflow Value**

# *Object Description*

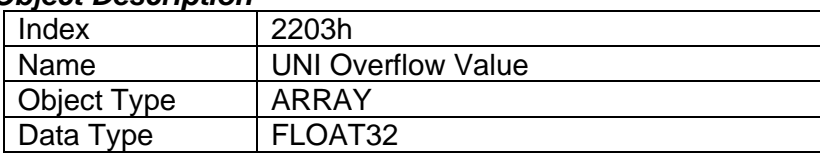

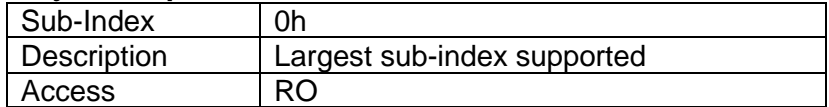
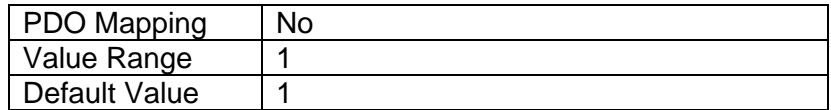

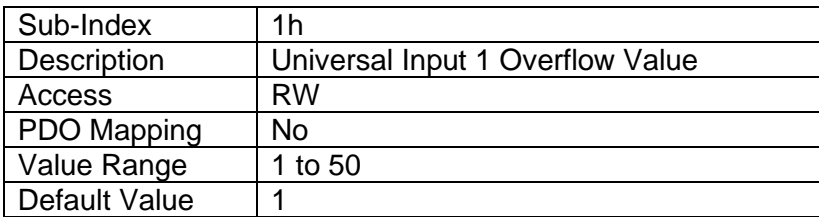

## **4.3.19 Object 2204h: UNI Number of Pulses Per Revolution**

This object is only used when a "Frequency" input type has been selected by object 6110h. The controller will automatically convert frequency measurement from Hz to RPM when a non-zero value is specified. In this case, objects 220Dh, 7120h, 7122h, 7148h and 7149h will be interpreted as RPM data.

#### *Object Description*

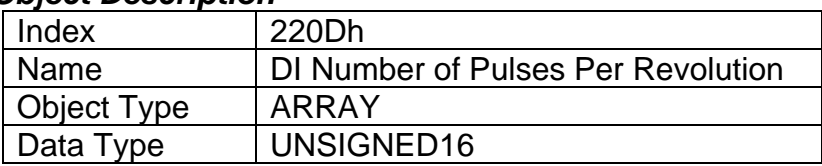

#### *Entry Description*

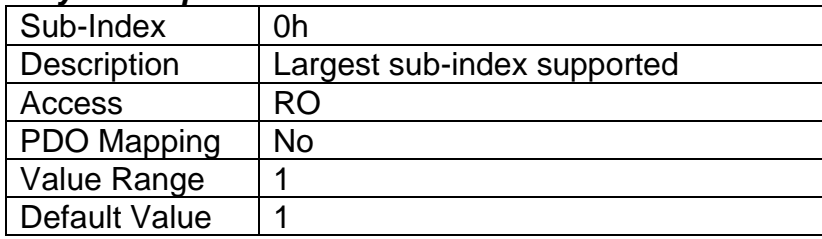

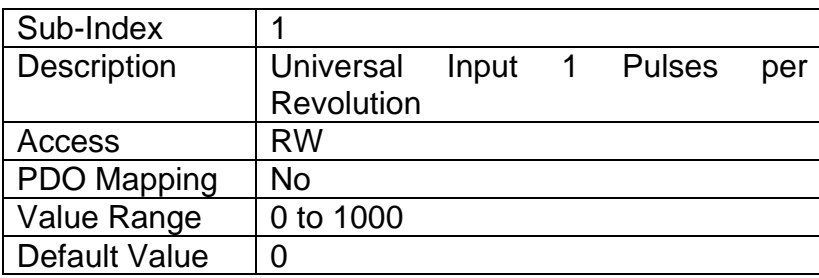

## **4.3.20 Object 2205h: UNI Number to Reset Pulse Counter**

This object is a Counter input type in which the output data of the input function block is the number of pulses measured. The pulses will continue to increment in count as they are measured until the **UNI Pulse Count to Reset Counter** value of object 2205h is reached at which the counter will reset back to 0.

# *Object Description*

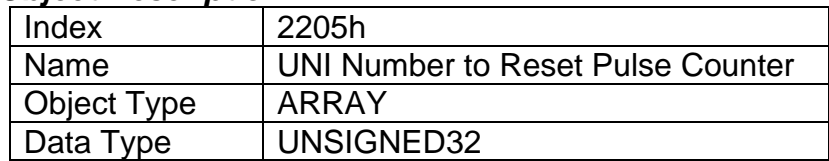

#### *Entry Description*

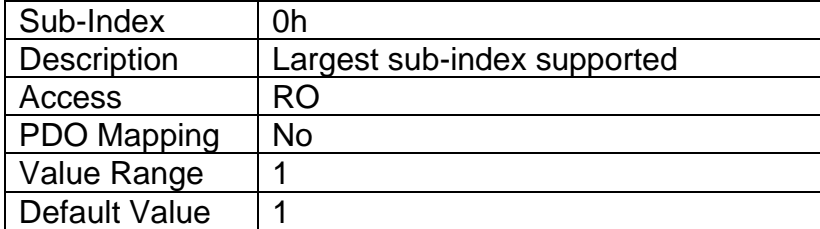

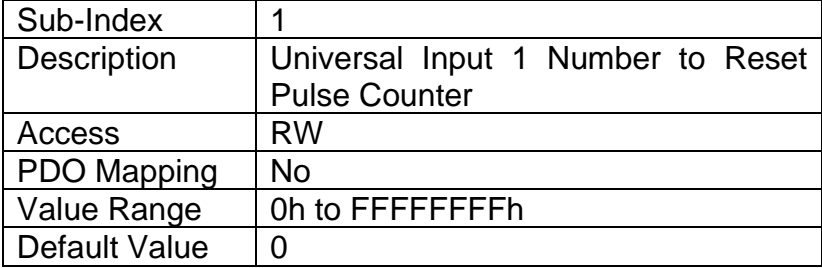

## **4.3.21 Object 2206h: UNI Pulse Count Pulse Window**

This object is a Counter input type in which a 'Pulse Window', is selected in number of pulses. The output of the input block will be the amount of time elapsed to reach the number of pulses set in the Elapsed Time to Each Pulse Count setpoint.

#### *Object Description*

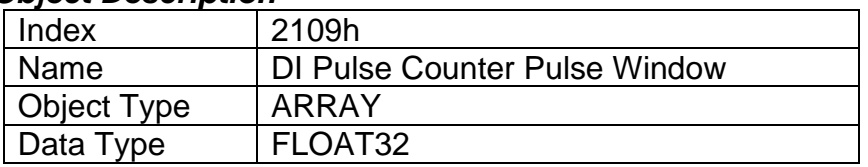

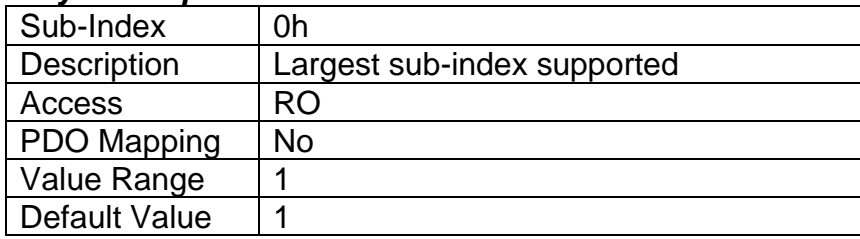

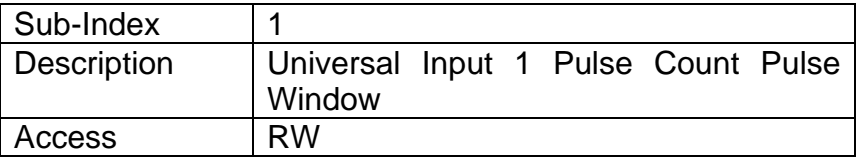

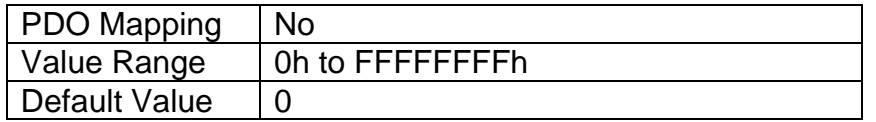

## **4.3.22 Object 2207h: UNI Pulse Count Time Window**

This object is a Counter input type in which object **UNI Pulse Count in Time Window** 2207h is selected (in milliseconds). The output of the input block will be the number of pulses measured within that time frame.

## *Object Description*

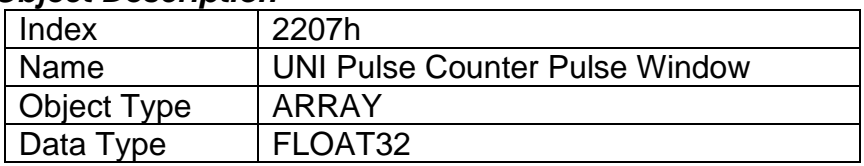

#### *Entry Description*

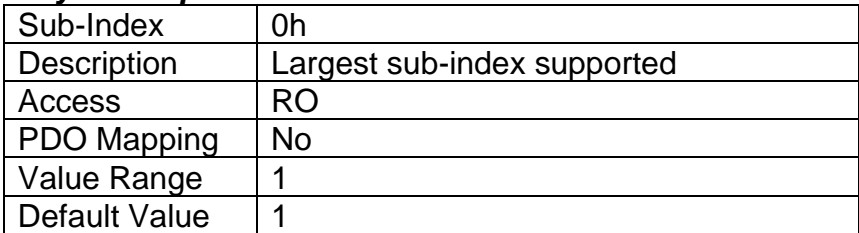

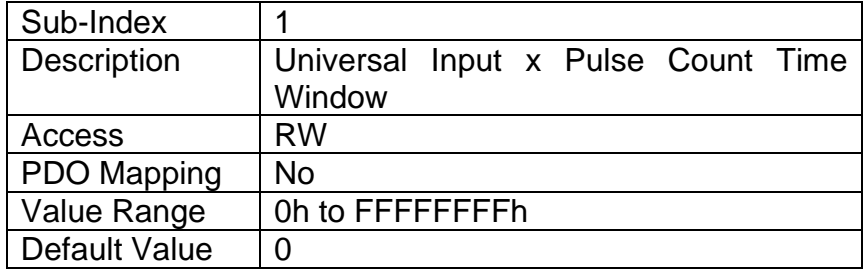

## **4.3.23 Object 2208h: UNI Pullup/Down Mode**

This object determines how the state read on the input pin corresponds to the logic state, in conjunction with application object 6020h. The options for this object are listed in [Table 25,](#page-22-0) and the controller will adjust the input hardware according to what is specified.

#### *Object Description*

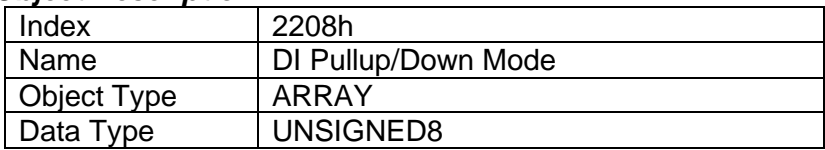

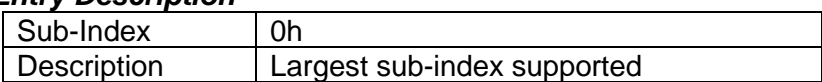

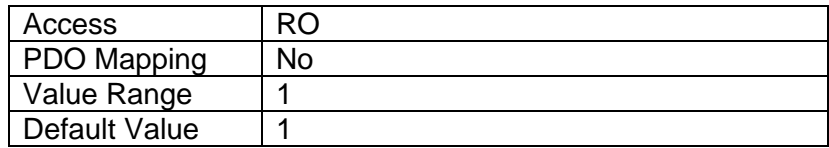

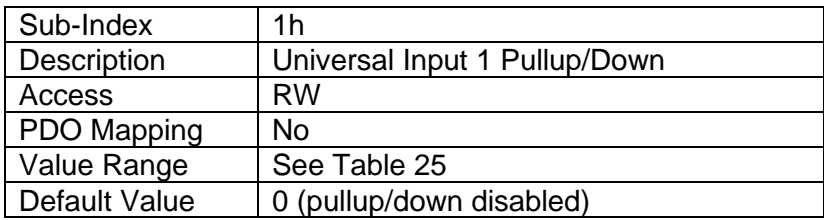

## **4.3.24 Object 2209h: UNI Filter Frequency for ADC**

This object is used to specify the cutoff filter frequency for the ADC peripheral on the processor. The analog-to-digital converter is used with analog input types: voltage; current; and resistive. It is also used to measure analog output current feedback, power supply voltage, and processor temperature. The available filters are listed in [Table 24](#page-21-0).

# *Object Description*

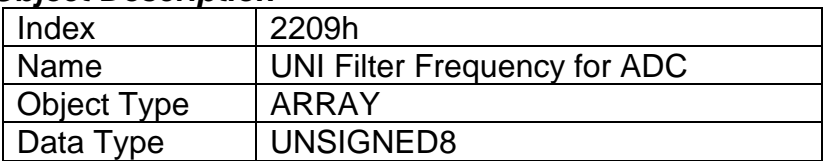

## *Entry Description*

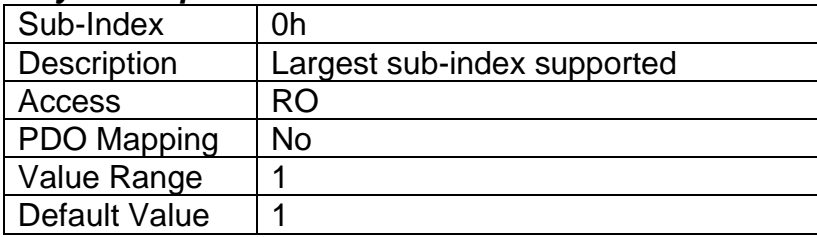

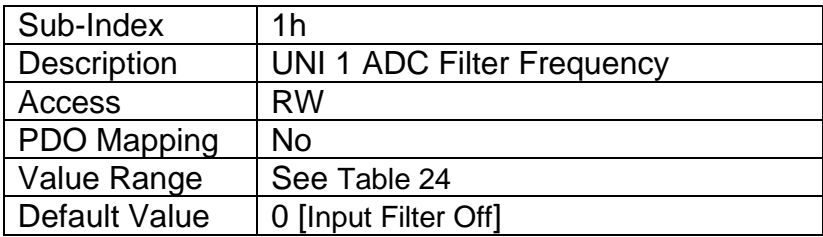

## **4.3.25 Object 220Bh: UNI Input Logic Type**

This object allows flexibility in the response of the input. [Table 13](#page-15-0) demonstrates all possible options for this parameter.

#### *Object Description*

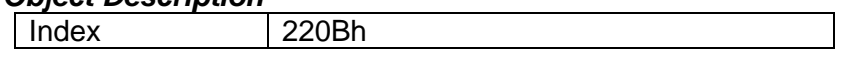

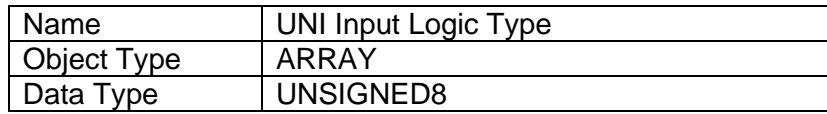

#### *Entry Description*

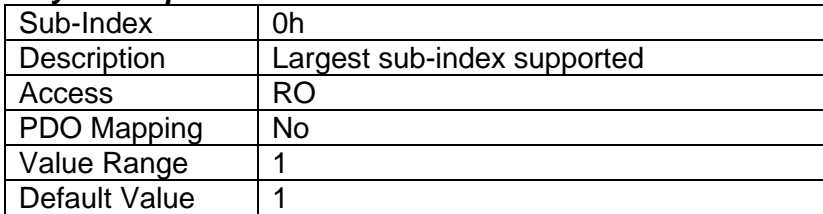

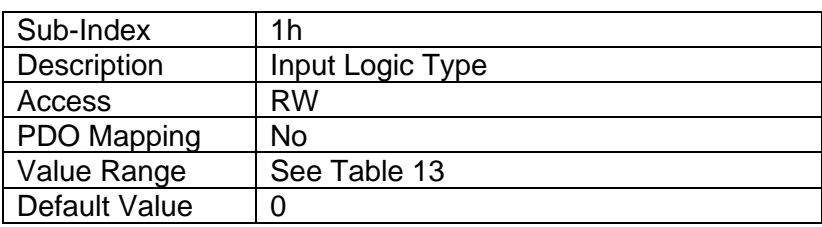

# **4.3.26 Object 220Ch: UNI Error Detection Enable**

This object enables error detection and reaction associated with the digital input function block. When disabled, the input will not generate an EMCY code in object 1003h Pre-Defined Error Field, nor will it disable any output controlled by the input should the input go out of range as defined by the objects 7148h AI Span Start and 7149h AI Span End.

## *Object Description*

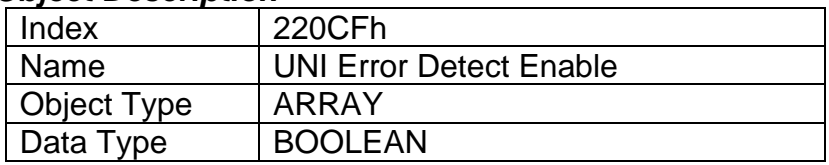

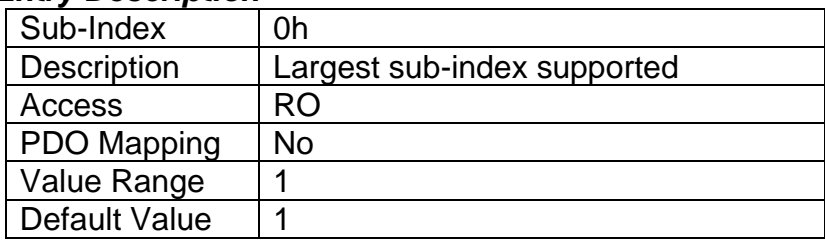

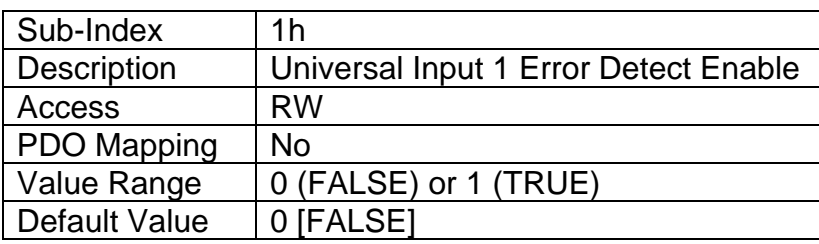

# **4.3.27 Object 220Dh: UNI Error Clear Hysteresis**

This object is used to prevent rapid activation/clearing of an input fault flag and sending of object 1003h to the CANopen® network. Once the input has gone above/below the thresholds that define the valid operating range, it must come back into range minus/plus this value to clear the fault. It is scaled in the physical unit of the FV, i.e. object 2011h applies to this object.

# *Object Description*

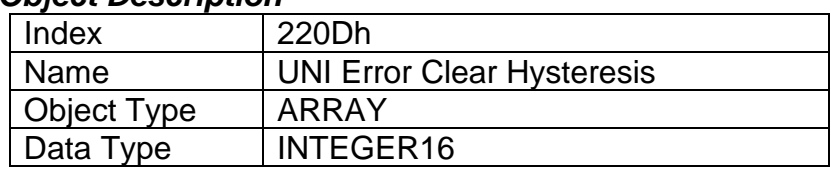

# *Entry Description*

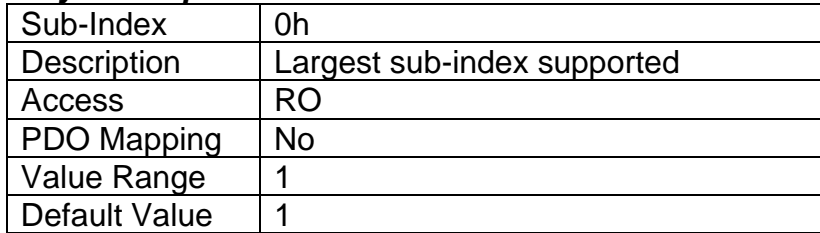

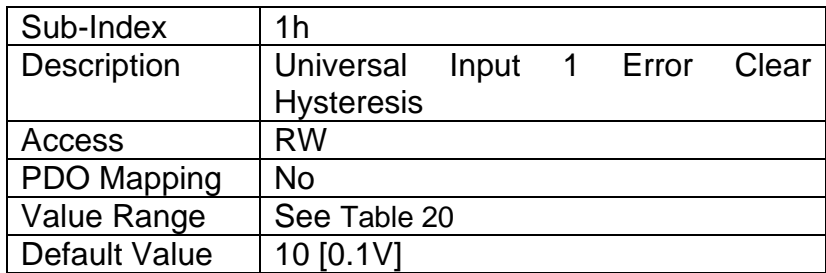

# **4.3.28 Object 220Eh: UNI Error Reaction Delay**

This object is used to filter out spurious signals and to prevent saturating the CANopen® network with broadcasts of object 1003h as the fault is set/cleared. Before the fault is recognized (i.e. the EMCY code is added to the pre-defined error field list), it must remain active throughout the period of time defined in this object. The physical unit for this object is milliseconds.

## *Object Description*

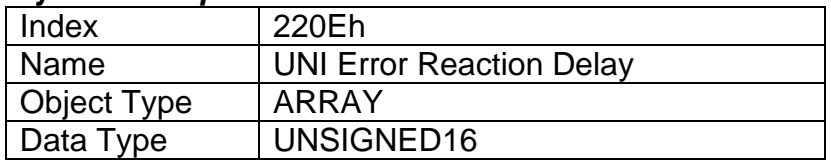

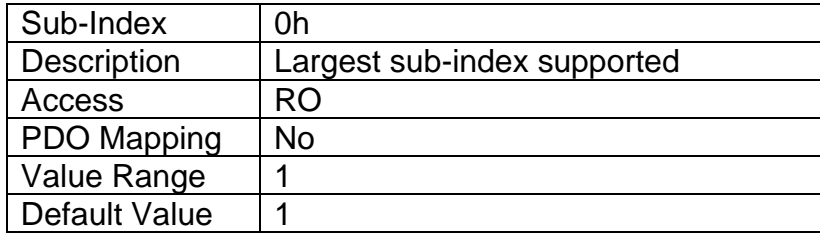

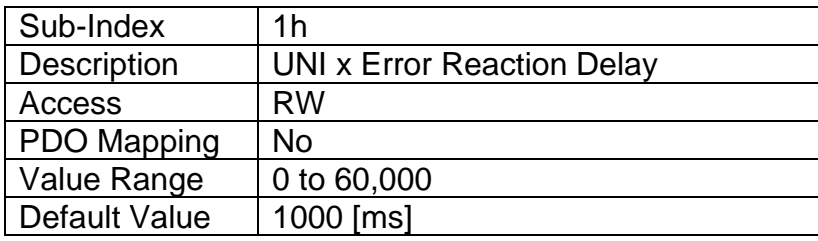

## **4.3.29 Object 2303h: ENC Stationary Delay**

This object decides after how many milliseconds the direction is set to stationary (0) if no rising edge or falling edge is detected on signal A or B on the encoder input. This way, the performance of the encoder input can be adjusted for slower and faster rotating encoders.

#### *Object Description*

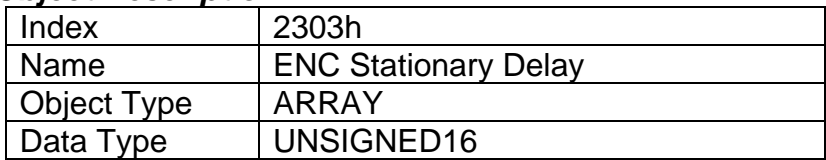

# *Entry Description*

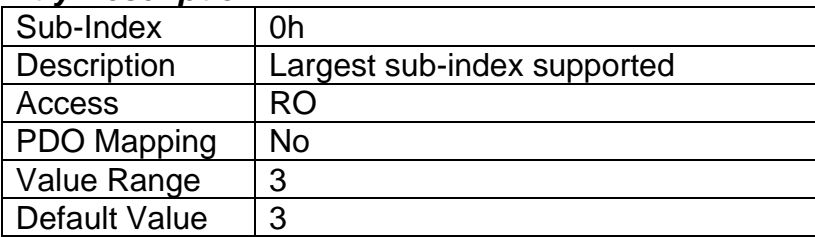

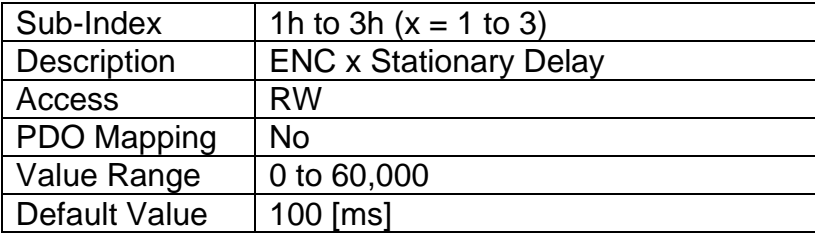

#### **4.3.30 Object 2304h: ENC Error Detection Enable**

This object enables error detection and reaction associated with the encoder input function block. When disabled, the input will not generate an EMCY code in object 1003h Pre-Defined Error Field, nor will it disable any output controlled by the input should the input go out of range as defined by the objects 7148h AI Span Start and 7149h AI Span End.

# *Object Description*

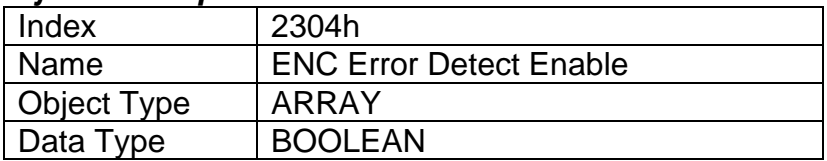

## *Entry Description*

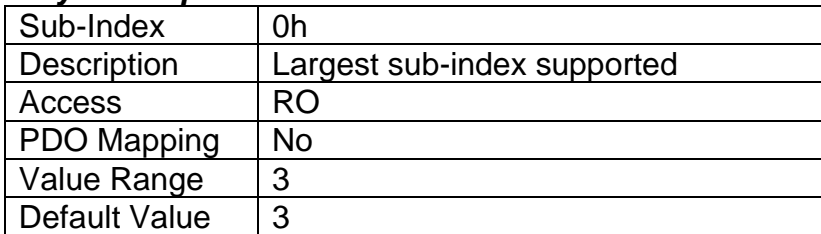

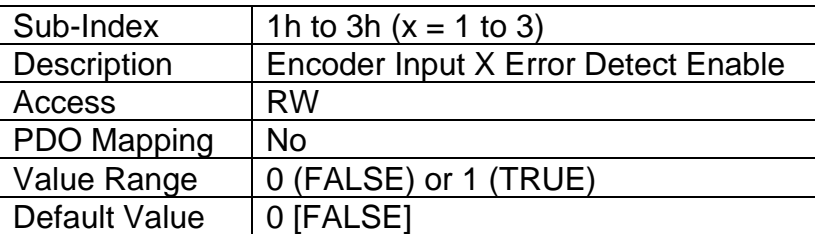

# **4.3.31 Object 2305h: ENC Error Clear Hysteresis**

This object is used to prevent rapid activation/clearing of an input fault flag and sending of object 1003h to the CANopen® network. Once the input has gone above/below the thresholds that define the valid operating range, it must come back into range minus/plus this value to clear the fault. It is scaled in the physical unit of the FV, i.e. object 2011h applies to this object.

# *Object Description*

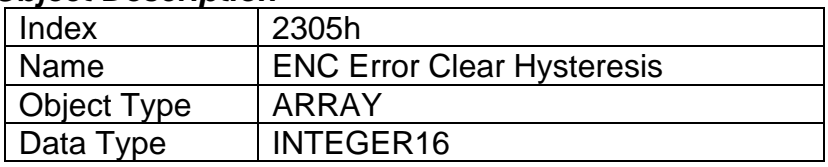

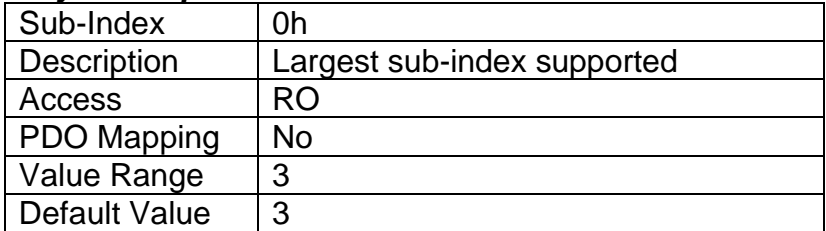

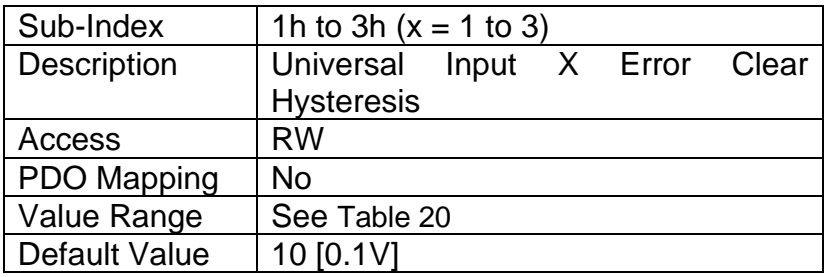

# **4.3.32 Object 2306h: ENC Error Reaction Delay**

This object is used to filter out spurious signals and to prevent saturating the CANopen® network with broadcasts of object 1003h as the fault is set/cleared. Before the fault is recognized (i.e. the EMCY code is added to the pre-defined error field list), it must remain active throughout the period of time defined in this object. The physical unit for this object is milliseconds.

## *Object Description*

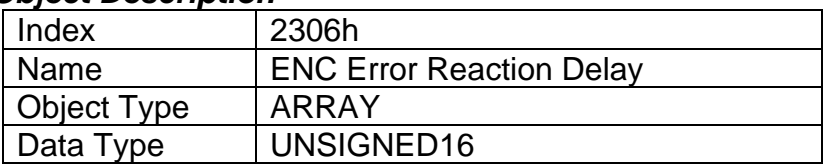

## *Entry Description*

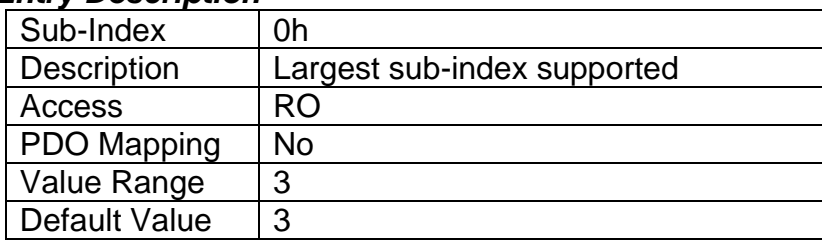

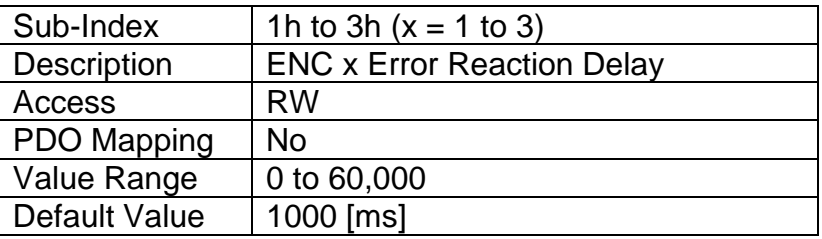

## **4.3.33 Object 2310h: ENC A Active State**

The Active High/Low parameter allows the user to select how the controller responds to the behaviour of the digital input.

#### *Object Description*

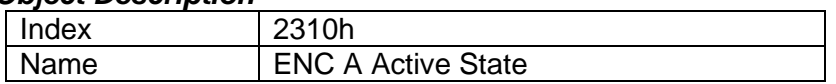

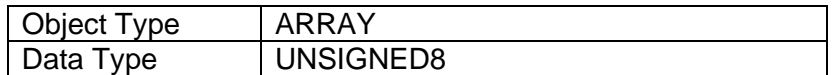

## *Entry Description*

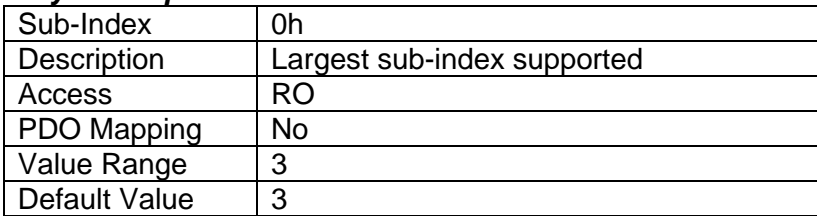

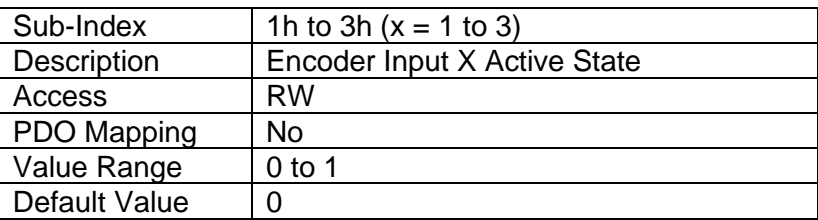

# **4.3.34 Object 2311h: ENC A Debounce Time**

The Digital Input Debounce Time parameter is a useful parameter in cases where the digital input signal coming into the controller is noisy. Please refer to [2.2.3](#page-14-0) for more information.

#### *Object Description*

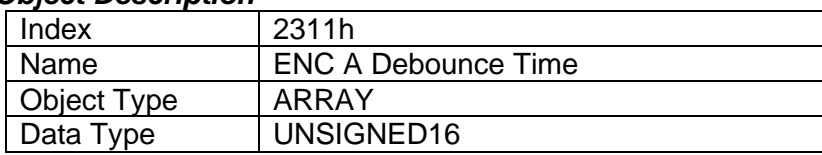

# *Entry Description*

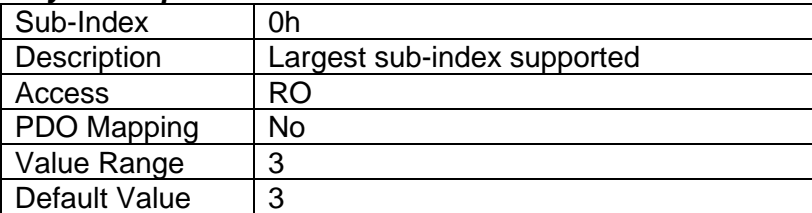

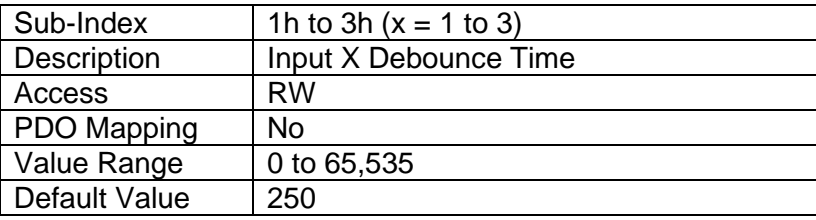

## **4.3.35 Object 2312h: ENC A Debounce Filter**

This object will debounce the input signal applied on a single digital input. The options for this object are listed in [Table 12.](#page-14-1)

#### *Object Description*

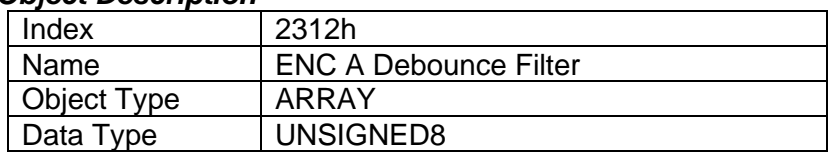

#### *Entry Description*

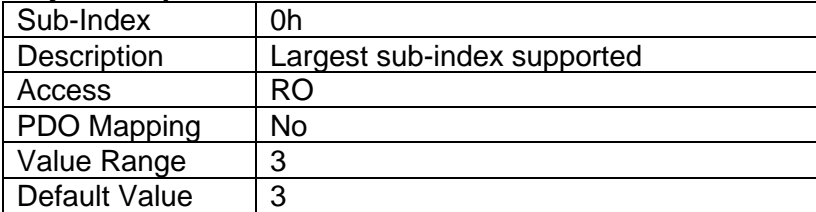

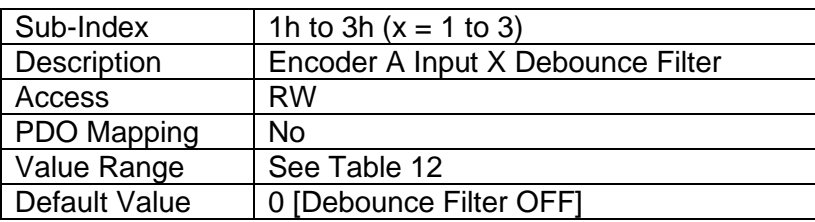

#### **4.3.36 Object 2313h: ENC A Pullup/Down Mode**

This object determines how the state read on the input pin corresponds to the logic state, in conjunction with application object 6020h. The options for this object are listed in [Table 25,](#page-22-0) and the controller will adjust the input hardware according to what is specified.

#### *Object Description*

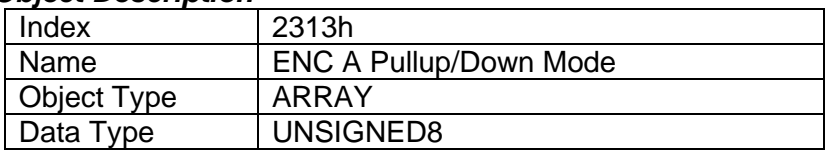

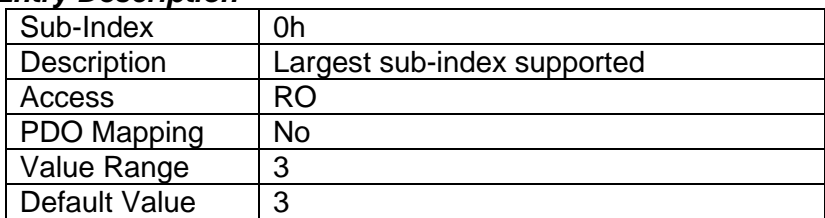

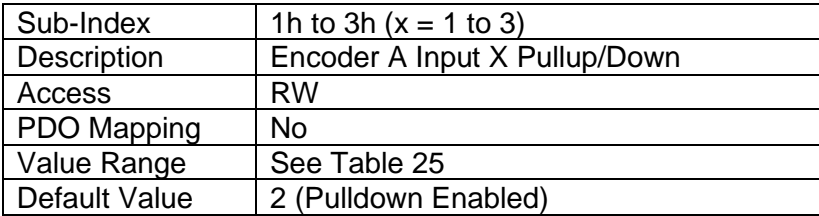

# **4.3.37 Object 2314h: ENC A Input Logic Type**

This object allows flexibility in the response of the input. [Table 13](#page-15-0) demonstrates all possible options for this parameter.

#### *Object Description*

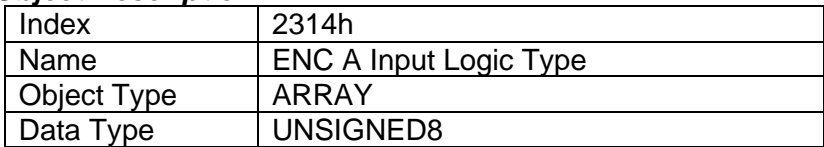

#### *Entry Description*

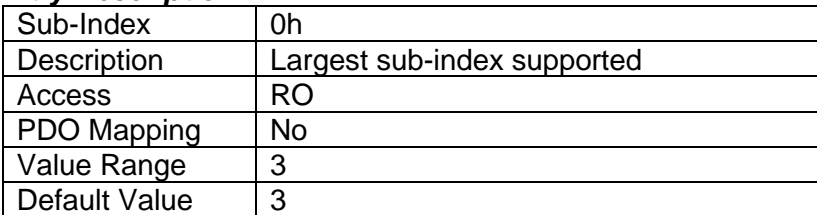

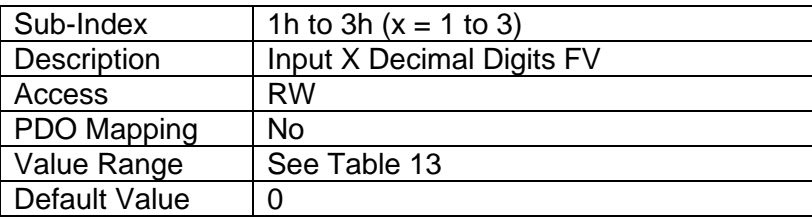

## **4.3.38 Object 2320h: ENC B Active State**

The Active High/Low parameter allows the user to select how the controller responds to the behaviour of the digital input.

#### *Object Description*

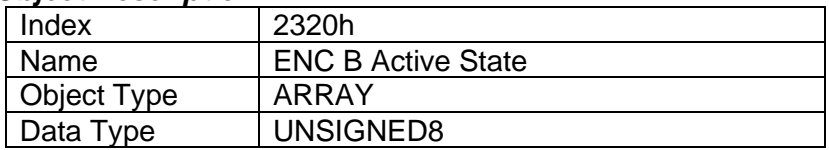

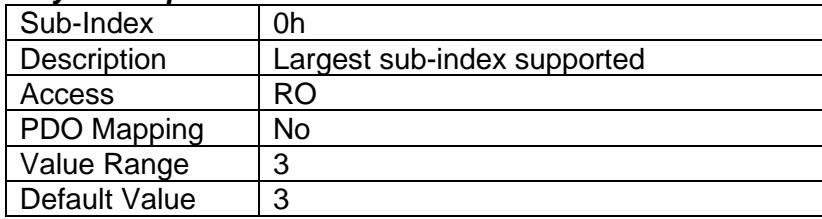

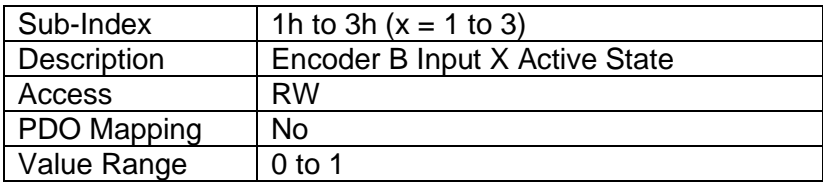

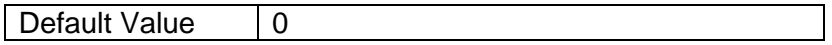

#### **4.3.39 Object 2321h: ENC B Debounce Time**

The Digital Input Debounce Time parameter is a useful parameter in cases where the digital input signal coming into the controller is noisy. Please refer to [2.2.3](#page-14-0) for more information.

#### *Object Description*

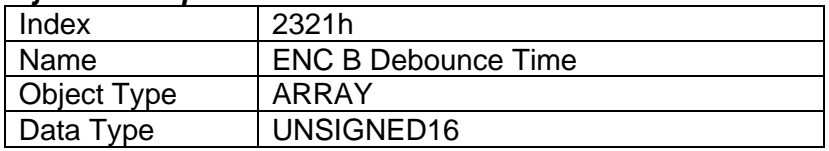

#### *Entry Description*

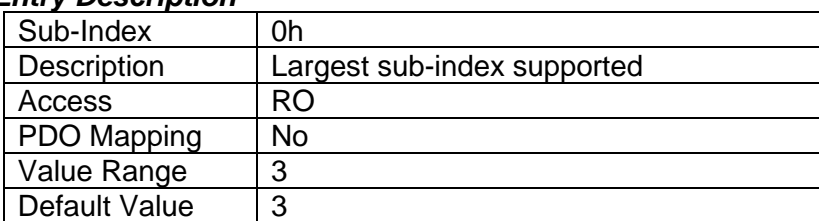

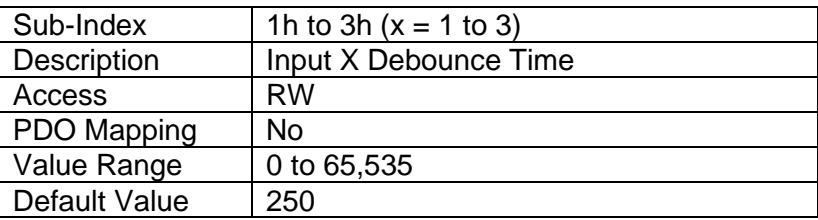

## **4.3.40 Object 2322h: ENC B Debounce Filter**

This object will debounce the input signal applied on a single digital input. The options for this object are listed in [Table 12.](#page-14-1)

#### *Object Description*

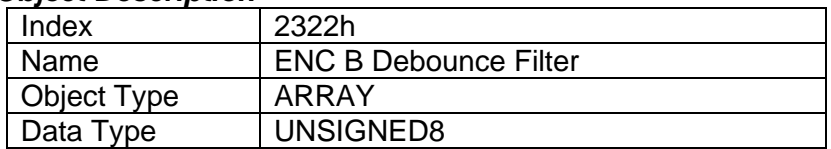

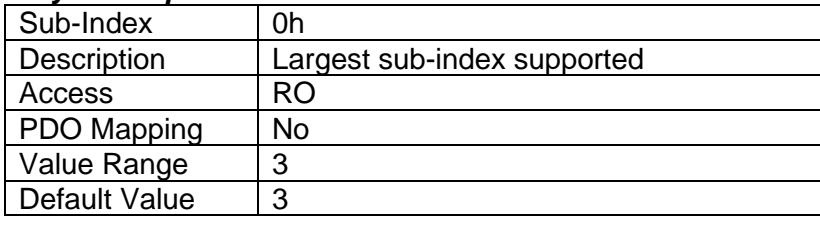

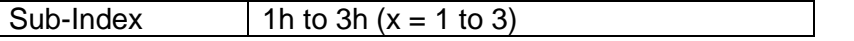

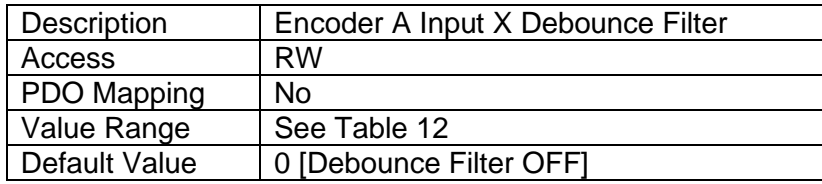

#### **4.3.41 Object 2323h: ENC A Pullup/Down Mode**

This object determines how the state read on the input pin corresponds to the logic state, in conjunction with application object 6020h. The options for this object are listed in [Table 25,](#page-22-0) and the controller will adjust the input hardware according to what is specified.

#### *Object Description*

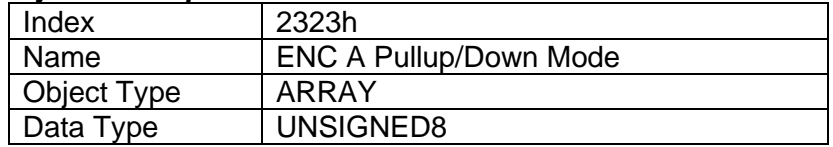

#### *Entry Description*

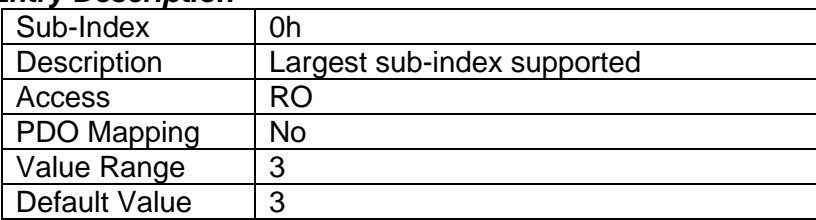

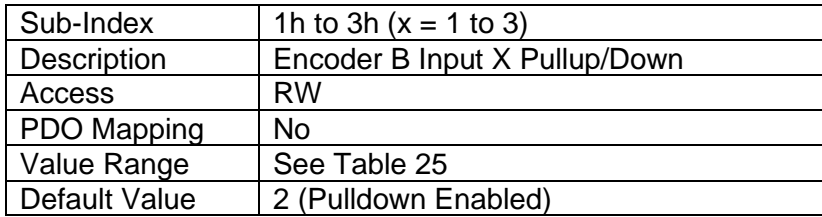

# **4.3.42 Object 2324h: ENC B Input Logic Type**

This object allows flexibility in the response of the input. [Table 13](#page-15-0) demonstrates all possible options for this parameter.

#### *Object Description*

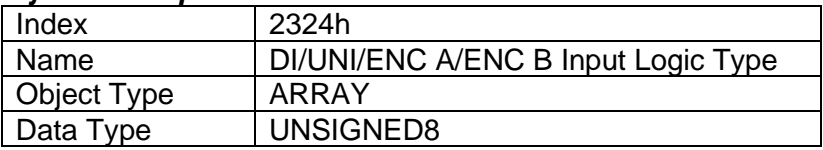

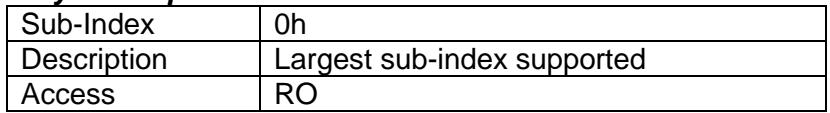

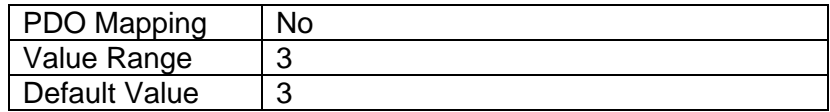

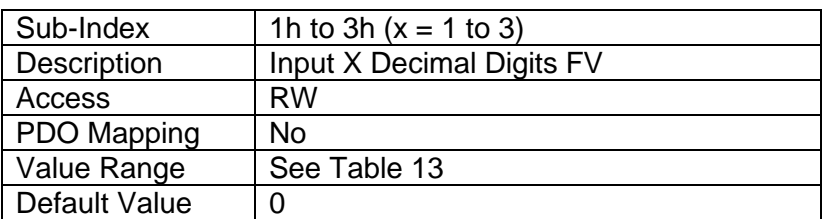

## **4.3.43 Object 2325h: ENC Counter Up Limit**

This object decides after which counter value the output should be reset to zero when encoder moves in a forward direction. If the zero value is chosen, the reset feature will be disabled. By default, this object is set to zero.

#### *Object Description*

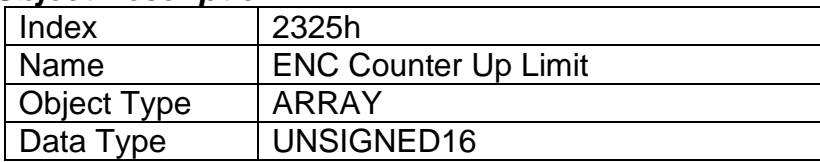

## *Entry Description*

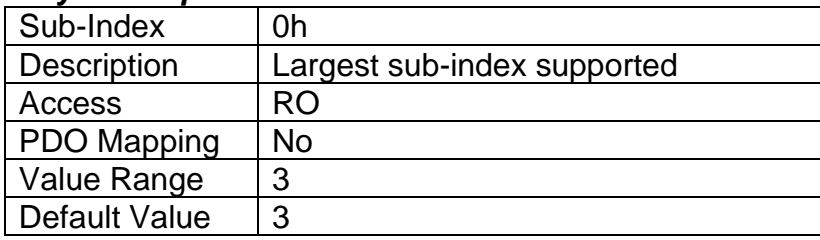

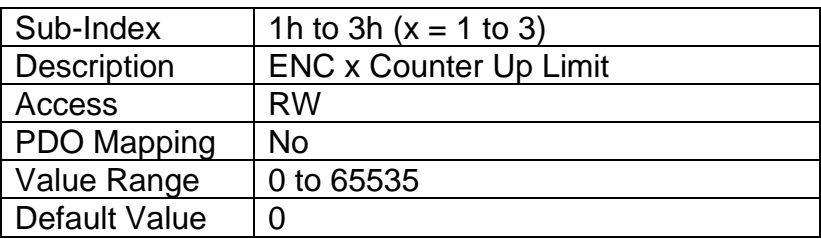

## **4.3.44 Object 2326h: ENC Counter Down Limit**

This object decides after which counter value the output should be reset to zero when encoder moves in a backward direction. If the zero value is chosen, the reset feature will be disabled. By default, this object is set to zero.

## *Object Description*

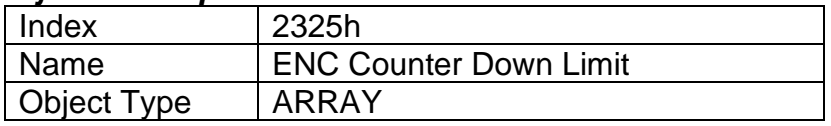

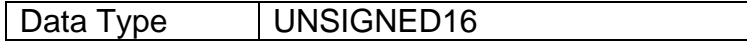

# *Entry Description*

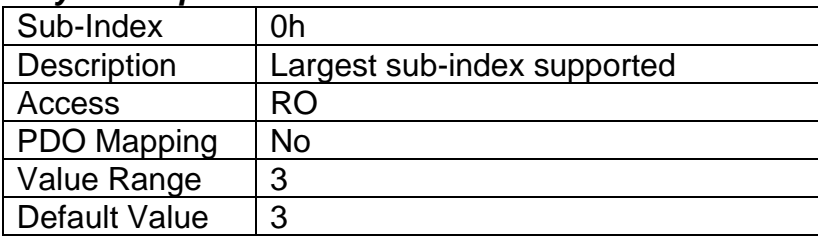

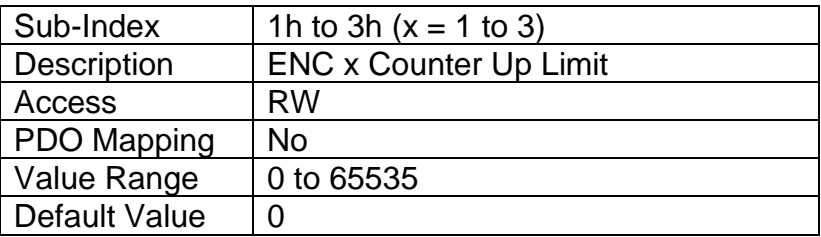

# **4.3.45 Object 2500h: EC Extra Received Process Value**

This object provides an extra control source to allow other function blocks to be controlled by data received from a CANopen® RPDO. It functions similarly to any other writeable, mappable PV object, such as 7300h AO Output PV.

## *Object Description*

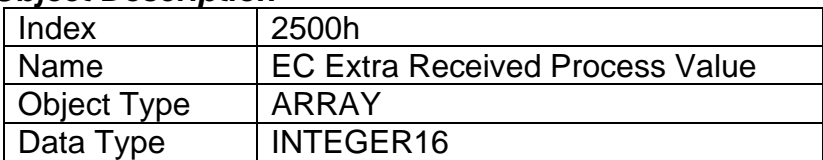

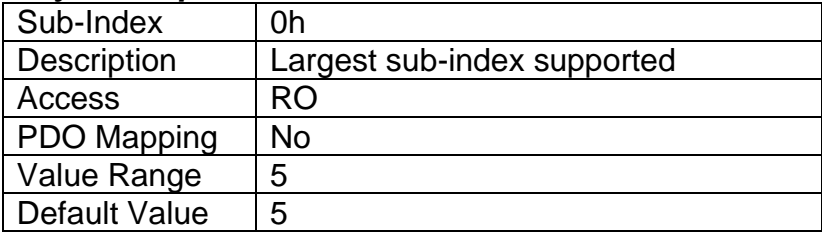

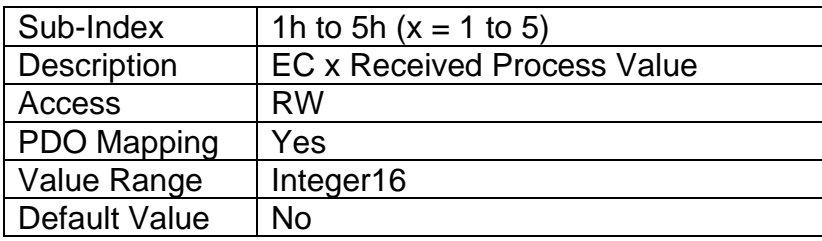

# **4.3.46 Object 2502h: EC Decimal Digits PV**

This object describes the number of digits following the decimal point (i.e. resolution) of the extra control data, which is interpreted with data type Integer16 in the process value object.

# *Object Description*

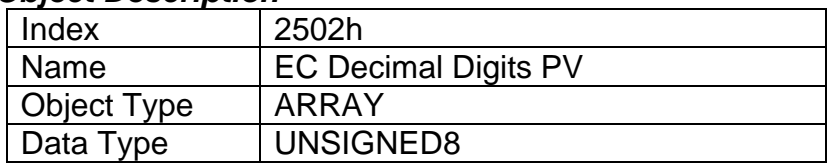

# *Entry Description*

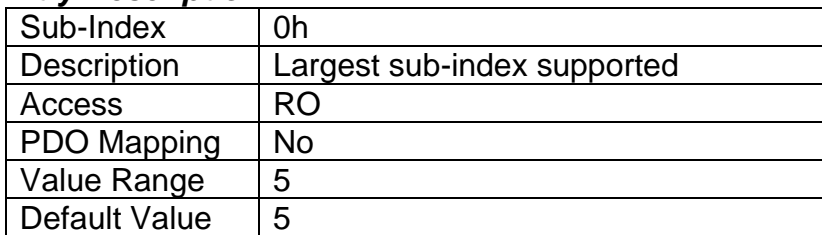

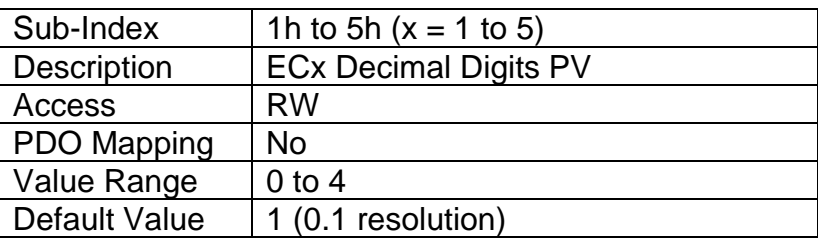

# **4.3.47 Object 2520h: EC Scaling 1 PV**

This object defines the minimum value of the extra control source. It is used as the Scaling 1 value by other functions blocks when the EC has been selected as the source for the X-Axis data. There is no physical unit associated with the data, but it uses the same resolution as the received PV as defined in object 2502h, EC Decimal Digits PV. This object must always be smaller than object 2522h EC Scaling 2 PV.

# *Object Description*

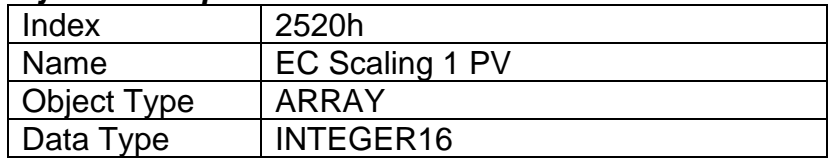

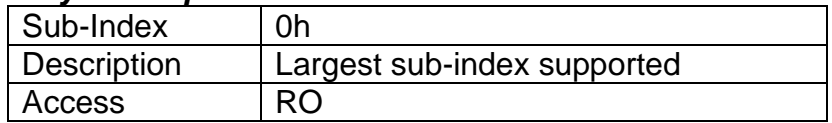

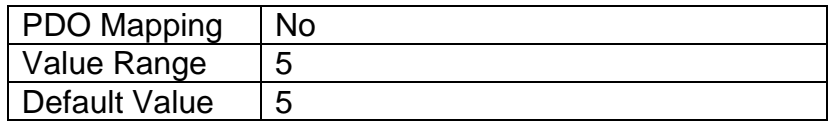

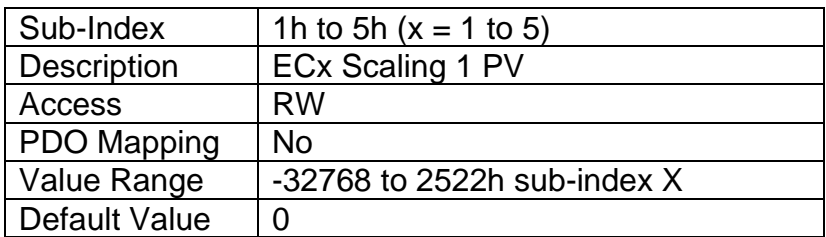

# **4.3.48 Object 2522h: EC Scaling 2 PV**

This object defines the maximum value of the extra control source. It used as the Scaling 2 value by other functions blocks when the EC has been selected as the source for the X-Axis dataThere is no physical unit associate with the data, but it uses the same resolution as the received PV as defined in object 2502h, EC Decimal Digits PV. This object must always be larger than object 2520h EC Scaling 1 PV.

# *Object Description*

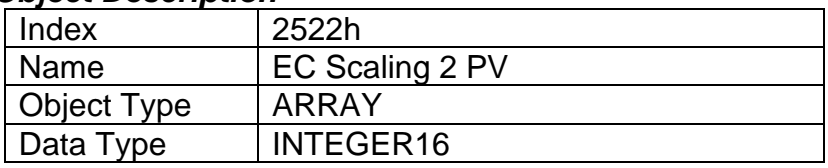

# *Entry Description*

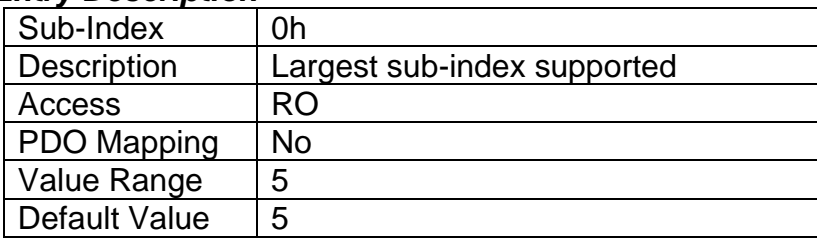

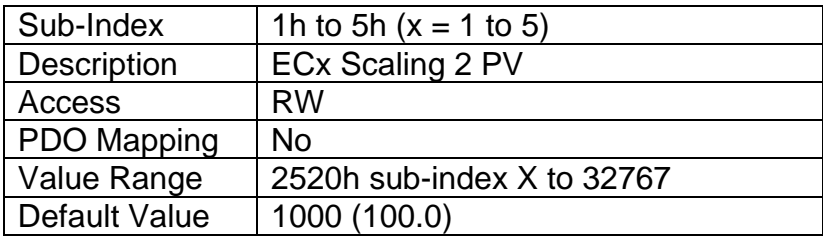

# **4.3.49 Object 3yz0h: LTyz Input X-Axis Source**

This object defines the type of input that will be used to determine the X-Axis input process value for the lookup table function. The available control sources on this controller are listed in [Table 29](#page-24-0). Not all sources would make sense to use as an X-Axis input, and it is the user's responsibility to select a source that makes sense for the application. A selection of "Control Source Not Used" disables the associated lookup table function block.

## *Object Description*

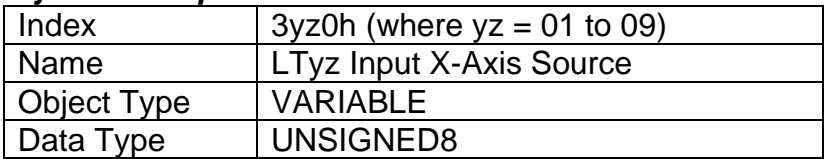

# *Entry Description*

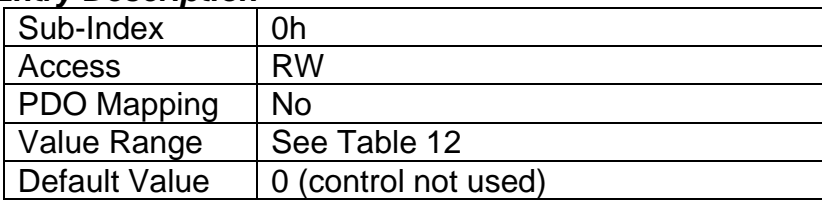

# **4.3.50 Object 3yz1h: LTyz Input X-Axis Number**

This object defines the number of the source that will be used as the X-Axis input PV for the lookup table function. The available control numbers are dependent on the source selected, as shown in [Table 29](#page-24-0). Once selected, the limits for the points on the X-Axis will be constrained by the scaling objects of the control source/number as defined in [Table 31](#page-26-0).

## *Object Description*

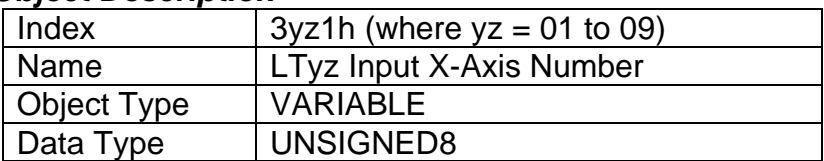

## *Entry Description*

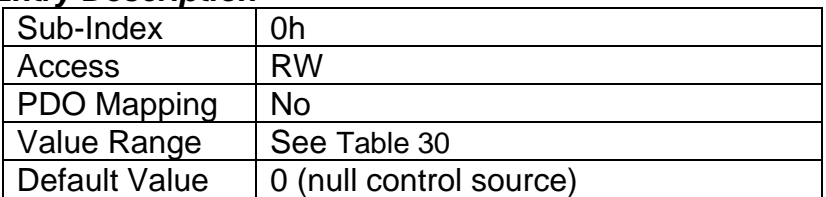

# **4.3.51 Object 3yz2h: LTyz Auto Repeat**

This object determines whether the lookup table sequence will repeat automatically once the last point in the lookup table has been completed. This object is only taken into effect when the response is set to *'Time Response'*. For more details on the functionality of this object and its effect on the lookup table, please refer to section 2.5.4.

## *Object Description*

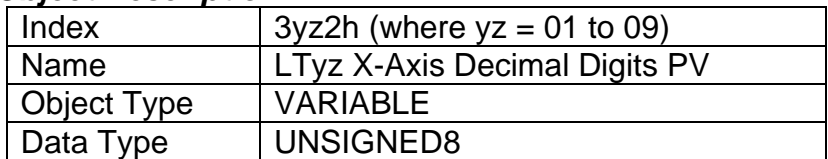

## *Entry Description*

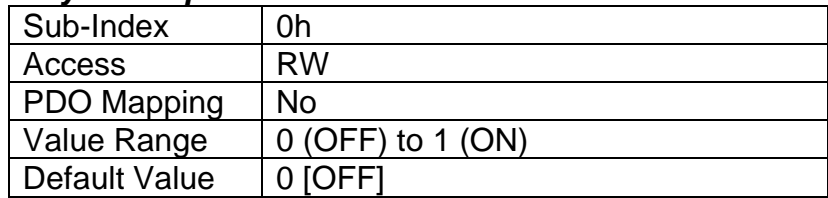

# **4.3.52 Object 3yz3h: LTyz X-Axis Decimal Digits PV**

This object describes the number of digits following the decimal point (i.e. resolution) of the X-Axis input data and the points in the lookup table. It should be set equal to the decimal digits used by the PV from the control source/number as defined in [Table 31](#page-26-0).

# *Object Description*

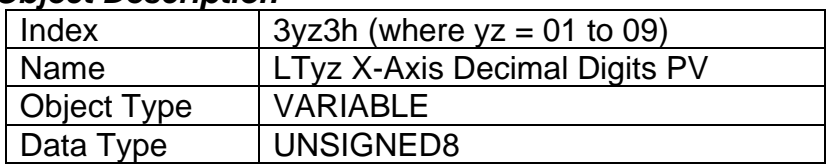

# *Entry Description*

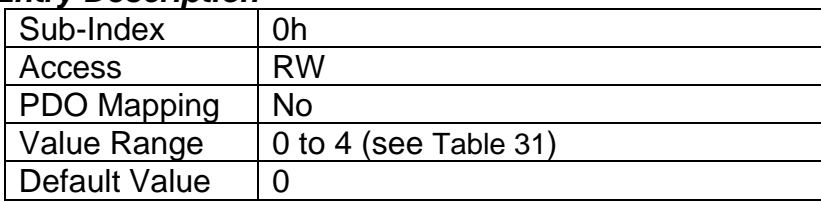

# **4.3.53 Object 3yz4h: LTyz Y-Axis Decimal Digits PV**

This object describes the number of digits following the decimal point (i.e. resolution) of the Y-Axis points in the lookup table. When the Y-Axis output is going to be the input to another function block (i.e. an analog output), it is recommended that this value be set equal to the decimal digits used by the block that is using the lookup table as the control source/number.

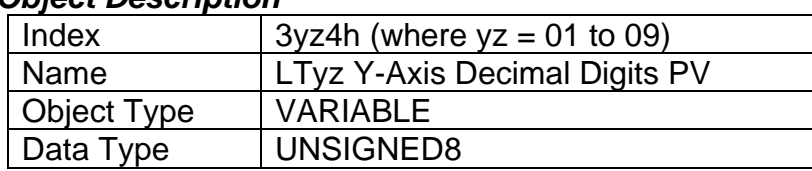

# *Object Description*

## *Entry Description*

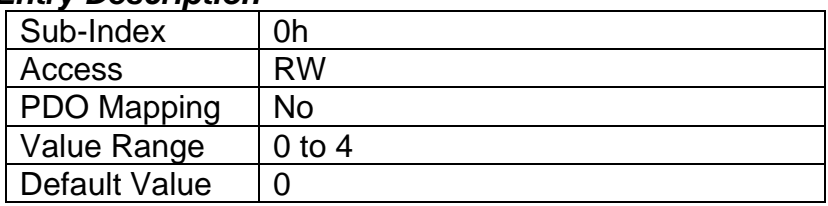

## **4.3.54 Object 3yz5h: LTyz Point Response**

This object determines the Y-Axis output response to changes in the X-Axis input. The value set in sub-index 1 determines the X-Axis type (i.e. data or time), while all other subindexes determine the response (ramp, step, ignore) between two points on the curve. The options for this object are listed in [Table 32](#page-30-0). See [Figure 9](#page-29-0) for an example of the difference between a step and ramp response.

# *Object Description*

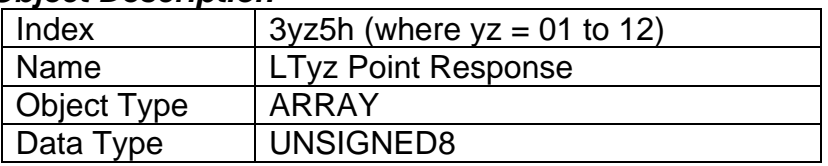

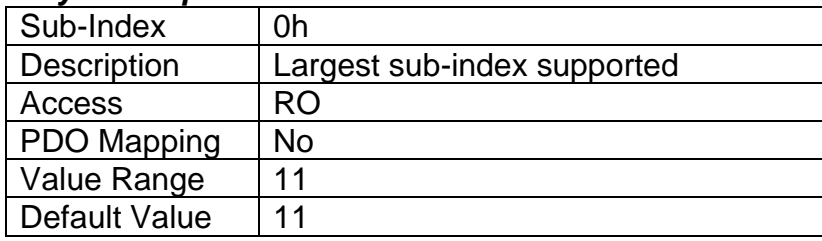

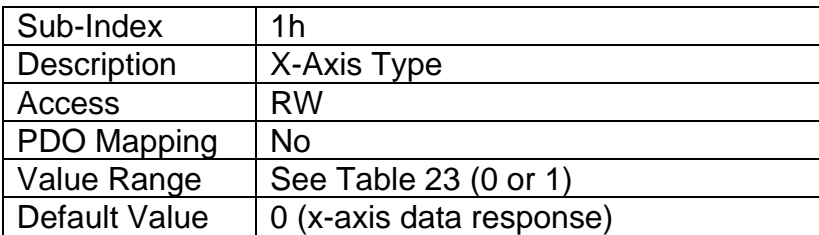

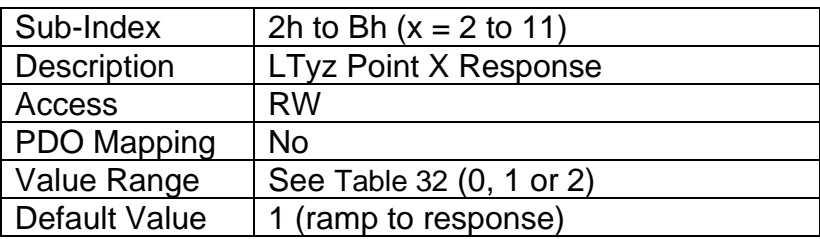

# **4.3.55 Object 3yz6h: LTyz Point X-Axis PV**

This object defines the X-Axis data for the 11 calibration points on the lookup table, resulting in 10 different output slopes.

When a data response is selected for the X-Axis type (sub-index 1 of object 3yz5), this object is constrained such that X1 cannot be less than the Scaling 1 value of the selected control source/number, and X11 cannot be more than the Scaling 2 value. The rest of the points are constrained by the formula below. The physical unit associated with the data will be that of the selected input, and it will use the resolution defined in object 3yz3h, LTz X-Axis Decimal Digits PV.

MinInt16  $\leq$   $\leq$   $X_1$  $\leq$   $\leq$   $X_2$  $\leq$   $\leq$   $X_3$  $\leq$   $\leq$   $X_6$  $\leq$   $\leq$   $X_7$  $\leq$   $\leq$   $X_8$  $\leq$   $\leq$   $X_1$  $\leq$   $\leq$   $X_1$  $\leq$   $\leq$   $\leq$   $X_2$  $\leq$   $\leq$   $X_3$  $\leq$   $\leq$   $X_4$  $\leq$   $\leq$   $X_5$  $\$ 

When a time response has been selected, each point on the X-Axis can be set anywhere from 1 to 86,400,000ms.

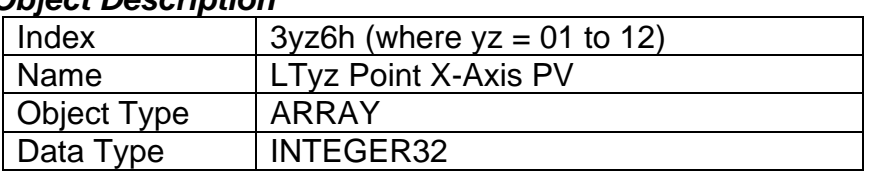

# *Object Description*

## *Entry Description*

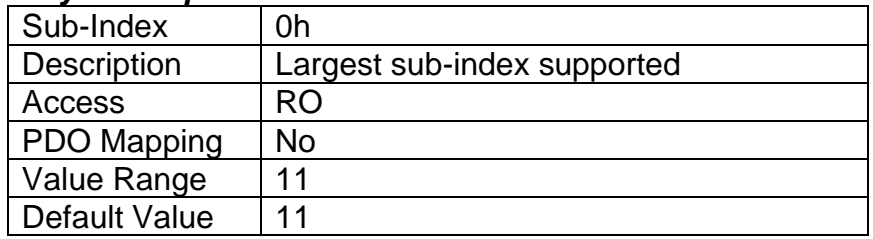

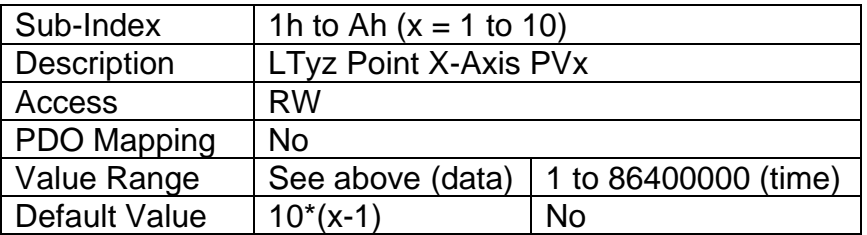

# **4.3.56 Object 3yz7h: LTyz Point Y-Axis PV**

This object defines the Y-Axis data for the 11 calibration points on the lookup table, resulting in 10 different output slopes. The data is unconstrained and has no physical unit associated with it. It will use the resolution defined in object 3yz4h, LTyz Y-Axis Decimal Digits PV.

## *Object Description*

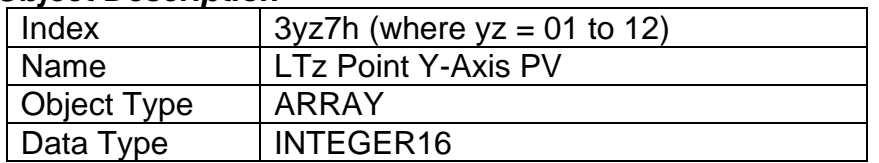

#### *Entry Description*

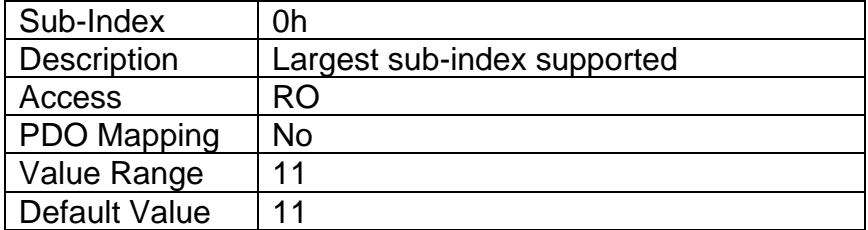

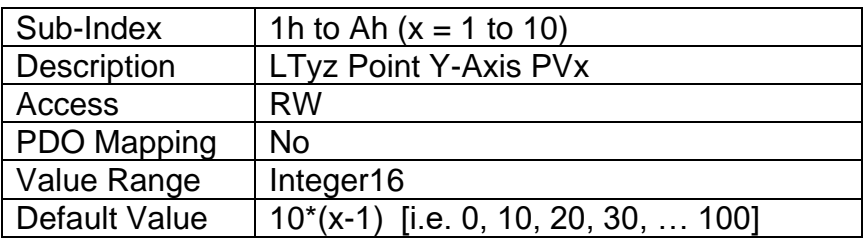

# **4.3.57 Object 3yz8h: LTyz Output Y-Axis PV**

This read-only object contains the lookup table function block PV that can be used as the input source for another function block (i.e. analog output.) The physical unit for this object is undefined, and it will use the resolution defined in object 3yz4h, LTz Y-Axis Decimal Digits PV.

## *Object Description*

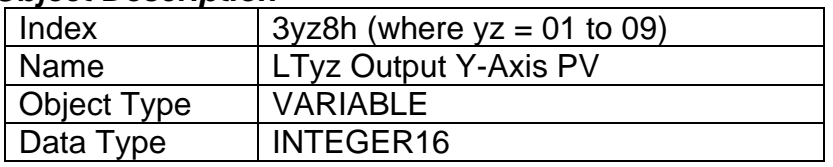

## *Entry Description*

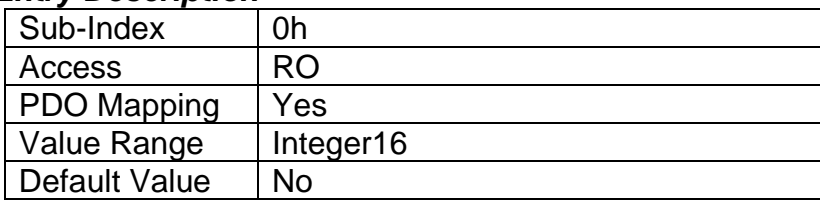

# **4.3.58 Object 3300h: Logic Block Enable**

This object defines whether the logic shown in [Figure 12](#page-33-0) will be evaluated.

# *Object Description*

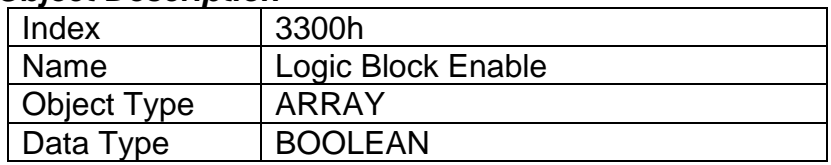

# *Entry Description*

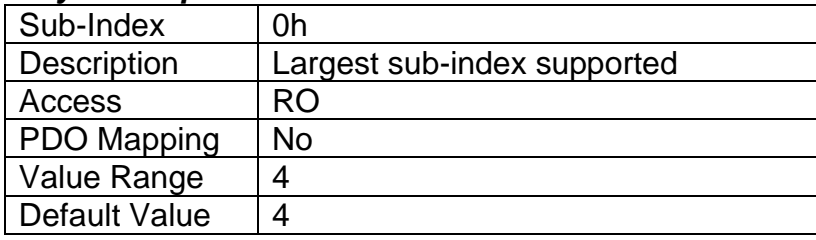

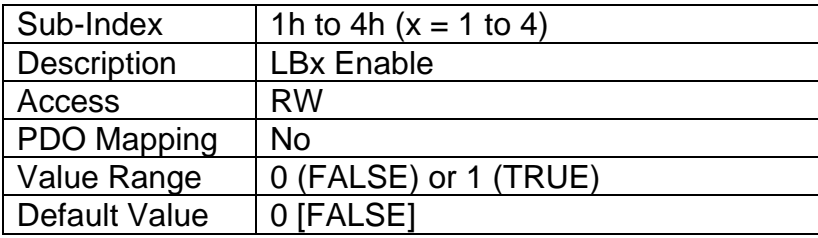

# **4.3.59 Object 3310h: Logic Block Selected Table**

This read-only object reflects what table has been selected as the output source for the logic block after the evaluation shown in [Figure 12](#page-33-0) has been performed.

## *Object Description*

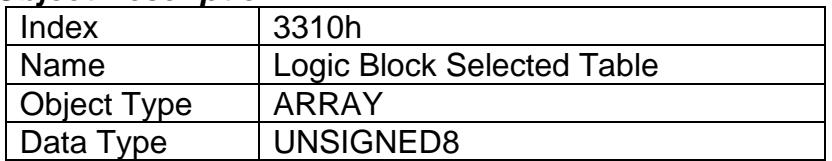

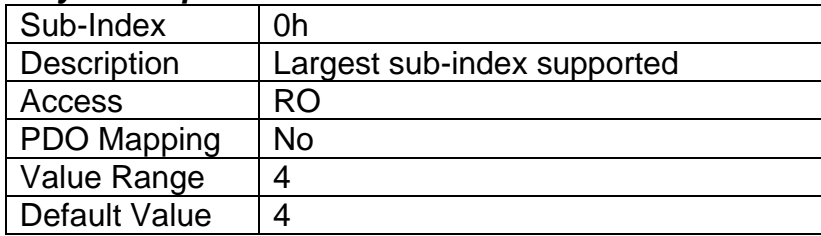

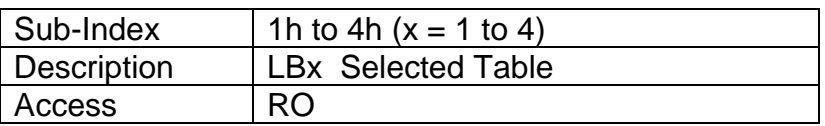

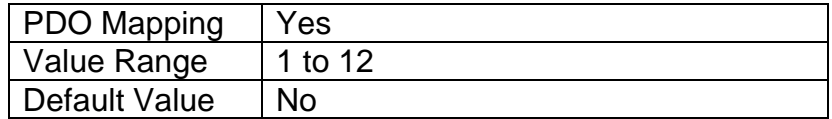

## **4.3.60 Object 3320h: Logic Block Output PV**

This read-only object reflects the output from the selected table, interpreted as a percentage. The limits for the percentage conversion are based on the range of the lookup tables Y-Axis Output PV. This value has a fixed decimal digit value of 1 giving a resolution of 0.1%.

# *Object Description*

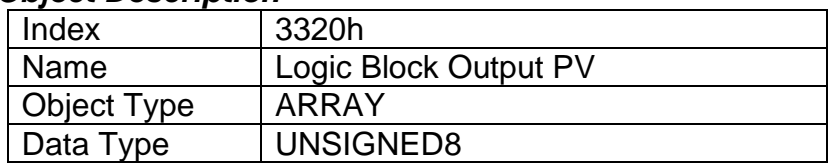

## *Entry Description*

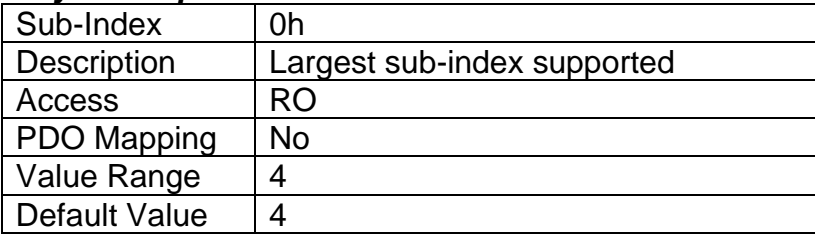

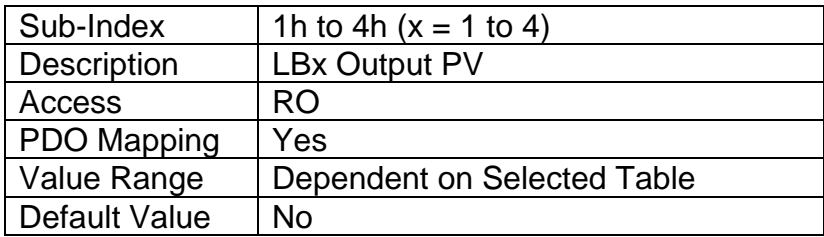

## **4.3.61 Object 3x01h: LB(3-x) Lookup Table Numbers**

This object determines which of the six lookup tables supports the controller on the associated with a particular function within the given logic block. Up to three tables can be linked to each logic function.

## *Object Description*

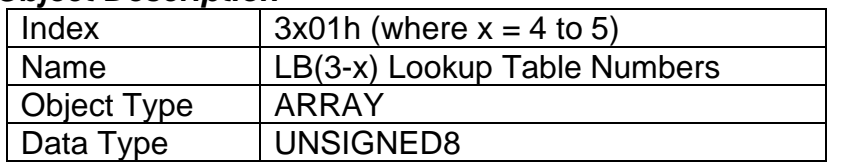

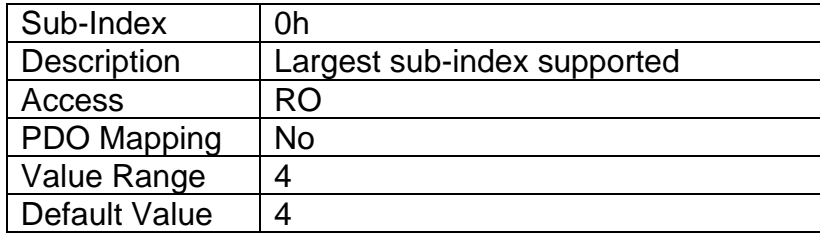

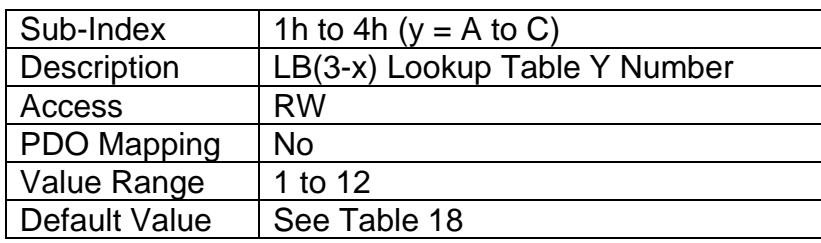

# **4.3.62 Object 3x02h: LB(3-x) Function Logical Operator**

This object determines how the results of the three conditions for each function are to be compared to one another to determine the overall state of the function output. There are up to three functions that can be evaluated in each logic block. The options for this object are defined in [Table 34](#page-34-0). See Section 2.6 for more information about how this object is used.

#### *Object Description*

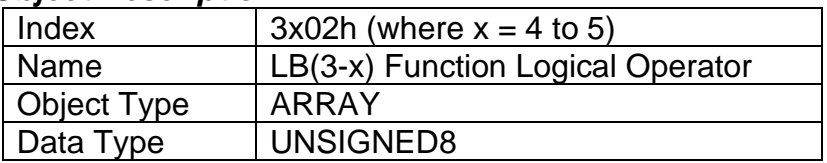

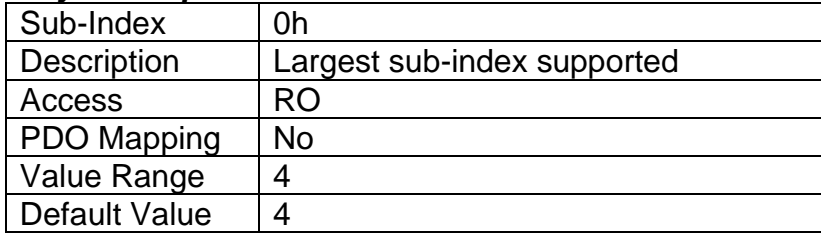

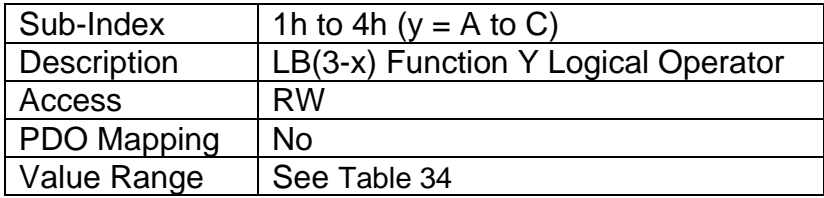

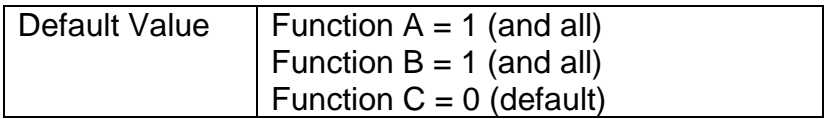

- **4.3.63 Object 3x11h: LB(3-x) Function A Condition 1**
- **4.3.64 Object 3x12h: LB(3-x) Function A Condition 2**
- **4.3.65 Object 3x13h: LB(3-x) Function A Condition 3**
- **4.3.66 Object 3x21h: LB(3-x) Function B Condition 1**
- **4.3.67 Object 3x22h: LB(3-x) Function B Condition 2**
- **4.3.68 Object 3x23h: LB(3-x) Function B Condition 3**
- **4.3.69 Object 3x31h: LB(3-x) Function C Condition 1**
- **4.3.70 Object 3x32h: LB(3-x) Function C Condition 2**
- **4.3.71 Object 3x33h: LB(3-x) Function C Condition 3**

These objects, 3xyzh, represent Logic Block z, Function y, Condition z, where  $x = 4$  to 7,  $y = 1$  (A) to 3 (C), and  $z = 1$  to 3. All these objects are a special type of record, defined in Table 16. Information on how to use these objects is defined in Section 2.6.

## *Object Description*

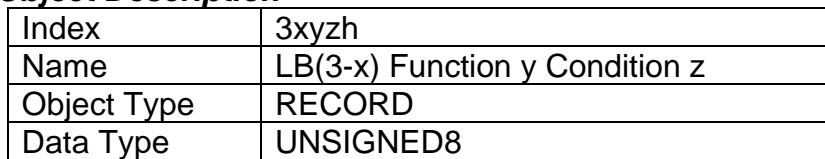

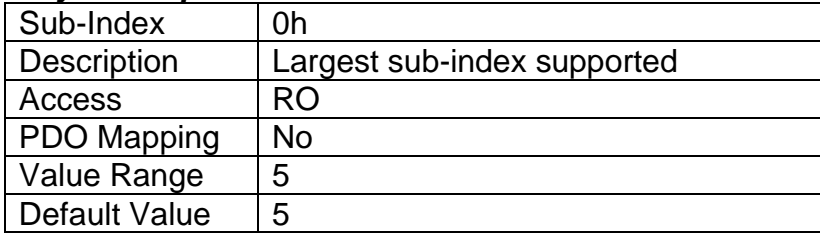

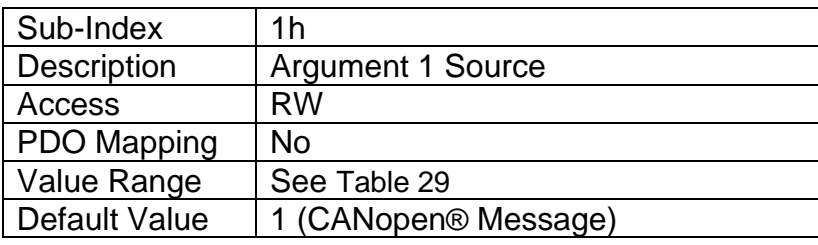

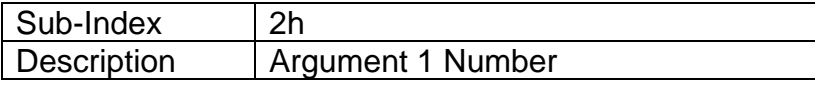

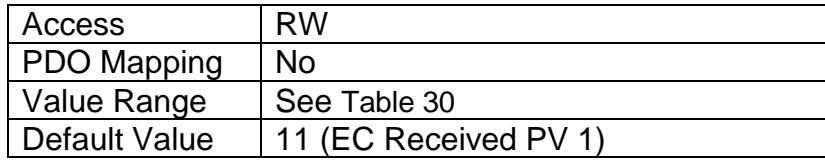

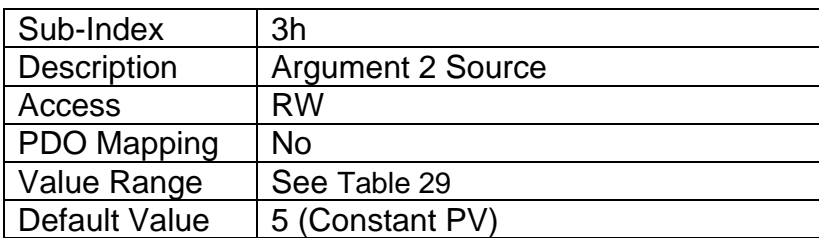

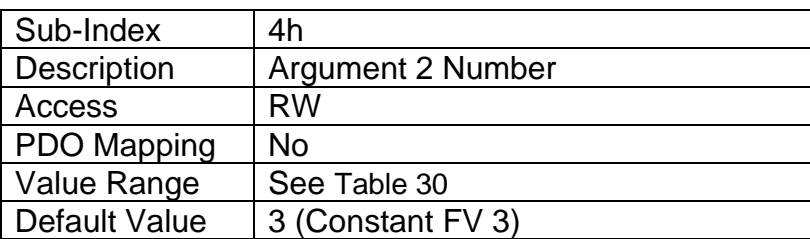

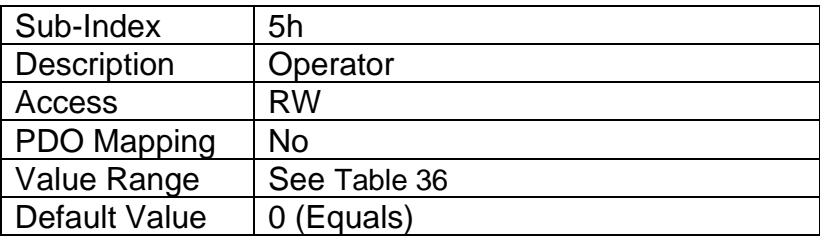

# **4.3.72 Object 4000h: Math Function Enable**

The corresponding sub-index of object must be set TRUE in order for a math function block to be enabled. Otherwise, the output will always be at 0.

# *Object Description*

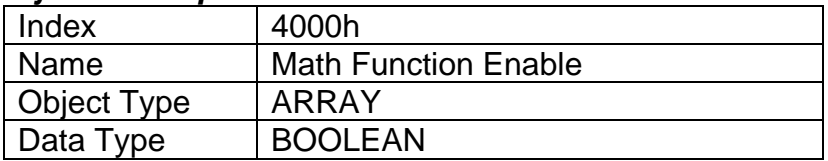

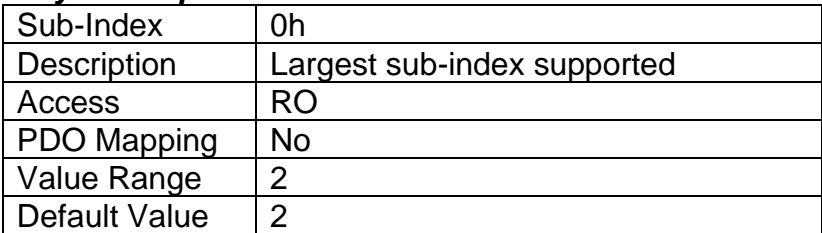

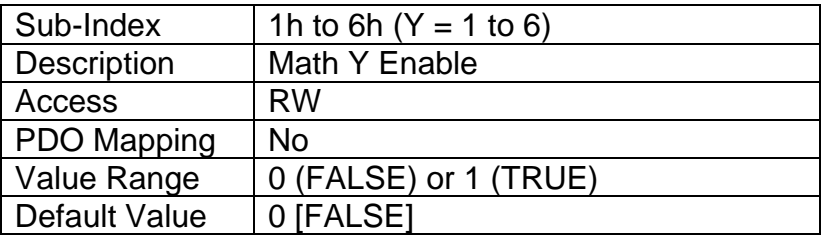

## **4.3.73 Object 4021h: Math Output Scaling 1 PV**

This object defines the process value that would correspond to 0% output from the math calculation. The object would apply the resolution defined in object 4532h Math Output Decimal Digits PV. The physical unit is undefined.

## *Object Description*

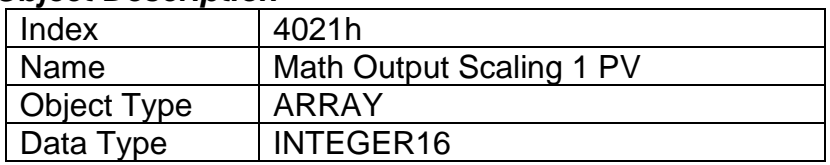

# *Entry Description*

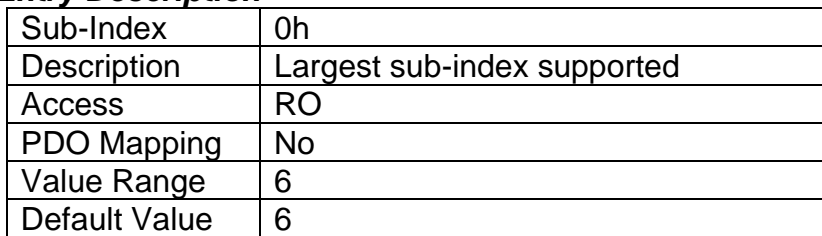

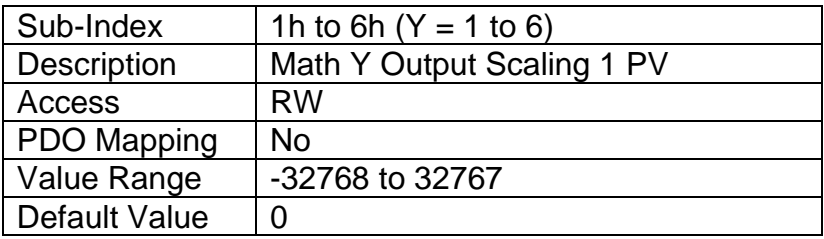

## **4.3.74 Object 4023h: Math Output Scaling 2 PV**

This object defines the process value that would correspond to 100% output from the math calculation. The object would apply the resolution defined in object 4532h Math Output Decimal Digits PV. The physical unit is undefined.

#### *Object Description*

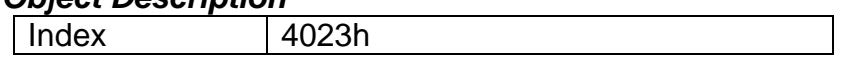

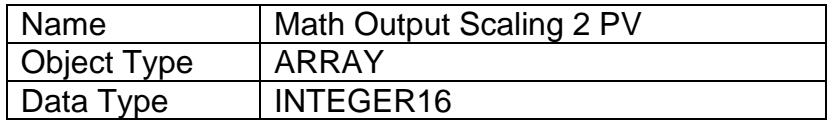

## *Entry Description*

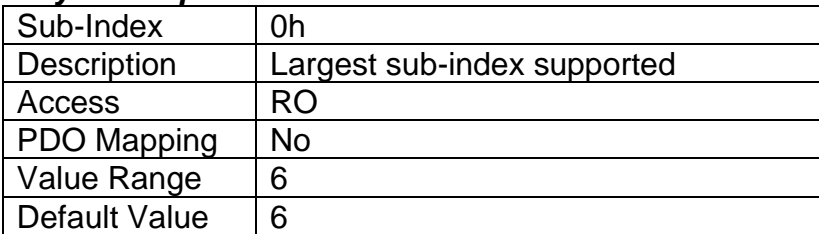

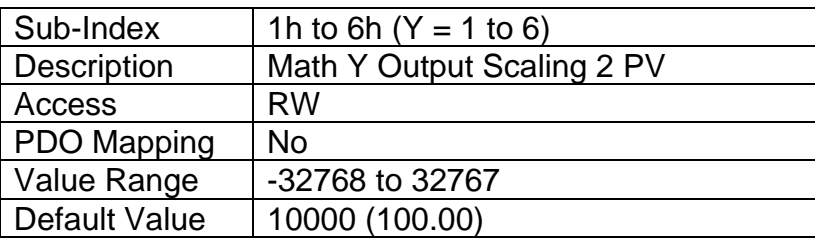

# **4.3.75 Object 4030h: Math Output Process Value**

This read-only object reflects the output from the math function block after it has been scaled by objects 4021h and 4023h. The object would apply the resolution defined in object 4032h Math Output Decimal Digits PV. The physical unit is undefined.

## *Object Description*

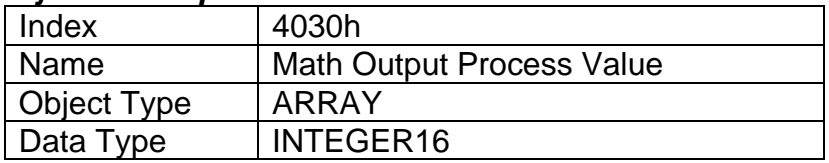

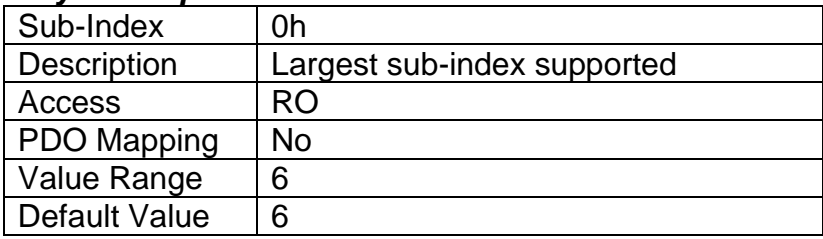

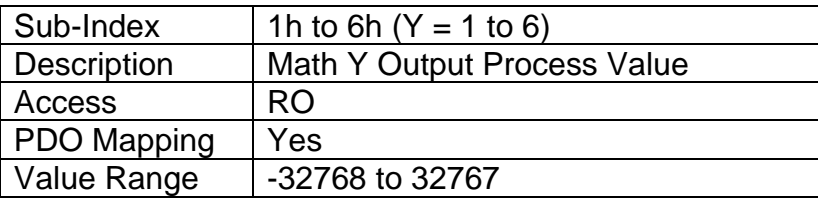

Default Value | No

# **4.3.76 Object 4032h: Math Output Decimal Digits PV**

This object describes the number of digits following the decimal point (i.e. resolution) of the output

data, which is interpreted with data type Integer16 in the process value object.

# *Object Description*

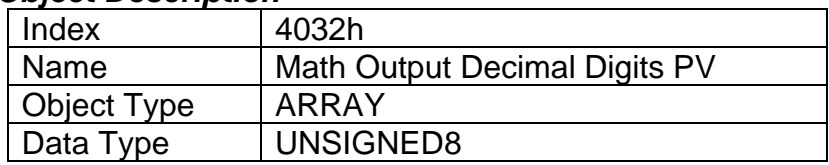

# *Entry Description*

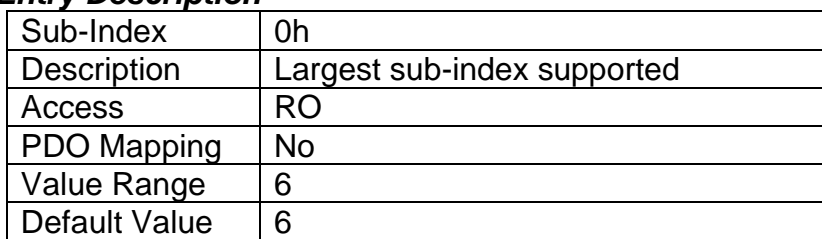

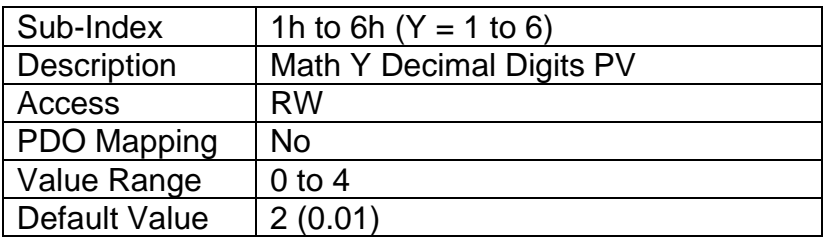

# **4.3.77 Object 4y00h: Math Y Input Source**

This object defines the input sources that will be used in the mathematical calculations. Here,  $y = 1$  to  $6 -$  representing Math Block 1 to Math Block 6. If a control source is not used, the associate mathematical calculation would be ignored. The available control sources on the controller are listed in [Table 29](#page-24-0).

# *Object Description*

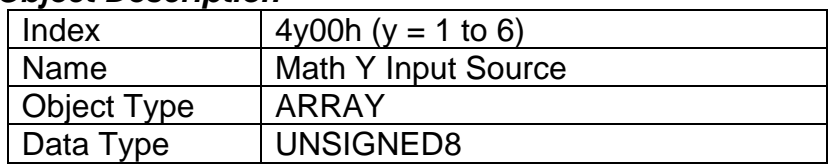

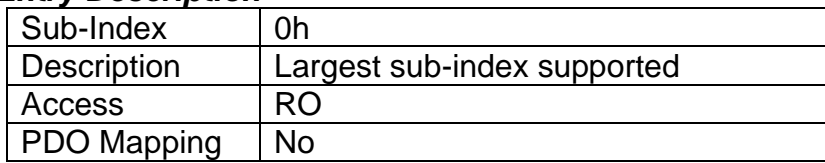

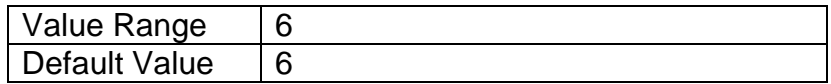

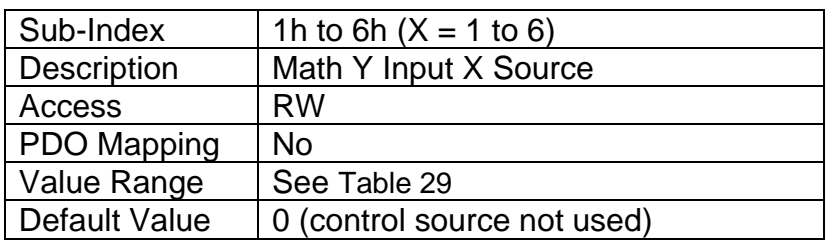

# **4.3.78 Object 4y01h: Math Y Input Number**

This object defines the number of the input source that will be used in the math calculation. The available control numbers are dependent on the source selected, as shown in [Table 30](#page-26-1). Once selected, the input value will be used in the corresponding calculation as described in Section 2.7.

#### *Object Description*

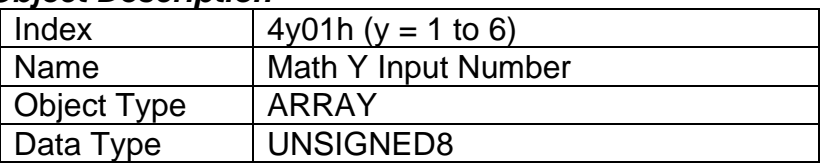

## *Entry Description*

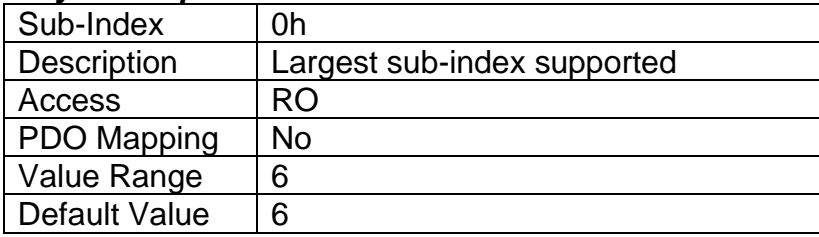

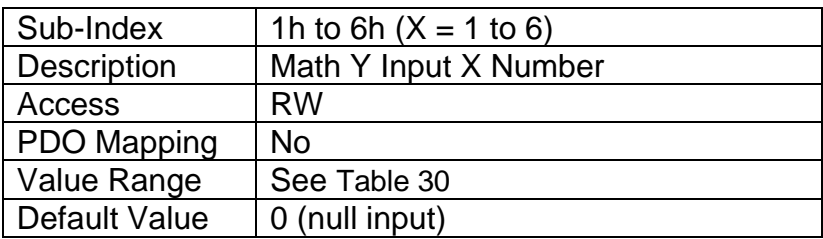

## **4.3.79 Object 4y02h: Math Y Input Function Number**

This object defines the number of functions within the Math Block will be used in the math calculation. This object is applicable when the Input Source together with the Input Number match the Math Block that is being configured. If Input Source and Input Number match the Math Block being configured and the Function Number is 0, this object is ignored. For more details, refer to Section 2.7.

# *Object Description*

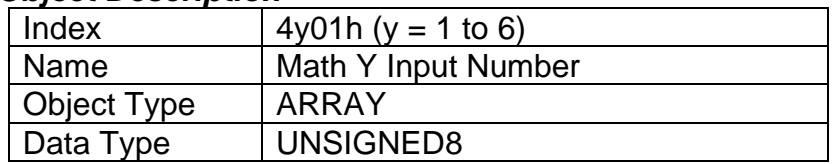

## *Entry Description*

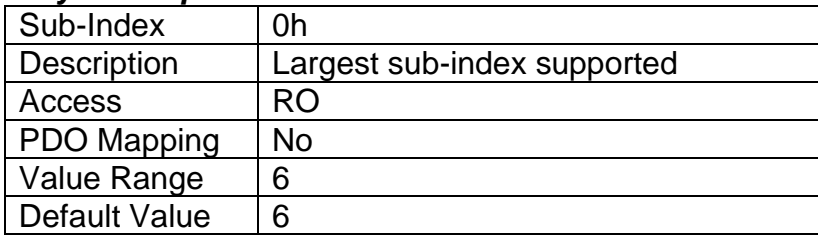

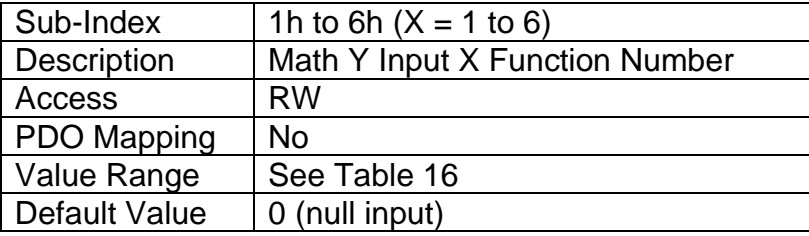

# **4.3.80 Object 4y03h: Math Y Input Decimal Digits FV**

This object describes the number of digits following the decimal point (i.e. resolution) of the input data, which is interpreted with data type Integer16 in the field value object.

## *Object Description*

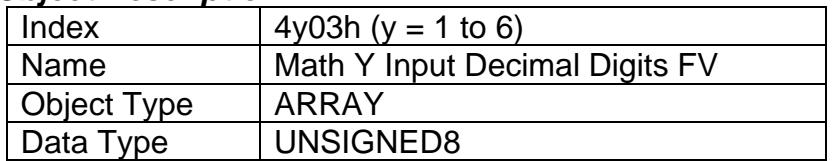

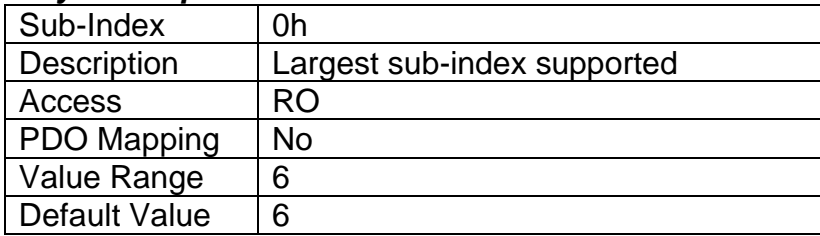

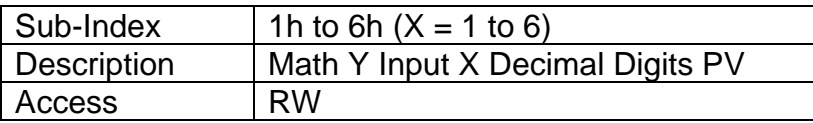

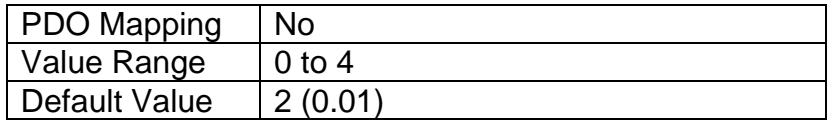

# **4.3.81 Object 4y20h: Math Y Input Scaling 1 FV**

This object defines the input field value that would correspond to 0% when scaling the input for use in the math calculation. All inputs are normalized to a percentage before being used by the math function block. The object would apply the resolution defined in object 4y03h Math Y Input Decimal Digits FV. The physical unit would match that of the input source.

## *Object Description*

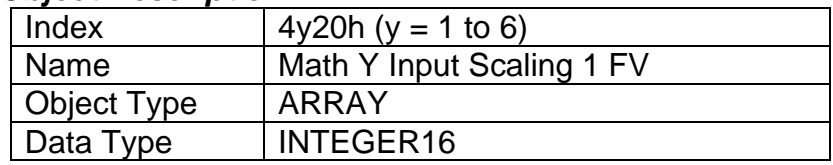

#### *Entry Description*

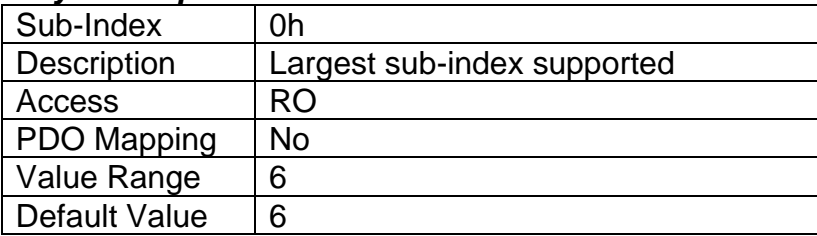

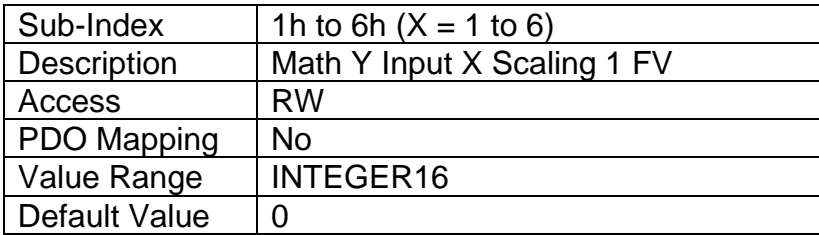

## **4.3.82 Object 4y22h: Math Y Input Scaling 2 FV**

This object defines the input field value that would correspond to 100% when scaling the input for use in the math calculation. All inputs are normalized to a percentage before being used by the math function block. The object would apply the resolution defined in object 4y03h Math Y Input Decimal Digits FV. The physical unit would match that of the input source.

## *Object Description*

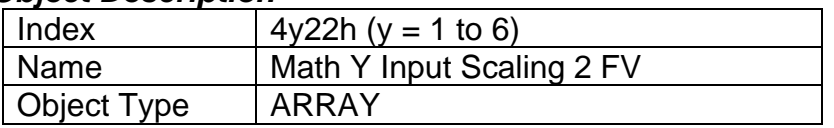

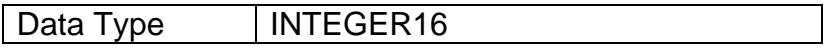

## *Entry Description*

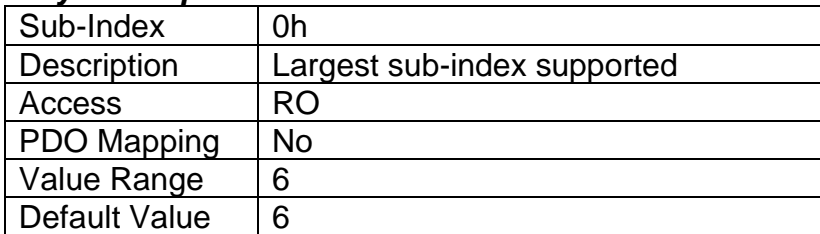

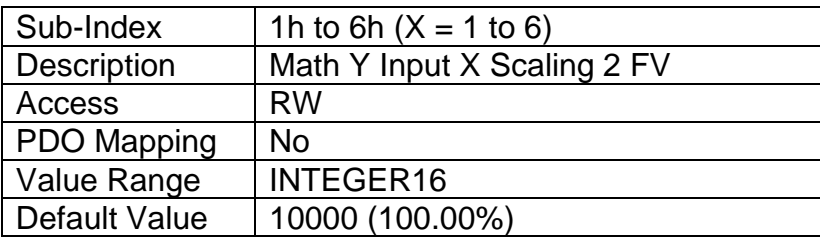

# **4.3.83 Object 4y40h: Math Y Input Gain**

This object can be used to adjust the 'weight' of the input in the math calculation. It is a multiplier of the input after it has been converted into a percentage, before it is used in the math calculation. This object has a fixed resolution of 2 decimal digits.

## *Object Description*

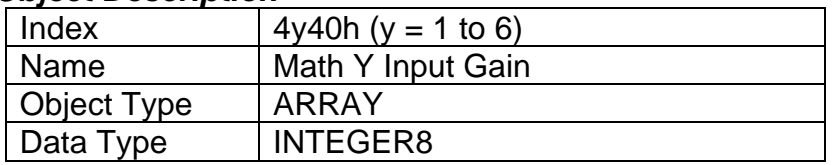

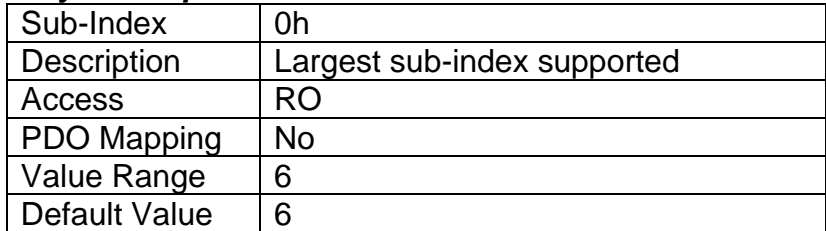

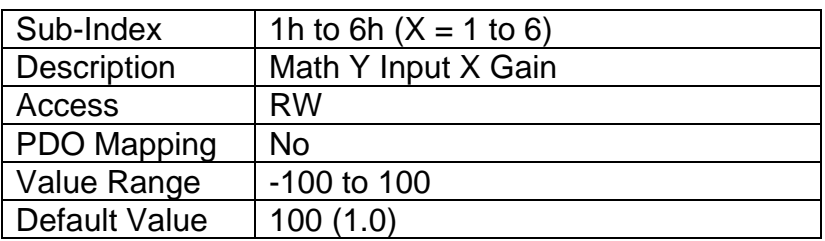

# **4.3.84 Object 4y50h: Math Y Operator**

This object defines the actual operators that will be used in each stage of a math calculation, as described in Section 2.7. The options for this object are listed in [Table 39](#page-38-0).

# *Object Description*

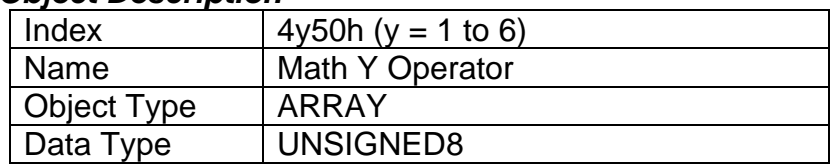

## *Entry Description*

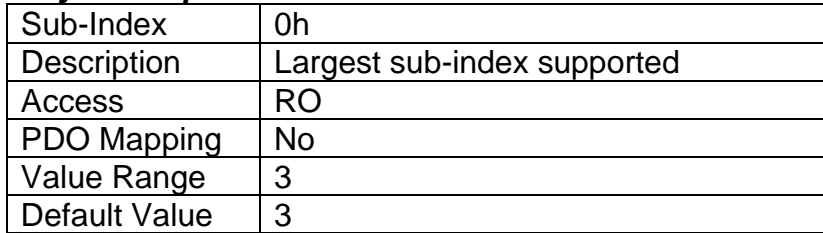

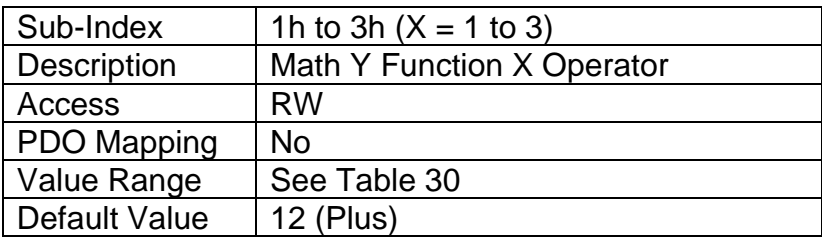

# **4.3.85 Object 5010h: Constant Field Value**

This object is provided to allow the user to compare against a fixed value, i.e. for setpoint control in a PID loop, or in a conditional evaluation for a logic block. The first two values in this object are fixed at FALSE (0) and TRUE (1). There are ten other sub-indexes provide for other unconstrained data.

## *Object Description*

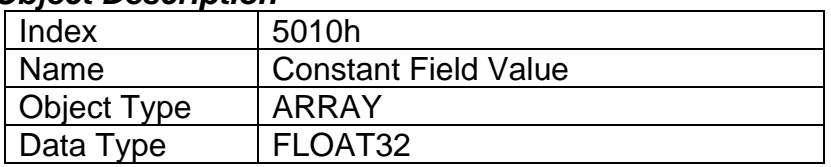

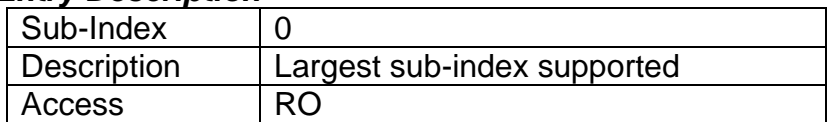
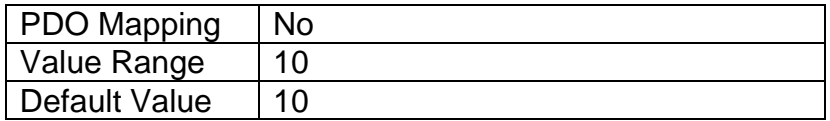

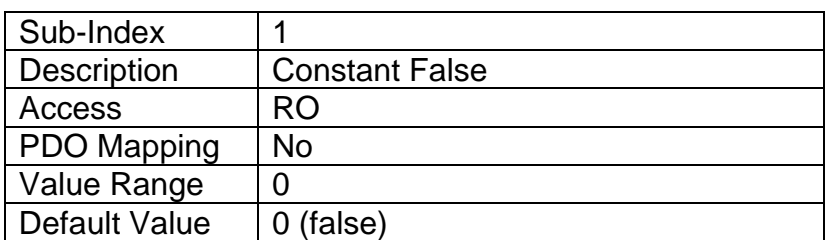

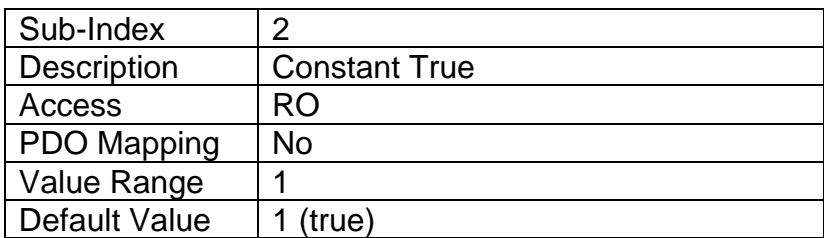

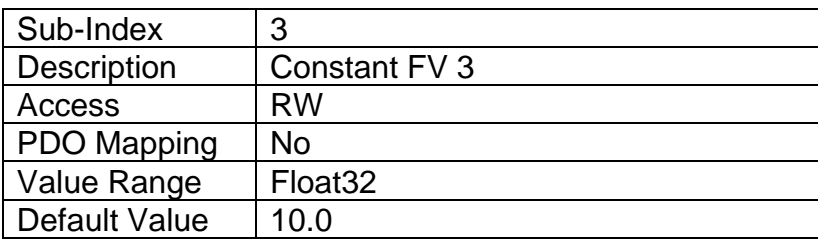

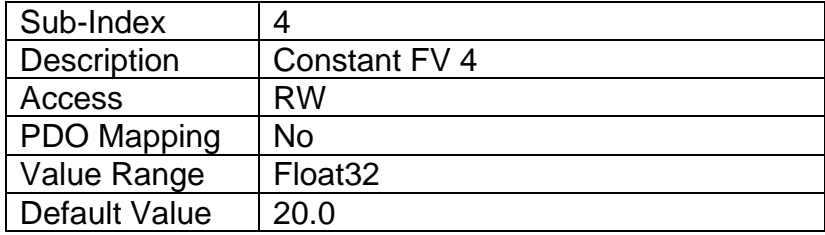

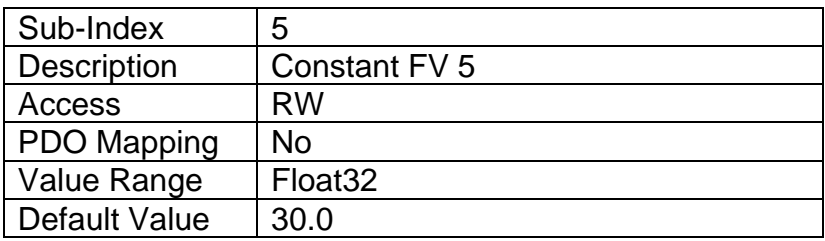

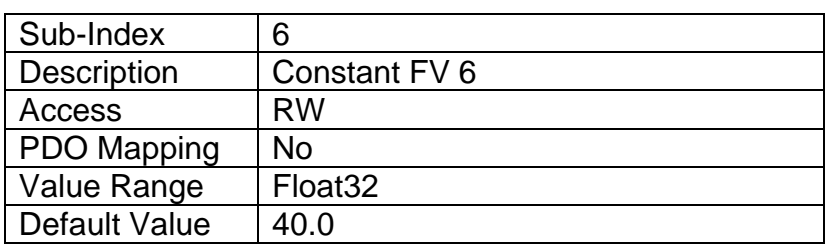

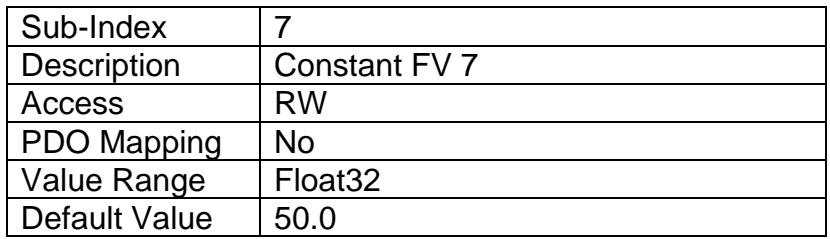

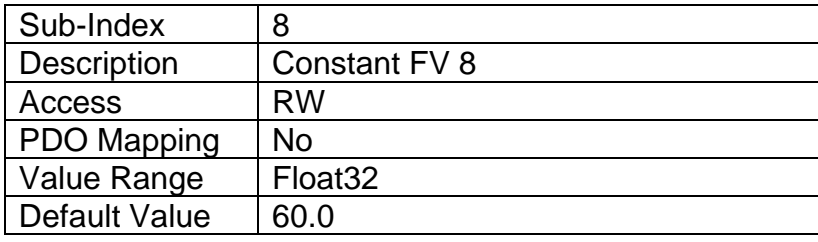

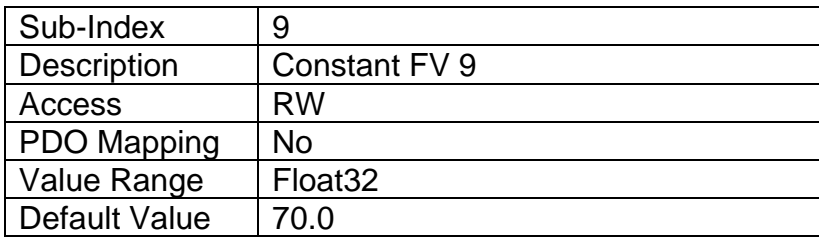

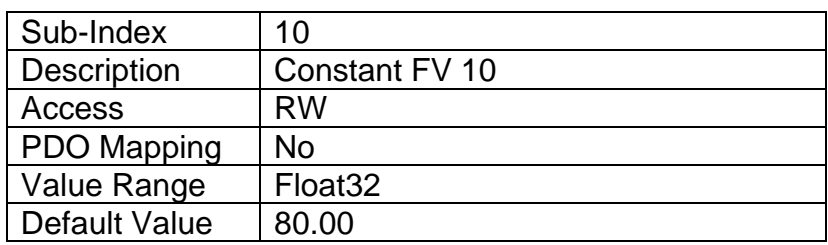

# **4.3.86 Object 5540h: Bootup Message Enabled**

If this object is enabled, the controller sends a bootup message via CANopen® when the controller is power cycled.

# *Object Description*

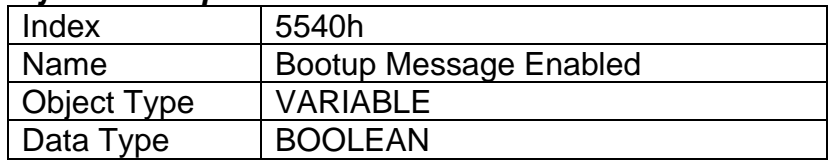

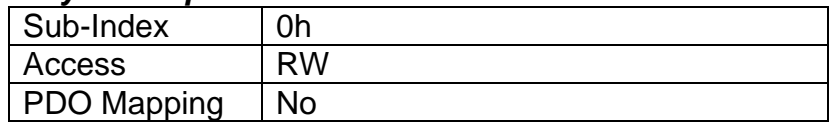

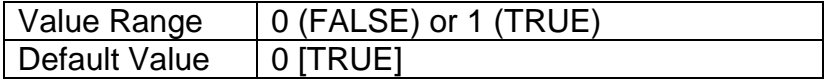

## **4.3.87 Object 5555h: Start in Operation Mode**

If this object is enabled, the controller will start in operational mode and does not have to be set into this mode manually or by any other unit connected to the CANopen® Bus.

## *Object Description*

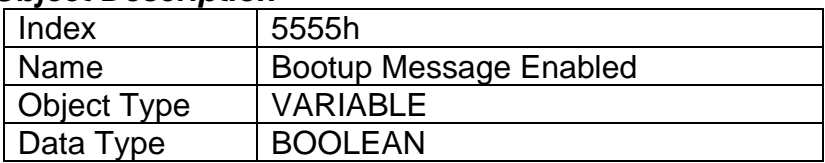

# *Entry Description*

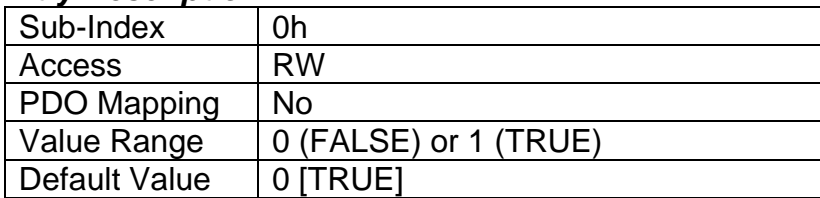

## **4.3.88 Object 5550h: Enable Automatic Updates**

This object allows the controller to update objects to defaults automatically when an output type is changed. Be default this object is TRUE.

# *Object Description*

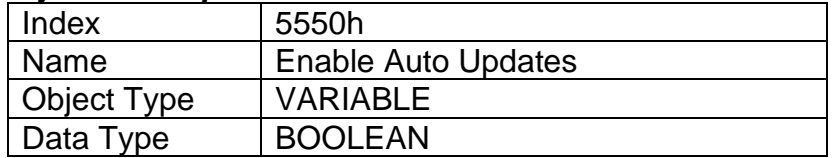

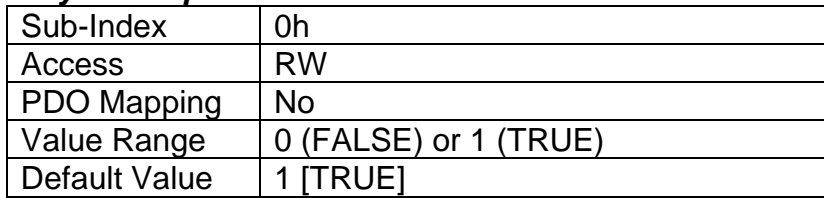

# **4.4 Application Objects**

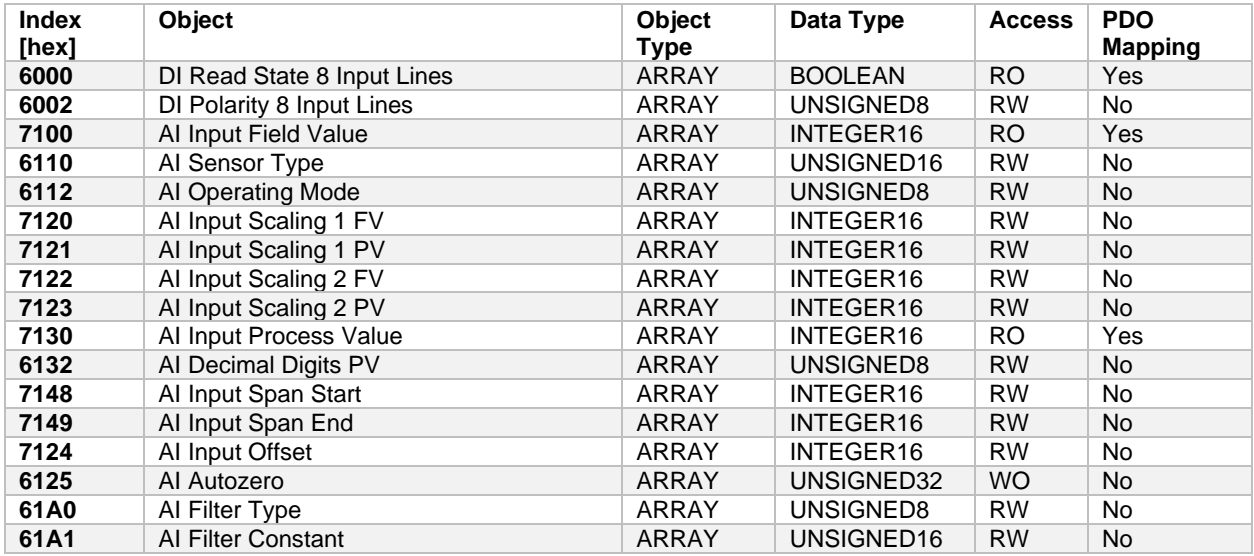

## **4.4.1 Object 6000h: DI Read State 8 Input Lines**

This read-only object shall read group of 8 input lines as 8-bit information. Refer to Section [2.2.6](#page-15-0) for more information.

## *Object Description*

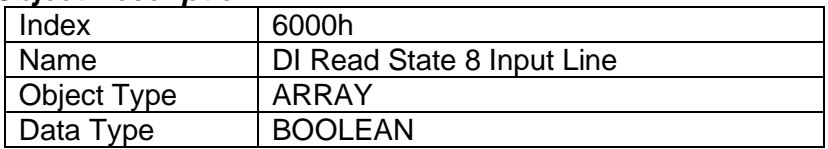

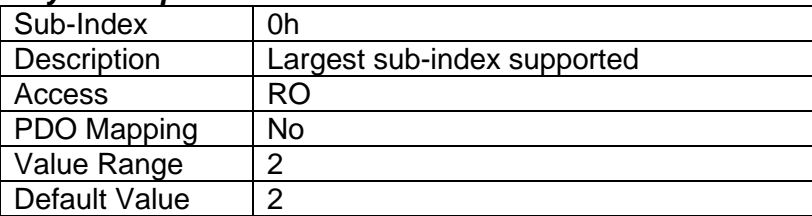

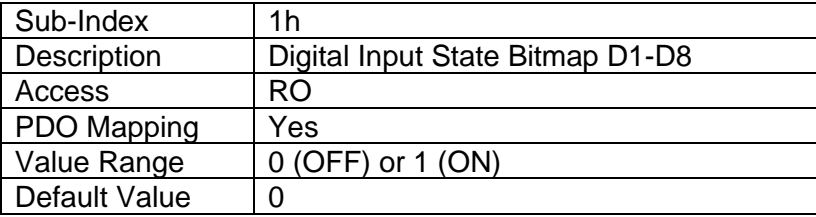

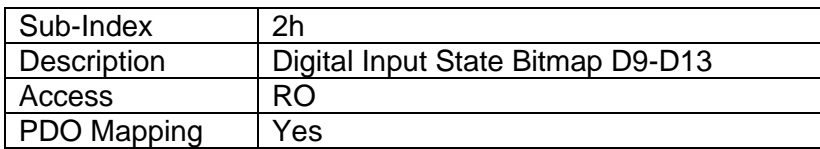

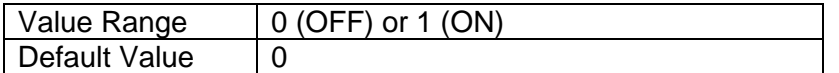

## **4.4.2 Object 6002h: DI Polarity 8 Input Lines**

This object shall define the polarity of a group of 8 input lines. This object determines how the state read on the input pin corresponds to the logic state.

#### *Object Description*

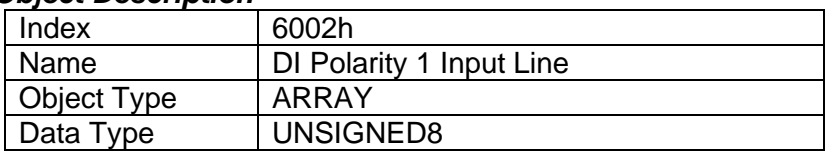

#### *Entry Description*

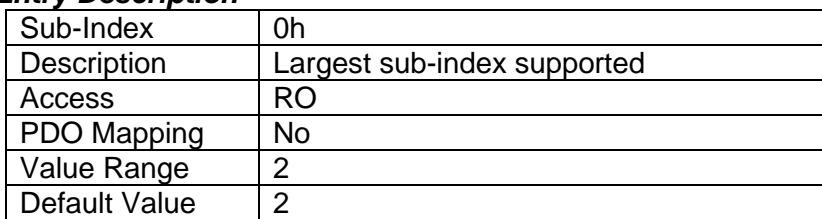

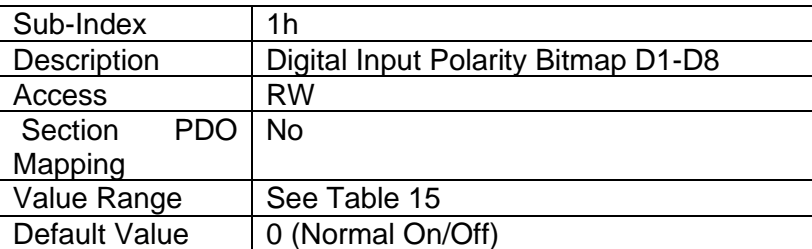

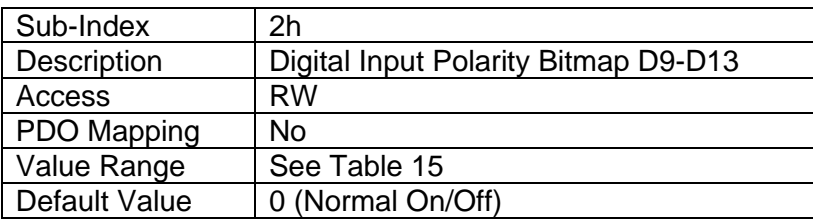

## **4.4.3 Object 7100h: AI Input Field Value**

This object represents the measured value of an analog input that has been scaled as per manufacturer object 2102h AI Decimal Digits PV. The base unit for each type of input is defined i[nTable 7,](#page-10-0) [Table 18,](#page-18-0) and [Table 26,](#page-22-0) as well as the read-only resolution (decimal digits) associated with the FV.

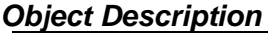

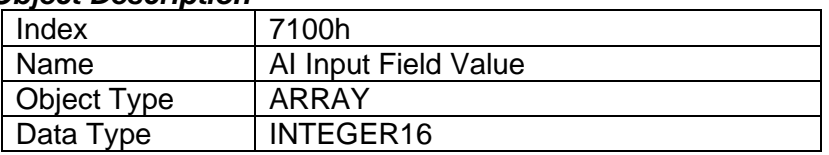

#### *Entry Description*

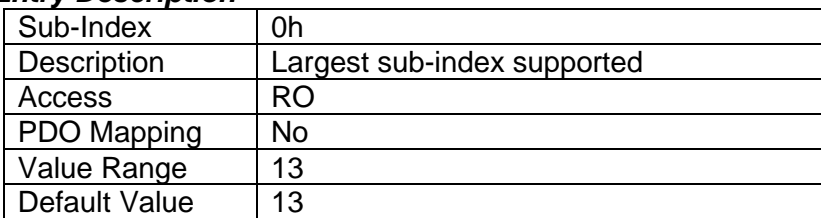

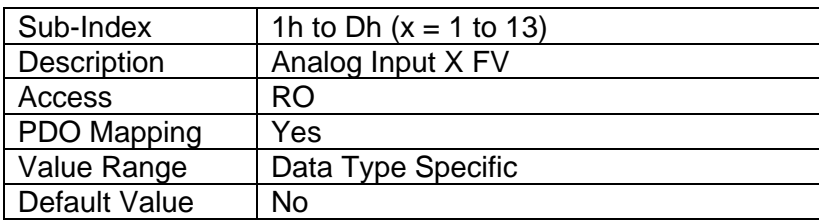

# **4.4.4 Object 6110h: AI Sensor Type**

This object defines the type of sensor (input) which is connected to the input pin.

# *Object Description*

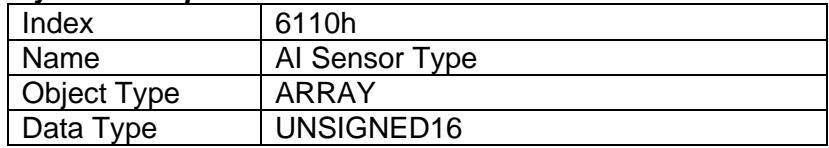

#### *Entry Description*

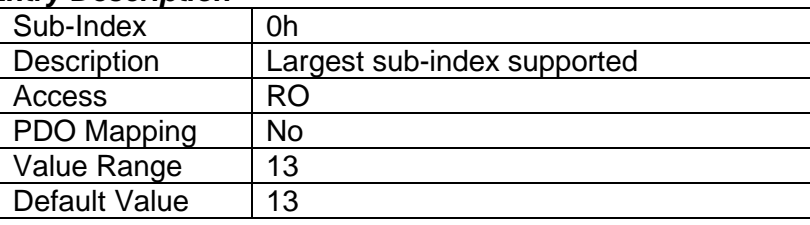

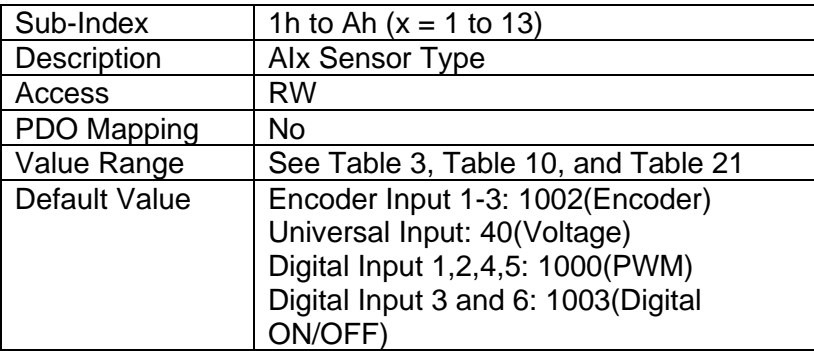

# **4.4.5 Object 6112h: AI Operating Mode**

This object enables special operating modes for the input.

## *Object Description*

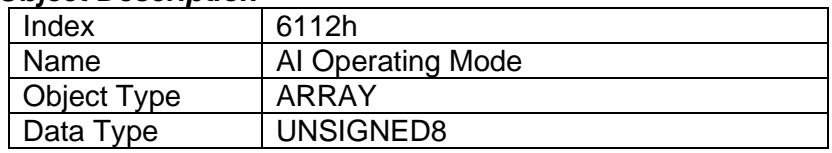

## *Entry Description*

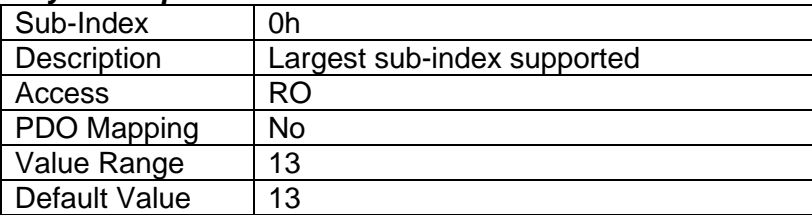

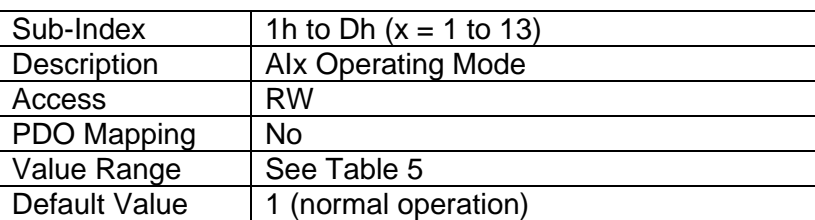

## **4.4.6 Object 7120h: AI Input Scaling 1 FV**

This object describes the field value of the first calibration point for the analog input channel. It also defines the "minimum" value of the analog input range when using this input as a control source for another function block. It is scaled in the physical unit of the FV, i.e. object 2011h applies to this object.

#### *Object Description*

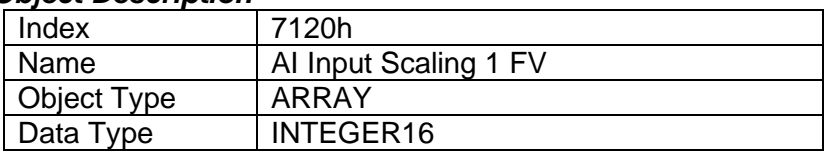

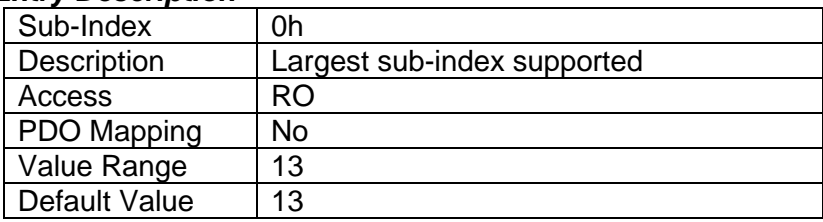

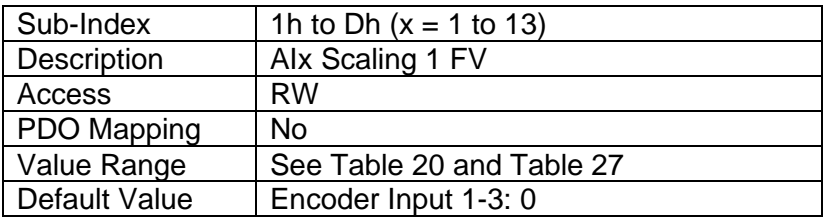

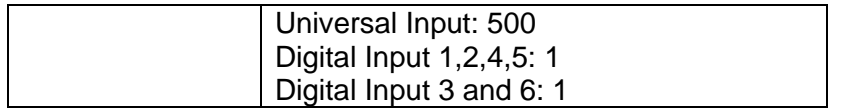

## **4.4.7 Object 7121h: AI Input Scaling 1 PV**

This object defines the process value of the first calibration point for the analog input channel, as shown in Figure 7. It is scaled in the physical unit of the PV, i.e. object 6132h applies to this object.

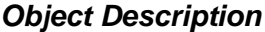

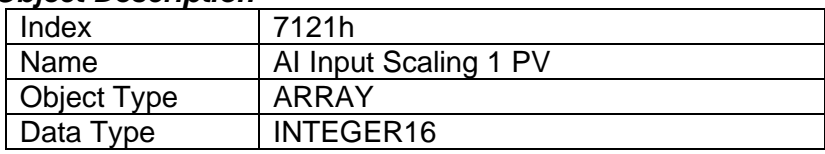

## *Entry Description*

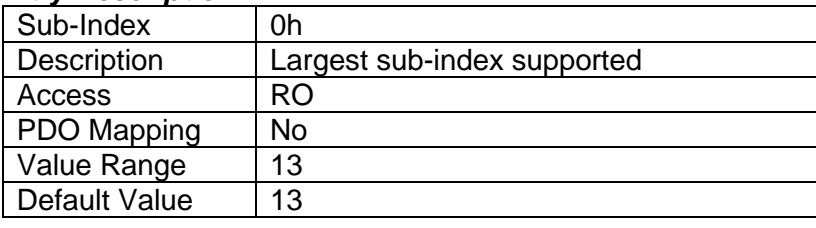

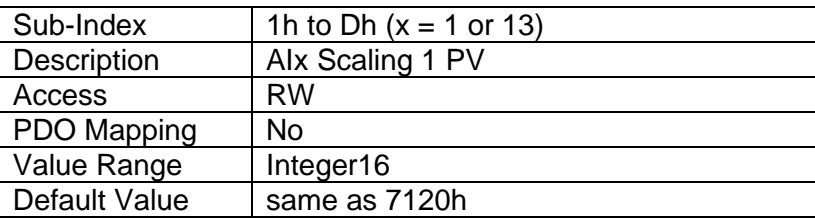

# **4.4.8 Object 7122h: AI Input Scaling 2 FV**

This object describes the field value of the second calibration point for the analog input channel, as shown in Figure 7. It also defines the "maximum" value of the analog input range when using this input as a control source for another function block, as described in Table 14 in Section 2.4. It is scaled in the physical unit of the FV, i.e. object 2102h applies to this object.

#### *Object Description*

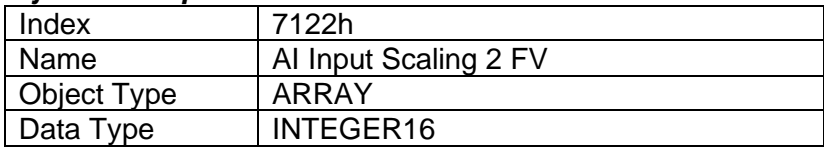

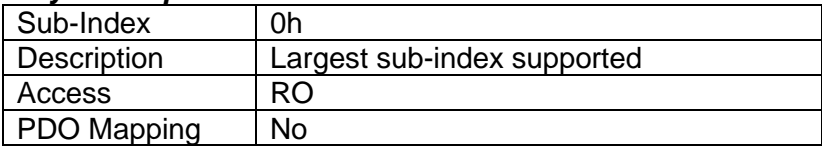

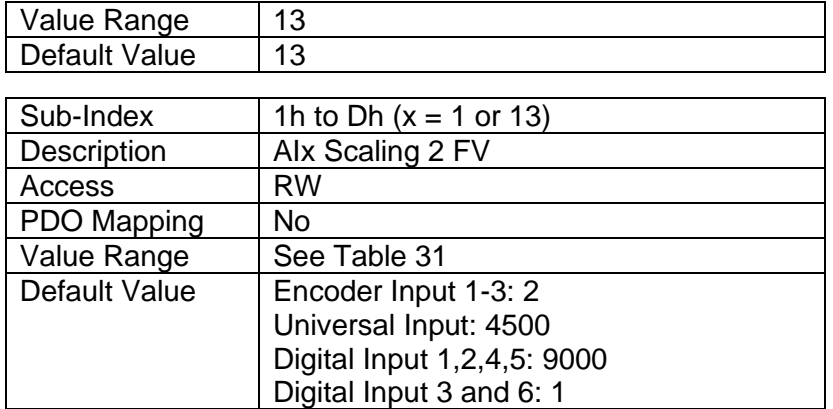

## **4.4.9 Object 7123h: AI Input Scaling 2 PV**

This object defines the process value of the second calibration point for the analog input channel, as shown in Figure 7. It is scaled in the physical unit of the PV, i.e. object 6132h applies to this object.

#### *Object Description*

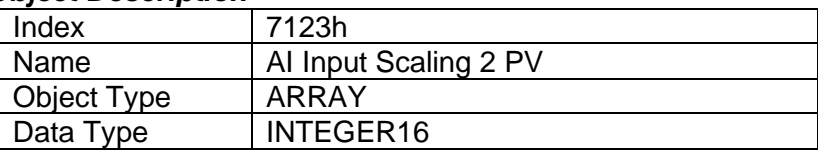

#### *Entry Description*

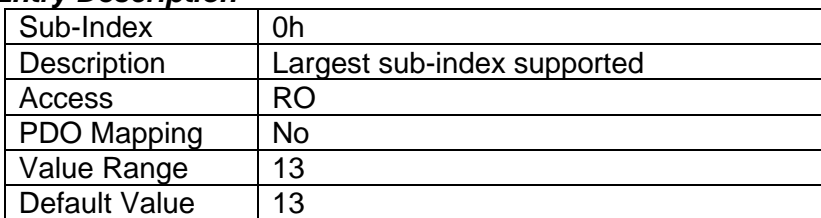

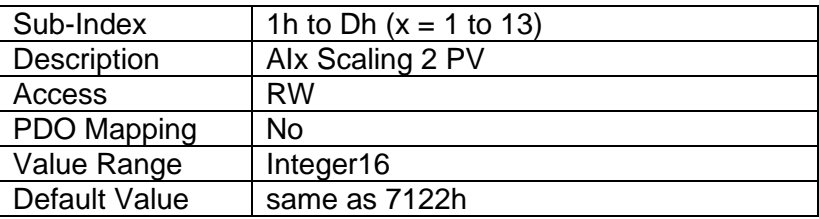

## **4.4.10 Object 7130h: AI Input Process Value**

This object represents the result of the input scaling applied, and gives the measured quantity scaled in the physical unit of the process value (i.e. °C, PSI, RPM, etc.) with the resolution defined in object 6132h AI Decimal Digits PV.

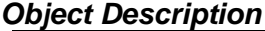

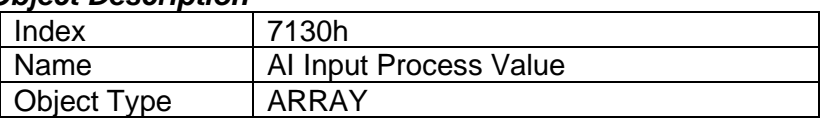

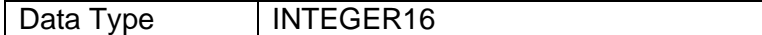

## *Entry Description*

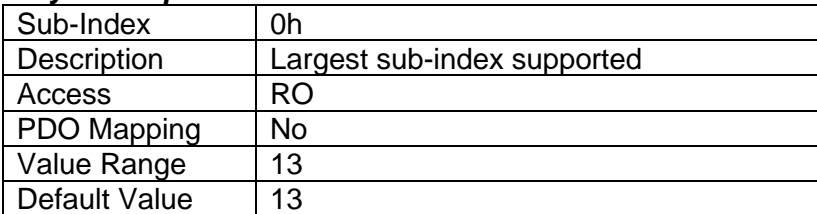

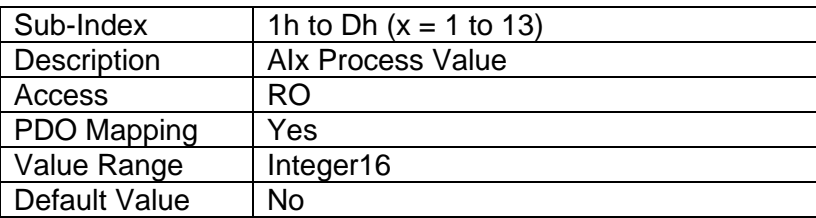

## **4.4.11 Object 6132h: AI Decimal Digits PV**

This object describes the number of digits following the decimal point (i.e. resolution) of the input data, which is interpreted with data type Integer16 in the process value object.

Example: A process value of 1.230 (Float) will be coded as 1230 in Integer16 format if the number of decimal digits is set to 3.

### *Object Description*

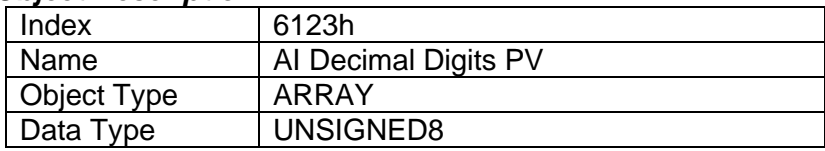

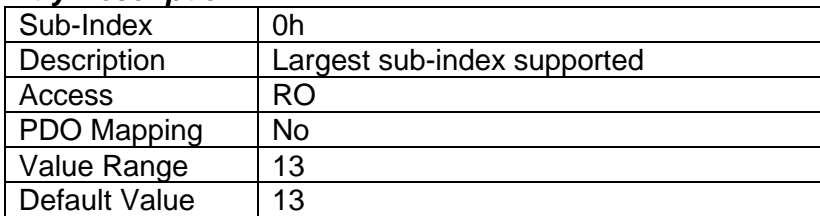

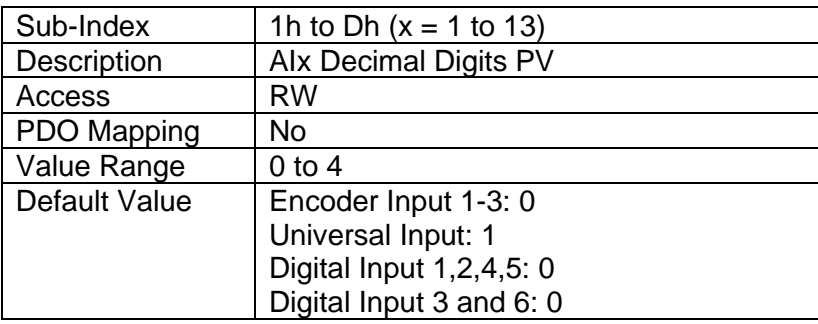

## **4.4.12 Object 7148h: AI Span Start**

This value specifies the lower limit where field values are expected. Field values, which are lower than this limit, are marked as negative overload. It is scaled in the physical unit of the FV.

### *Object Description*

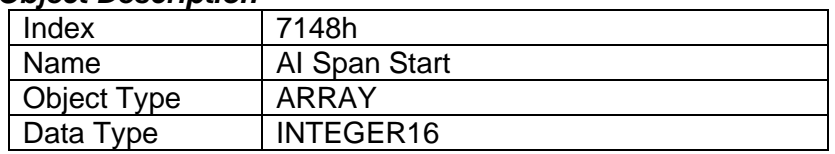

## *Entry Description*

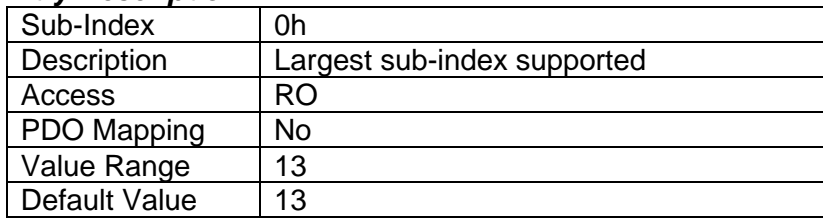

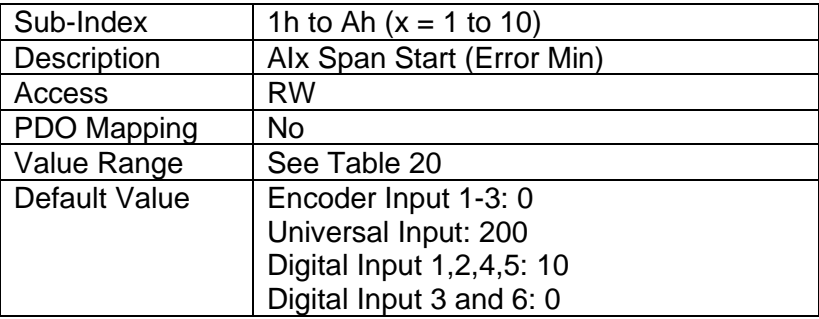

## **4.4.13 Object 7149h: AI Span End**

This value specifies the upper limit where field values are expected. Field values, which are higher than this limit, are marked as positive overload. It is scaled in the physical unit of the FV.

*Object Description*

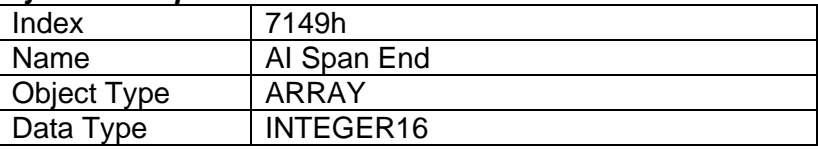

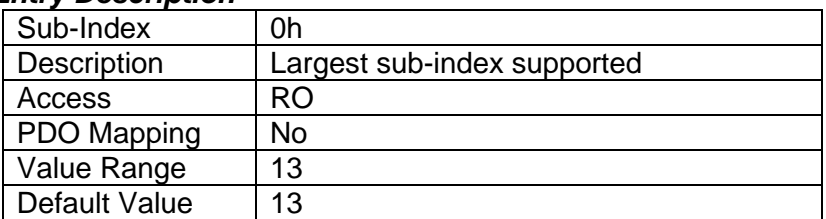

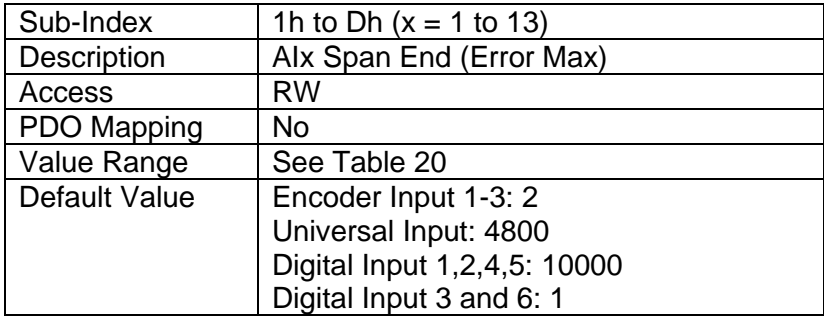

## **4.4.14 Object 7124: AI Input Offset**

Thisobject defines an offset for the input channel, which added to the input value after scaling the input field value to process value. The value is scaled in the physical unit of the input process value, object 7130h.

#### *Object Description*

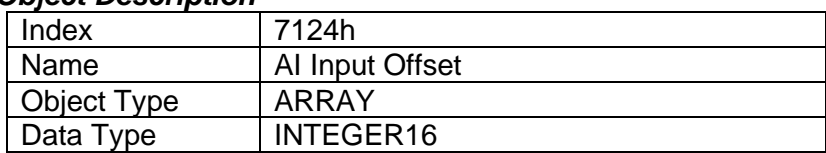

## *Entry Description*

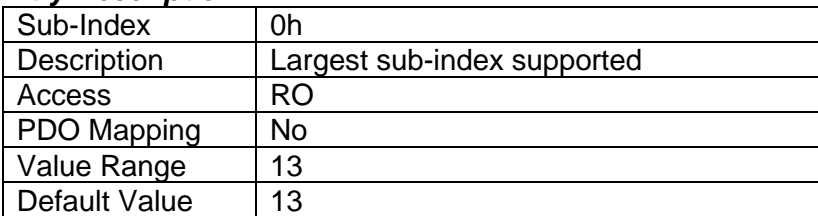

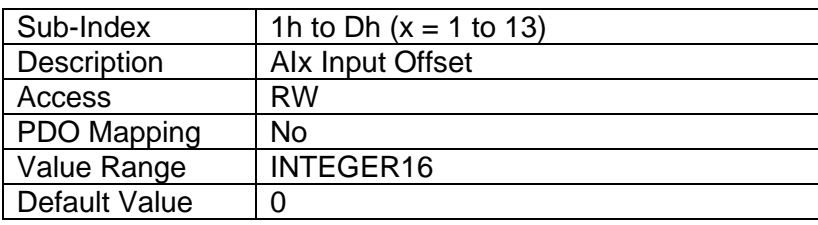

#### **4.4.15 Object 6125: AI Autozero**

Writing a signature 'zero' to this object causes a modification of object 7124h value, AI Input Offset, such that object 7130h (AI Input PV) becomes zero. This zeroing cycling is performed once, upon reception of the signature to the appropriate subindex, but the zeroing procedure can be performed at any time, as many times as required.

The signature is a 32-bit unsigned number, composed of the ASCII codes of the signature characters, according to the following table:

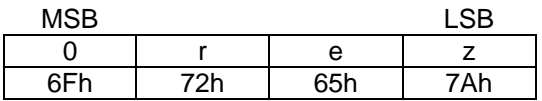

Upon reception of the correct signature to an appropriate subindex, the controller will perform the zeroing operation for that input, and then confirm the SDO transmission.

#### *Object Description*

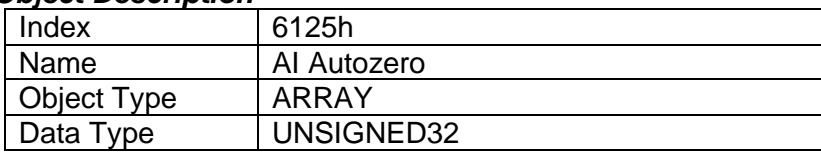

#### *Entry Description*

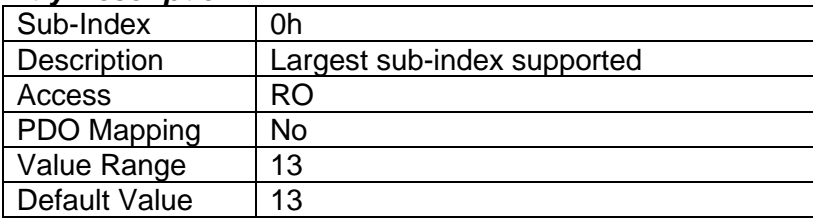

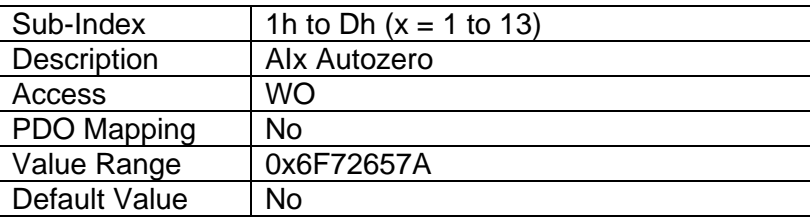

# **4.4.16 Object 61A0h: AI Filter Type**

This object defines the type of data filter that will be applied to the raw input data, as read from the ADC or Timer, before it is passed to the field value object. The types of data filters are defined in [Table 17,](#page-17-0) and how they are used is outlined in Section 2.2.

## *Object Description*

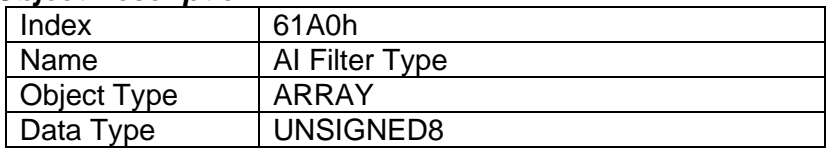

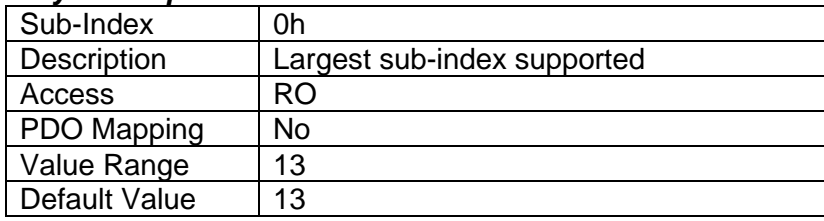

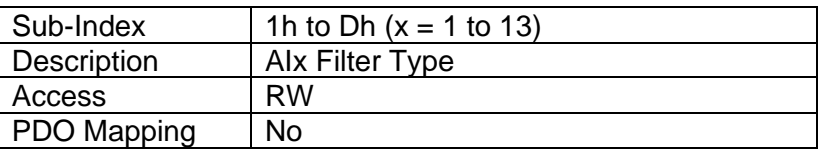

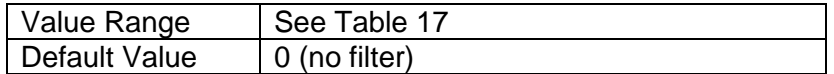

# **4.4.17 Object 61A1h: AI Filter Constant**

This object defines the number of steps used in the various filters, as defined in [2.2.9](#page-17-1)

### *Object Description*

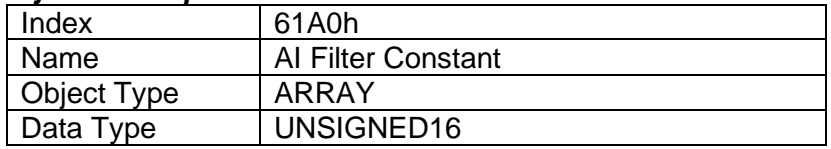

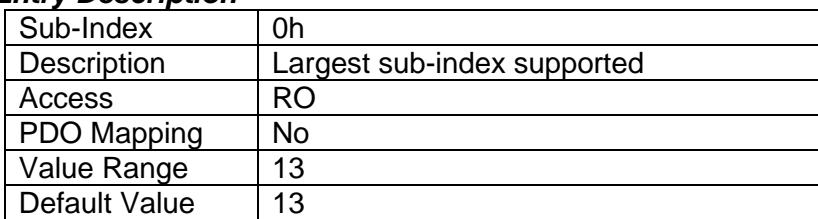

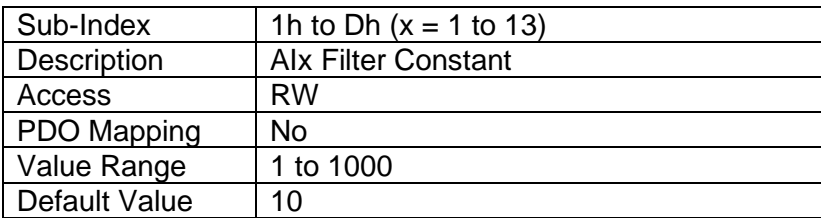

# **5 TECHNICAL SPECIFICATIONS**

*Specifications are indicative and subject to change. Actual performance will vary depending on the application and operating conditions. Users should satisfy themselves that the product is suitable for use in the intended application. All our products carry a limited warranty against defects in material and workmanship. Please refer to our Warranty, Application Approvals/Limitations and Return Materials Process as described o[n https://www.axiomatic.com/service/.](https://www.axiomatic.com/service/)*

### **Power Input**

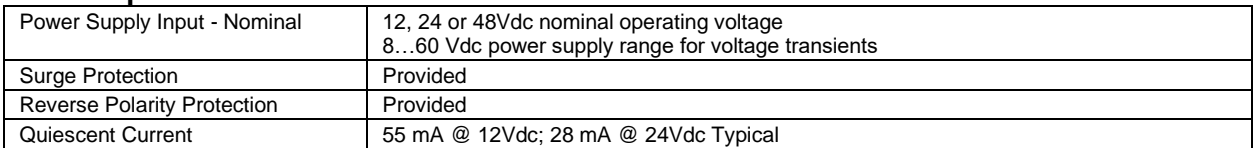

## **Signal Input**

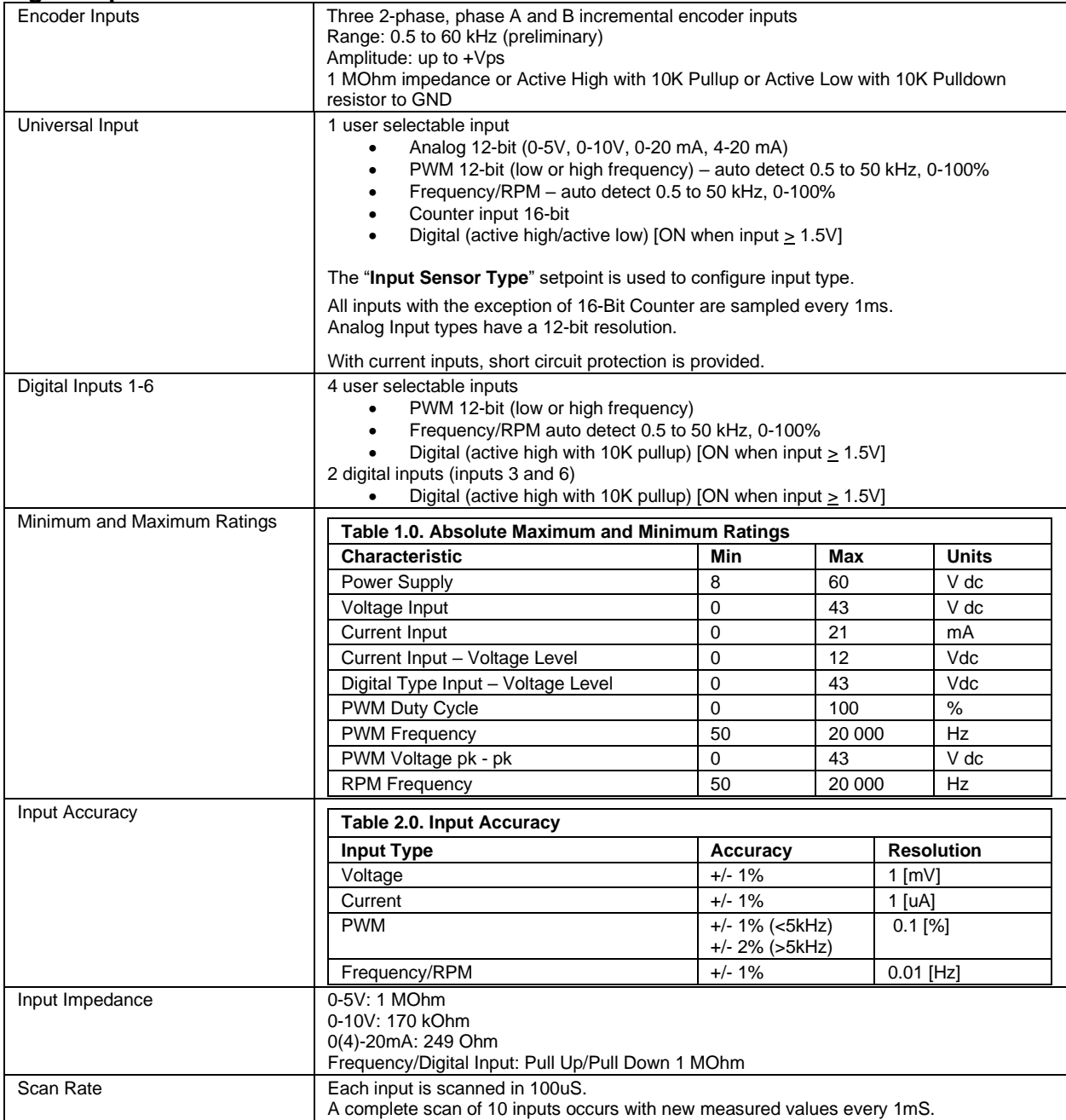

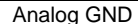

1 Analog GND connections is provided.

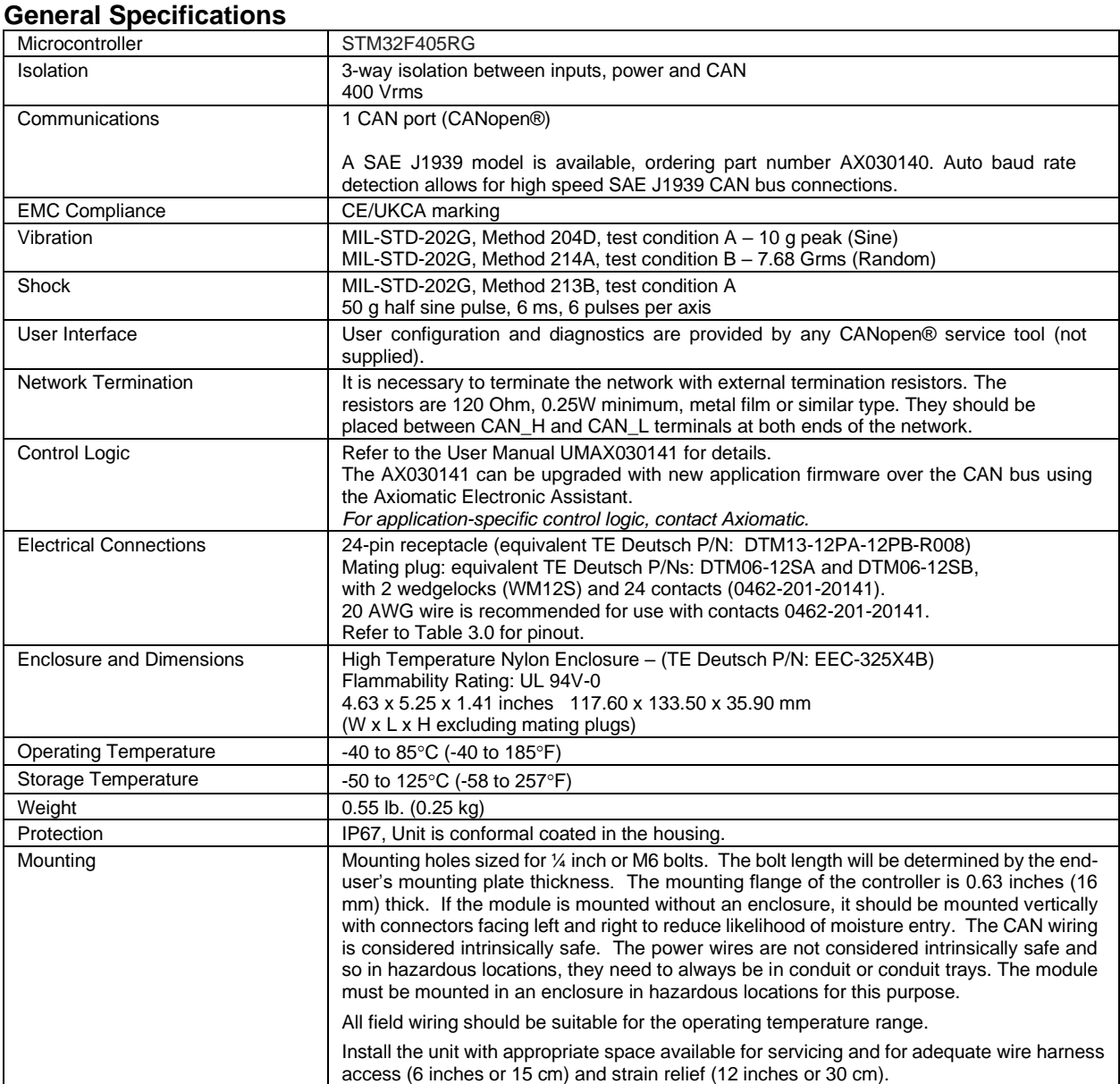

# Key Arrangement B (black)

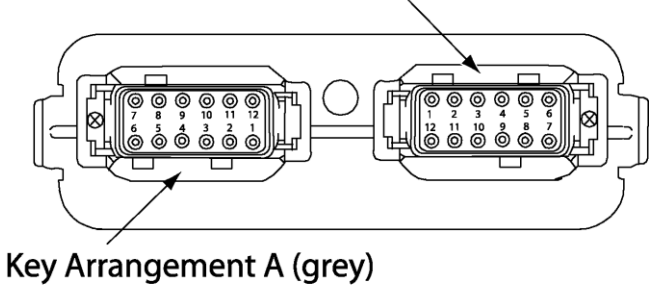

# FRONT VIEW 24 PIN RECEPTACLE

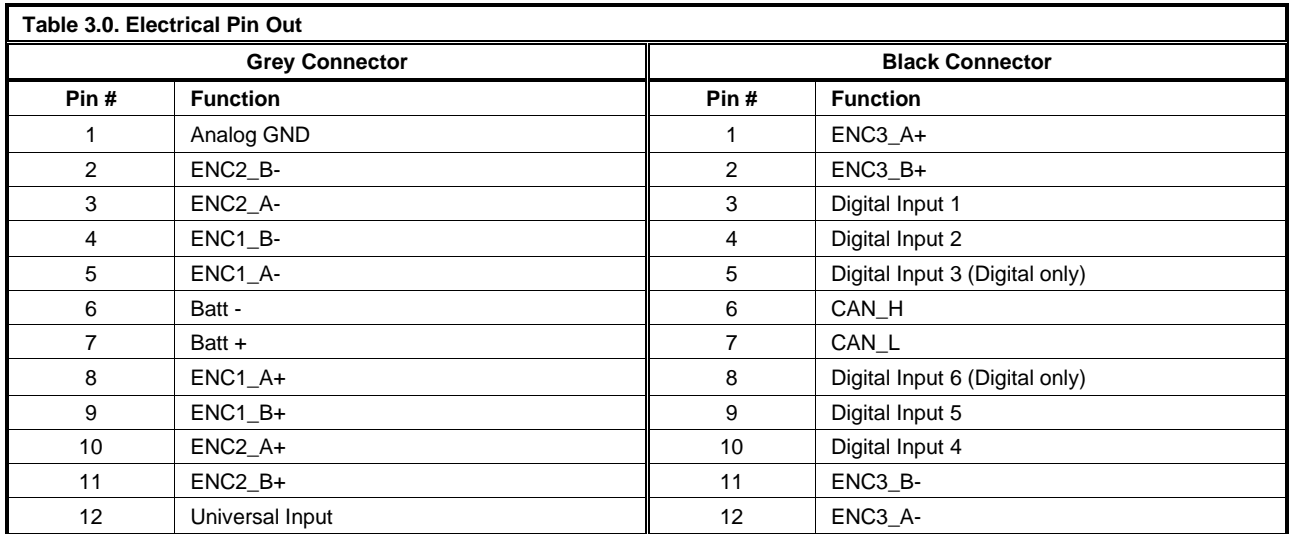

## **Dimensions**

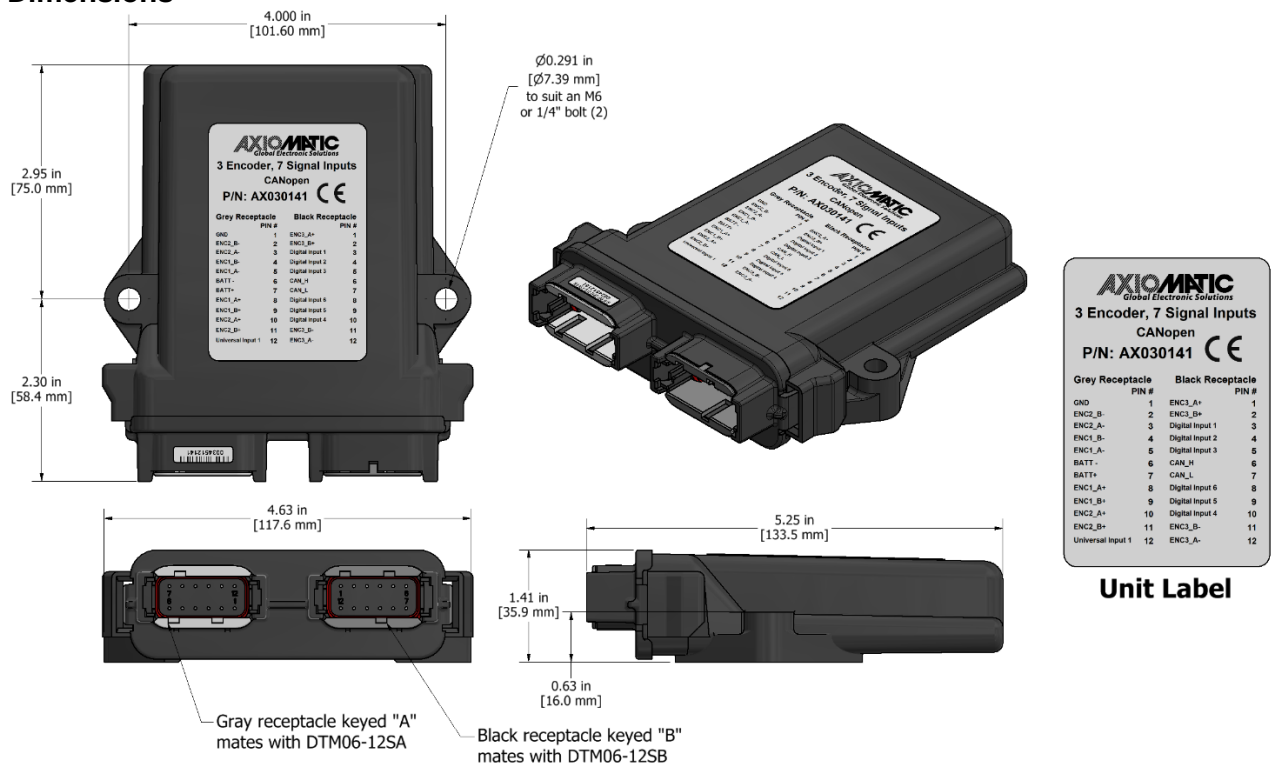

CANopen® is a registered community trademark of CAN in Automation e.V.

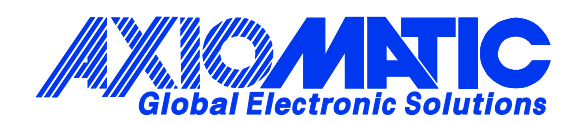

# **OUR PRODUCTS**

AC/DC Power Supplies

Actuator Controls/Interfaces

Automotive Ethernet Interfaces

Battery Chargers

CAN Controls, Routers, Repeaters

CAN/WiFi, CAN/Bluetooth, Routers

Current/Voltage/PWM Converters

DC/DC Power Converters

Engine Temperature Scanners

Ethernet/CAN Converters, Gateways, Switches

Fan Drive Controllers

Gateways, CAN/Modbus, RS-232

Gyroscopes, Inclinometers

Hydraulic Valve Controllers

Inclinometers, Triaxial

I/O Controls

LVDT Signal Converters

Machine Controls

Modbus, RS-422, RS-485 Controls

Motor Controls, Inverters

Power Supplies, DC/DC, AC/DC

PWM Signal Converters/Isolators

Resolver Signal Conditioners

Service Tools

Signal Conditioners, Converters

Strain Gauge CAN Controls

Surge Suppressors

## **OUR COMPANY**

Axiomatic provides electronic machine control components to the off-highway, commercial vehicle, electric vehicle, power generator set, material handling, renewable energy and industrial OEM markets. *We innovate with engineered and off-the-shelf machine controls that add value for our customers.*

#### **QUALITY DESIGN AND MANUFACTURING**

We have an ISO9001:2015 registered design/manufacturing facility in Canada.

#### **WARRANTY, APPLICATION APPROVALS/LIMITATIONS**

Axiomatic Technologies Corporation reserves the right to make corrections, modifications, enhancements, improvements, and other changes to its products and services at any time and to discontinue any product or service without notice. Customers should obtain the latest relevant information before placing orders and should verify that such information is current and complete. Users should satisfy themselves that the product is suitable for use in the intended application. All our products carry a limited warranty against defects in material and workmanship. Please refer to our Warranty, Application Approvals/Limitations and Return Materials Process at [https://www.axiomatic.com/service/.](https://www.axiomatic.com/service/)

#### **COMPLIANCE**

Product compliance details can be found in the product literature and/or on axiomatic.com. Any inquiries should be sent to sales@axiomatic.com.

## **SAFE USE**

All products should be serviced by Axiomatic. Do not open the product and perform the service yourself.

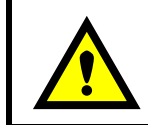

This product can expose you to chemicals which are known in the State of California, USA to cause cancer and reproductive harm. For more information go t[o www.P65Warnings.ca.gov.](http://www.p65warnings.ca.gov./)

#### **SERVICE**

All products to be returned to Axiomatic require a Return Materials Authorization Number (RMA#) from [sales@axiomatic.com.](mailto:sales@axiomatic.com) Please provide the following information when requesting an RMA number:

- Serial number, part number
- Runtime hours, description of problem
- Wiring set up diagram, application and other comments as needed

#### **DISPOSAL**

Axiomatic products are electronic waste. Please follow your local environmental waste and recycling laws, regulations and policies for safe disposal or recycling of electronic waste.

## **CONTACTS**

#### **Axiomatic Technologies Corporation** 1445 Courtneypark Drive E.

Mississauga, ON CANADA L5T 2E3 TEL: +1 905 602 9270 FAX: +1 905 602 9279 [www.axiomatic.com](http://www.axiomatic.com/) [sales@axiomatic.com](mailto:sales@axiomatic.com)

**Axiomatic Technologies Oy** Höytämöntie 6 33880 Lempäälä FINLAND TEL: +358 103 375 750 [www.axiomatic.c](http://www.axiomatic.com/)om [salesfinland@axiomatic.com](mailto:salesfinland@axiomatic.com)